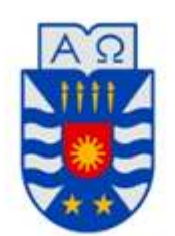

**UNIVERSIDAD DEL BÍO-BÍO** 

FACULTAD DE INGENIERÍA DEPTO. INGENIERÍA ELÉCTRICA Y ELECTRÓNICA

# "MANUAL UNIVERSAL DE APLICACIÓN DE CÁMARAS TERMOGRÁFICAS FLUKE TI 32, PARA DETECCIÓN PREVENTIVA DE FALLAS ELECTRICAS"

AUTORES

Pablo Barrera Barrera Hernán Peña Puentes

SEMINARIO PARA OPTAR AL TÍTULO DE INGENIERO DE EJECUCIÓN EN ELECTRICIDAD

> CONCEPCIÓN – CHILE 2017

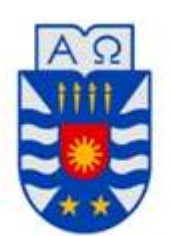

# **UNIVERSIDAD DEL BÍO-BÍO**

FACULTAD DE INGENIERÍA DEPTO. INGENIERÍA ELÉCTRICA Y ELECTRÓNICA

# "MANUAL UNIVERSAL DE APLICACIÓN DE CÁMARAS TERMOGRÁFICAS FLUKE TI 32, PARA DETECCIÓN PREVENTIVA DE FALLAS

# ELECTRICAS"

# AUTORES

Pablo Barrera Barrera Hernán Peña Puentes

Sr. Javier Riedemann Aros

DOCENTE PATROCINANTE

Sr. Juan Carlos Delgado N

Sr. Fabricio Salgado Díaz

DOCENTE CORRECTOR

# **Índice**

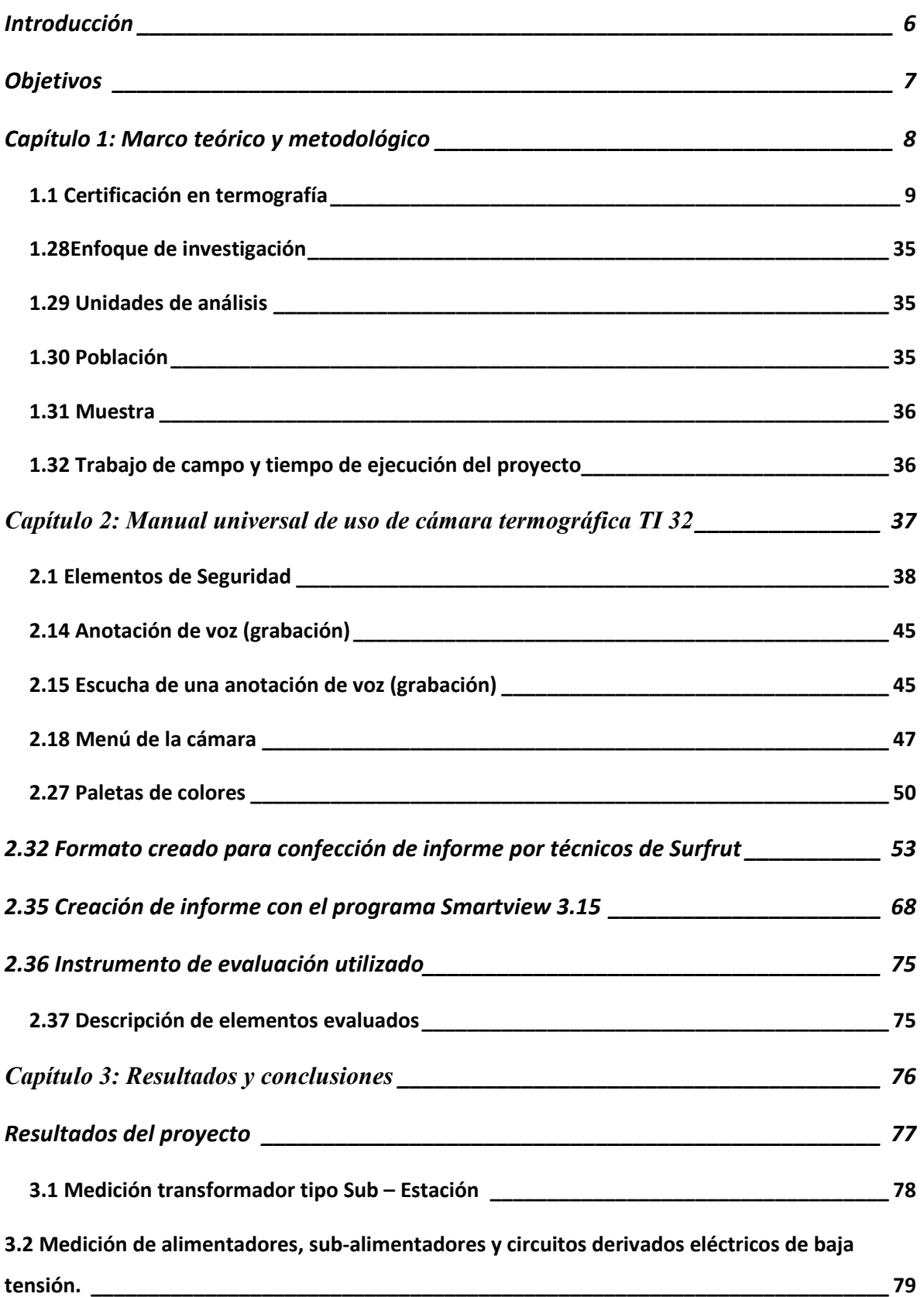

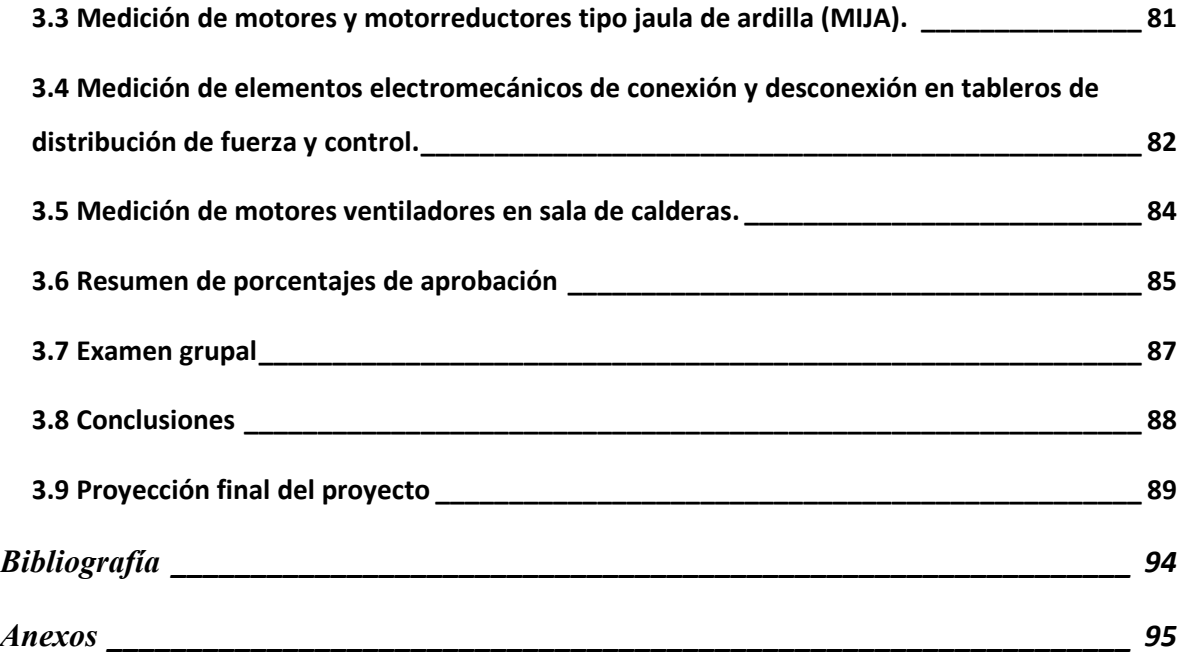

#### **Resumen**

El presente seminario de titulo tiene como objetivo la confección de un manual de aplicación universal de la cámara termográfica FLUKE TI32, la realización de una charla teórico-práctico y la verificación de aprendizaje del proyecto implementado. Todo lo anterior tiene como finalidad la capacitación del personal de Agroindustrial Surfrut Ltda. En el uso correcto de la cámara termográfica, como también a cualquier persona que tenga la necesidad de utilizar este instrumento para el diagnóstico predictivo de algún problema presente en equipos industriales de esta empresa.

La elección de este tema nace de la solicitud por parte de la empresa mandante (Agroindustrial surfrut), de crear un manual de operación de la cámara y la respectiva capacitación del personal en el uso del equipo termográfico, ya que el departamento de mantención dispone del equipo, pero los instructivos y manuales están diseñados para especialistas termógrafos no siendo entendibles para todo su personal.

La necesidad de confeccionar un manual de aplicación universal de la cámara TI32, surge tras el constante desarrollo de Agroindustrial Surfrut, tanto en infraestructura como en nuevas líneas de proceso. Por lo anterior, crece la necesidad de emigrar del tipo de mantención preventiva a un modelo de mantención predictiva, puesto que con este último la planta obtiene muchos beneficios que contribuyen a un mayor porcentaje de disponibilidad de la misma.

El estudio además proporciona información de resultados de usuarios a quienes se aplicó la verificación de aprendizaje, tablas y gráficos representativos de usuarios con nivel de aprendizaje esperado en la medición solicitada, examen grupal en identificación de problema específico detectado en tableros, entre otros.

#### **Introducción**

Agroindustrial Surfrut Ltda.es una empresa del holding Surfrut, emplazada en la comuna de Romeral, Curicó, VII Región. Ampliamente conocida a nivel nacional e internacional, encontrándose bien posicionada en el rubro agrocomercial, con comercialización de productos conocidos, tales como: fruta deshidratada, puré de frutas y licores.

Debido al gran crecimiento que ha tenido esta planta de alimentos, su área de mantenimiento se encuentra en un proceso de reestructuración del modelo operacional, ya que, el mantenimiento correctivo utilizado actualmente le ha generado porcentajes muy bajos de disponibilidad de planta, teniendo con esto grandes costos asociados a detenciones de líneas de proceso, inversión económica en repuestos no presupuestados y en obra de mano de personal externo.

Para este proceso evolutivo dentro de la mantención predictiva, es de gran importancia el aporte que realizará el presente estudio y sus conclusiones. Por ello, es necesario describir los contenidos que contempla el presente proyecto a través de sus capítulos.

El capítulo 1, conceptualiza el marco teórico y metodológico referido a la cámara termográfica, teorías y diversos usos de este tipo de energía; además se contempla la certificación de la termografía. Todo lo anterior fue expuesto en charla explicativa a los trabajadores de la empresa anteriormente mencionada.

El equipo a cargo del proyecto elaboró un manual que permitirá que los trabajadores utilicen la cámara termográfica en forma óptima y correcta, lo que es presentado en el capítulo 2, así también refiere que elementos se incluyeron en la evaluación y el instrumento que se utilizó para ello.

Finalmente, el capítulo 3 expone los resultados obtenidos y las conclusiones del proyecto que tendrán como objetivo, recoger las ventajas y desventajas en la manipulación de la cámara termográfica, para contribuir a reducir el número de fallas existentes en la agroindustria en particular.

6

# **Objetivos Objetivo General**

El objetivo general del proyecto es la confección de un manual universal de uso de la cámara termográfica TI 32, el cual será utilizado en la empresa Agroindustrial Surfrut Ltda en el marco de la transición del modelo de mantenimiento industrial preventivo al predictivo.

### **Objetivos Específicos**

• Crear pautas de evaluación termográfica, las cuales serán utilizadas en los diversos equipos de la planta.

• Capacitar al personal en el uso, ajustes, toma e interpretación de imágenes termográfica con cámara FLUKE TI 32.

•Creación de formato para informe tipo y procedimiento de llenado de datos.

• Capacitar al personal en interpretación de datos tanto en cámara FLUKE TI 32, como en Software Smartview 3.15.

# **Capítulo 1: Marco teórico y metodológico**

#### **1.-Marco teórico**

#### **1.1 Certificación en termografía**

Es común encontrar personas o contratistas que prestan servicios a terceros sin tener una previa formación por parte de una entidad certificada, carente de experiencia en interpretación de imágenes termográficas y además sin poseer los equipos adecuados para realizar dicho análisis. Este tipo de trabajos realizados sin el conocimiento técnico adecuado puede ocasionar interpretaciones y análisis erróneos de las imágenes, produciendo detenciones en los procesos productivos, que implicarían grandes pérdidas económicas para la empresa que necesita el servicio.

Utilizar la termografía como herramienta laboral comprende tener la experiencia para tomar buenas imágenes y realizar una correcta interpretación de éstas. Para entender con claridad el tema y tener un óptimo análisis de las mismas es fundamental poseer conocimientos sólidos en el área física de transmisión de calor, comprender el significado del concepto "infrarrojo", poseer habilidades en la interpretación de las imágenes y por último saber desarrollar un informe claro y detallado de los hallazgos en dichas tomas de fotografías.

Para dar cumplimiento a las normativas vigentes en los ensayos no destructivos es trascendental que el termógrafo certifique las competencias que éste posee con alguna entidad facultada para este fin. Con esta modalidad, quienes deseen contratar el servicio de un termógrafo, tendrán la seguridad que las pruebas las realizará un técnico con vasta experiencia en el tema.

Esta certificación contempla los siguientes estándares:

- ASNT (Sociedad Americana para pruebas no destructivas) SNT-TC-1A – Sociedad americana para las pruebas no destructivas.

- Normas ISO (Organización Internacional de Normalización)

- Norma EN 473 (Ensayos no destructivos)

Todas las normas y estándares mencionados anteriormente, regulan las competencias profesionales según tres niveles: Termógrafo nivel I, II y III y su especialización se especifica a continuación:

Nivel I:

- Configuración manual y automática de cámara.
- Toma de imagen Termográfica.
- Clasifica datos rescatados.
- Detección de fallas básicas.
- Confección de informes tipo.

Nivel II:

- Selección de cámaras para cada situación.
- Fiscalizar el trabajo de un termógrafo nivel I.
- Realiza selección de procedimiento según diversos contextos de la muestra.
- Detecta situaciones anormales y presenta procedimientos correctos.
- Realiza muestras exactas de temperatura en diversos puntos.
- Redacción de informes sobre las anomalías encontradas.

Nivel III:

- Planifica y ejecuta programas de mantenimiento predictivo
- Evalúa según normas existentes
- Integración de la termografía con otras técnicas de evaluación no destructivas.

Luego de realizar los cursos de capacitación y poseer los conocimientos necesarios, es trascendental tener un periodo determinado de experiencia en el rubro de la termografía, lo cual debe ser debidamente acreditable, para así acceder a niveles superiores de esta área y renovar periódicamente el nivel de especialización obtenido.

#### **1.2 Energía calórica**

La energía es la capacidad de realizar que algo se mueva (que se genere movimiento), es el recurso que con ayuda de otros factores como la tecnología, se puede utilizar a nivel industrial.

Como referencia general, el término calórico se utiliza ampliamente en el estudio de la física y se asocia al fenómeno calor. De este modo, se entiende que la energía calórica es la que se disipa en forma de calor, produciendo flujos constantes que se transmiten entre distintos cuerpos que se encuentren a distinto nivel de calorías.

Si los cuerpos absorben calor, las moléculas se cargan con energía calórica por lo que tienen un mayor movimiento. La energía calórica o energía térmica puede ser generada del sol, lo cual se logra por reacciones exotérmicas, también por algún combustible que genere combustión, por reacciones nucleares de fisión o fusión, electricidad por efecto Joule, entre otros.

La energía térmica obtenida del sol o la geotérmica son energías limpias y que se pueden regenerar, no produciendo contaminación al medio ambiente.

La energía térmica se puede encontrar convertida en energía fotovoltaica (solar). Ésta actualmente es reconocida y demandada para su comercialización, debido a que ofrece grandes ventajas, algunas de las cuales se detallan a continuación:

• No implica contaminación para el medio amiente, debido a que no emite dióxido de carbono, no genera impurezas y no gasta combustible.

• No genera ruido al ambiente, siendo ésta una gran ventaja para su utilización, en especial en ambientes socio- habitacionales.

• Es una fuente de energía que no se agota, por ser generada de la radiación del sol.

• Tanto la implementación como su montaje son fáciles, no requiriendo de mucho tiempo ni esfuerzo humano.

# **1.3 Termodinámica**

La termodinámica es la disciplina que se ocupa del estudio de las relaciones que se establecen entre el calor y el resto de las formas de energía. Entre otras cosas, la termodinámica se ocupa de analizar los efectos que producen los cambios de magnitudes tales como: la temperatura, la densidad, la presión, la masa y el volumen en los sistemas y a un nivel macroscópico.

La base sobre la cual se ciernen todos los estudios de la termodinámica es la circulación de la energía y como ésta es capaz de infundir movimiento. Estos motivos, promovieron el desarrollo de esta ciencia, ya que su origen se debió a la necesidad de aumentar la eficiencia de las primeras máquinas de vapor.

La termodinámica describe como los sistemas responden a los cambios que se producen en su entorno, pudiéndose aplicar a una infinidad de situaciones tanto de la ciencia como de la ingeniería, entre ellos: motores, reacciones químicas, transiciones de fase, fenómenos de transporte, agujeros negros, entre otros. Por lo anterior, su aporte es de carácter práctico y sus resultados son realmente importantes para diferentes áreas de la ingeniería.

La termodinámica presenta tres leyes fundamentales. La primera ley se conoce como el principio de conservación de la energía y sostiene que si un sistema intercambia calor con otro, su propia energía interna cambiará. En este caso, el calor será la energía necesaria que deberá intercambiar un sistema para compensar las diferencias entre la energía interna y el trabajo.

Por su lado, la segunda ley propone distintas restricciones para las transferencias de energía que podrían concretarse si se tiene en cuenta la ley primera; el segundo principio habla de la regulación de dirección en la cual se llevan a cabo los procesos termodinámicos, imponiendo la posibilidad de que los mismos se desarrollen en sentido contrario. Esta segunda ley se encuentra apoyada en la entropía (magnitud física que mide parte de la energía que podrá utilizarse para producir trabajo).

12

La tercera ley sostiene que es imposible alcanzar una temperatura que sea igual a cero absoluto a través de un número finito de procesos físicos. Los procesos más importantes que tienen lugar en la termodinámica son: isotérmicos (la temperatura no se modifica), isobáricos (la presión no se modifica), isócoros (el volumen no cambia) y adiabáticos (no se produce transferencia de calor).

#### **1.4 Temperatura**

La temperatura es una medida del calor relativo de un material comparado con alguna referencia conocida, simplemente es una medida del movimiento de las moléculas en un objeto comparado con las de otro. Cuanto más cálido el objeto, más rápido vibran las moléculas.

Ejemplo de lo anterior, es una taza con agua y una bañera con agua que pueden estar a la misma temperatura, pero la cantidad de energía calórica que contienen será diferente. Si ambas están calientes al principio y se dejan enfriar a temperatura ambiente la taza se enfriará más rápido que la bañera. La bañera permanecerá más caliente por más tiempo porque contiene una mayor cantidad de energía calórica.

#### **1.5 Transferencia de calor en estado estable y transitorio**

Siempre que se encuentre una situación térmica es importante cuestionar si: ¿Las condiciones son estables o cambiantes?.En una condición de estado estable, la transferencia de calor es constante y en la misma dirección en el tiempo. Una máquina totalmente calentada bajo carga constante tendrá una tasa de transferencia de calor de estado estable a sus alrededores.

Respecto a lo anterior, el flujo de calor no siempre es en estado estable, siempre hay pequeñas fluctuaciones en estas situaciones, sin embargo con frecuencia se ignora y se considera el flujo como si estuviera en estado estable. Para ser más precisos, se llamará transferencia de calor cuasi en estado estable.

Cuando la transferencia de calor y las temperaturas cambian constantemente y en forma significativa con el tiempo, se considera que el flujo de calor es transitorio. Un ejemplo de lo anterior, es una máquina en calentamiento o enfriamiento.

#### **1.6 Capacidad térmica**

Gracias a la termografía se puede lograr producir imágenes térmicas de los objetos. Todos los elementos poseen una temperatura promedio, que está generada por las condiciones térmicas internas y externas de lo que se esté midiendo (Condición ambiental que existen en el momento que se capturó la imagen). Teniendo el caso particular, que el objeto se encuentre en un estado térmico estable entre la temperatura interna y externa no se producen efectos destacables.

Cuando los materiales sufren pérdida o ganancia de energía térmica, también cambian la temperatura (excepto en cambio de estado de los elementos). La cantidad de cambios en su temperatura se encuentra determinada por dos propiedades exactas de materiales, las cuales son: el calor específico y su densidad. El calor específico es la cantidad de energía que debe absorber o liberar una masa unitaria de un material para cambiar un grado de temperatura. Lo anterior es la definición de un Btu/libra °F, cuántas Btus se deben absorber o liberar de una libra de material para cambiar la temperatura, en un grado Fahrenheit. (Lo mismo se puede decir para las unidades del Sistema Internacional (SI): Calorías/gm°C o cuántas calorías se absorben o liberan para cambiar la temperatura de un gramo de material, en un grado Celsius).

El calor específico resulta fácil de entender, pero difícil de captar cuando se estudia diversos tipos de materiales. Un volumen de aire que pesa una libra, en tamaño es mucho mayor que el volumen de un trozo de madera del mismo peso. Por otra parte, la madera a su vez tiene un volumen mucho mayor que el que posee una libra de acero. Tener un equilibrio de energía con la diversidad de volúmenes es bástate difícil, es en este punto donde es necesario considerar la densidad de un material.

La densidad consiste en la masa por volumen unitario o simplemente es el peso para un volumen unitario de algún material (libras/pies cúbicos o gramos/centímetros cúbicos). Si se realiza la operación de amplificar el calor específico de un material por su densidad, se produce otra propiedad de los materiales que se denomina capacitancia térmica. Ésta se expresa en unidades, que se expresen en Btu/pie3, lo que expresado de otra forma contempla cuántas Btu se deben absorber o liberar en un pie cúbico de un material para lograr cambiar la temperatura en un grado Fahrenheit.

Ahora es posible observar la igualdad de volúmenes en algunos materiales y colocar más énfasis a los procesos de absorción o liberación de calor.

Materiales tales como el aire no necesitan ganar o perder mucho calor para cambiar su propia temperatura, mientras que otros como los líquidos y sólidos necesitan que una cantidad significativa de energía se absorba o libere para cambiar térmicamente**.** Un punto muy importante, es que el agua tiene la capacitancia térmica más alta de todos los materiales que se conocen y que se producen de forma natural, a la vez, permite guardar grandes cantidades de calor.

Debemos considerar que el tiempo no es un factor en la capacitancia calórica o térmica específica, ésta junto a la conductividad térmica del material condicionan la velocidad con que se realizan los cambios de temperatura.

#### **1.7 Medición de temperaturas**

Existen diferentes métodos de medición de temperatura, que producen diferencias según su utilización. La capacidad de los seres humanos de percibir temperaturas reales con el cuerpo es buena (aunque no la óptima), debido a que no se logra tener un ajuste fino sobre esta medición y se pueden cometer errores ante materiales que no se componen de la misma materia. Por ejemplo, si se toca un trozo de metal y otro de madera que estén a temperatura ambiente, en el instante se percibe la diferencia entre uno y otro. La temperatura que éstos poseen o el grado relativo de frío, se mide en unidades específicas relativas a algún punto de referencia conocido. Por ende, se realiza una comprobación con un valor de referencia conocido. Los tres puntos de referencia que se utilizan a diario son: ebullición, congelamiento y temperatura normal del cuerpo humano.

#### **1.8 Conversiones de temperatura**

Es muy relevante, la realización de conversiones de una escala de temperatura a otra, en especial de °Fa °C y viceversa. En la mayoría de los casos, radiómetros infrarrojos y termógrafos pueden realizar esta transformación con sólo tocar un botón o conociendo que el comando del software es el que debe ejecutar para que esto se realice exitosamente. Es necesario que se tenga claro este punto, ya que se puede necesitar la conversión de temperatura expresada en la placa de características de un motor, realizar la medición de un cojinete, etc.

Las conversiones no son difíciles de realizar, sólo se debe tener en cuenta las siguientes ecuaciones  $(1)$  y  $(1.1)$ :

$$
C = \frac{5 \cdot (F - 32)}{9} \tag{1}
$$

$$
F = \frac{9 \cdot C}{5} + 32\tag{1.1}
$$

Donde:

F: Fahrenheit

C: Celsius

#### **1.9 Transferencia de calor**

La transferencia de calor se produce cuando existe una diferencia de temperatura entre dos objetos o cuando uno de éstos cambia de temperatura. En cualquiera de las dos situaciones, la energía calórica se transfiere desde las áreas más calientes hacia las áreas más frías, lo que se produce hasta que se logre el equilibrio térmico adecuado.

La transferencia de calor de la energía calórica se puede producir de tres formas diferentes: por conducción, convección y radiación. En el primer caso, la transferencia de calor se produce principalmente en materiales sólidos y fluidos sólo hasta cierto nivel, debido a que las moléculas más calientes transmiten la energía directamente a las adyacentes más frías. En cuanto a la transferencia de calor por convección, ésta se presenta en los fluidos mediante ciertos movimientos al interior de la masa de moléculas.

Por último, la transferencia de calor por radiación se genera entre objetos mediante ondas electromagnéticas, incluso puede ocurrir en un vacío debido a que no implica necesariamente la existencia de un medio de transferencia.

#### **1.10 Conducción**

La conducción es la transferencia de calor de una molécula a otra en un material sólido y hasta cierto punto en fluidos. Lo anterior, se produce cuando una molécula que se calienta, vibra en forma más rápida y así transfiere su energía a todas las moléculas más frías que están a su alrededor, las cuales han alcanzado una nueva temperatura y vibran al mismo ritmo. La transferencia de calor en los metales se caracteriza por ser altamente conductiva al igual que el resultado del flujo de electrones. Lo que sucede con ambos se entiende en las altas velocidades de transferencia que alcanzan dichos materiales, a diferencia de otros que no conducen el calor con mucha eficiencia.

Se concluye así que cada material posee una conductividad térmica que describe cuánta energía calórica se transfiere en un área/espesor de unidad en un período de tiempo dado.

La cantidad de calor que se transfiere por conducción depende de varios factores: conductividad del material, diferencia de temperatura y área sobre la cual se transfiere la energía calórica.

Esta velocidad de transferencia de calor conductiva se representa en la siguiente ecuación  $(1.2)$ :

$$
Q = \frac{K}{L \cdot A \cdot \Delta T} \tag{1.2}
$$

 $Q =$  calor transferido

 $K =$ conductividad térmica

 $L =$  espesor del material

 $A = \text{area normal para el fluio}$ 

ΔT= diferencia de temperatura

Como se mencionó anteriormente los metales son buenos conductores del calor, por esto se utiliza para fabricar productos como sartenes para cocinar y radiadores de metal. Además los materiales con altas conductividades térmicas también son buenos conductores de la energía calórica. En el caso contrario a lo anterior se encuentran el algodón y las espumas expandidas (por ejemplo el polietileno no conducen bien la energía calórica). Estos materiales tienen bajos valores de conductividad térmica y se les denominan aislantes, lo que se debe a su composición, ya que atrapan pequeñas bolsas de aíre. El aire que se genera produce (en parte) que el algodón o el polietileno sean malosconductores de la energía calórica.

#### **1.11 Convección**

La energía calórica que se transfiere a través de fluidos es lo que se clasifica como convección. Durante el proceso el calor que se transfiere por conducción de una molécula a otra produce que éstas se mezclen entre sí. La convección se da en los fluido (sean gases o líquidos). En el caso de los fluidos, éstos se vuelven menos densos en comparación con las moléculas que están a su alrededor, las cuales se elevan. Cuánto más frío, más se hunde el fluido denso, es esta diferencia en densidad la que hace que se produzca una mezcla natural.

La convección en los gases produce por ejemplo: que un globo de aire caliente despegue del suelo y flote en la atmósfera más pesada.

La cantidad de calor que se transfiere por convección depende de varios factores:

- El coeficiente de la transferencia de calor por convección
- Área en la que el calor se transfiere
- La diferencia de temperatura existente

La transferencia de calor por convección posee un valor denominado coeficiente, que normalmente se determina en forma experimental, el que describe la velocidad de transferencia de calor para las superficies y los fluidos involucrados.

 La diferencia de temperatura también impulsa el proceso de transferencia de calor. Cuanto mayor es la diferencia mayor cantidad de calor se transfiere, por el contrario cuanto menor es la diferencia menos calor se transferirá.

La superficie influye directamente sobre el proceso de convección. Por ejemplo, cuando una persona compra una camioneta diseñada para transportar una carga pesada, por lo general adquiere el vehículo que posea un radiador más grande, éste al tener una superficie grande permite que la transferencia de calor por convección ayude a evitar el recalentamiento de su motor.

La convección que se produce entre los fluidos y las superficies que los rodean se produce cuando la energía se transfiere de una molécula a otra, luego éstas comienzan a mezclarse entre sí debido a las diferencias de presión y energía. La ley del enfriamiento de Newton [1] describe la relación entre los diversos factores que influyen en la convección. Esta ley establece que la energía calórica transferida por convección, es igual que el producto del coeficiente de transferencia de calor por este medio por el área sobre la cual se da la transferencia por la diferencia de temperatura (ΔT) en todas las superficies de transferencia.

La siguiente ecuación representa la ley de enfriamiento de Newton:

$$
T(t) = Tamb + (Ti - Tamb)e-KT(1.3)
$$

 $T(t)$  = Temperatura en dominio del tiempo.

 $T_{amb}$  = Temperatura ambiente.

- Ti = Temperatura inicial.
- $K =$  Constante de proporcionalidad de enfriamiento.

Resulta interesante que si no hay ΔT entre la superficie y el aire, no hay transferencia de calor.

A continuación, se explicará cómo afecta la convección. Existen varios escenarios posibles:

Al realizar inspecciones eléctricas dentro de la planta es común que el aire caliente produzca convección hacia arriba, haciendo que los componentes se calienten más de lo esperado. De este modo, un punto caliente en una conexión del lado de carga de un interruptor puede provocar que la conexión del lado de la línea también esté caliente.

Por otra parte, cuando se inspeccionan sistemas eléctricos trifásicos (por ejemplo en el exterior de una empresa) el viento del ambiente que se mueve sobre un componente normal que también se encuentra a temperatura ambiente, produce como resultado un efecto de enfriamiento y en la situación que el mismo viento existente soplase sobre una conexión caliente, la enfriará en forma drástica.

Las inspecciones de humedad, tanto en construcciones y techos son difíciles cuando predomina la convección forzada que es impulsada por el viento. En este escenario, la diferencia de temperatura simplemente se despeja. El impacto de las capas límite también puede influir en los ángulos de una habitación donde las temperaturas tienden a cambiar con menor rapidez debido a que la mezcla de aire se produce con menor medida.

#### **1.12 Radiación**

La energía calórica también se puede transferir mediante radiación térmica infrarroja que es el tercer método de transferencia de calor. Dentro de éstas, se destaca la radiación electromagnética, que en todas sus manifestaciones tiene como característica que la velocidad de la luz viaja a 299,000 km/seg (186,000 millas/seg (3 x 108 metros/segundo) y se transfiere a través de líneas rectas como en forma de onda.

La radiación térmica también puede viajar a través de un vacío, como es el caso del sol que transmite calor a una distancia de casi 150 millones de kilómetros (93 millones de millas) a través del espacio.

Todos los objetos que se encuentren por encima del cero absoluto irradian radiación infrarroja, sin embargo la cantidad y las longitudes de onda dependerán principalmente de la temperatura que el objeto posea. Este fenómeno, se puede observar con cámaras de medición infrarrojo.

Dentro de las formas de radiación electromagnética se encuentran: los rayos gama, los rayos X, los rayos ultravioleta, la luz visual, la onda de radio y la radiación infrarroja; la única diferencia existentes entre ellas es la longitud de onda y la cantidad de energía que transfieren.

#### **1.13 Conservación de la energía**

En cuanto a la radiación electromagnética se puede clasificar por su longitud de onda. Los físicos también se refieren a ella, en términos como fotones o haces de energía a fin de investigar cómo interactúa con otros elementos como partículas, superficies, entre otras materias.

Kirchhoff cuantificó como reaccionan los fotones cuando interaccionan con los elementos antes mencionados, específicamente en el caso de una radiación que interactúe con una superficie pueden pasar varios procesos **[2]**, entre ellos: puede estar reflejada por la superficie o puede ser absorbida por ésta, en este caso ocasiona un cambio en la temperatura existente y por último, la radiación también se puede transmitir a través de la superficie.

Por lo tanto, a continuación se representa de la siguiente forma en la Ecuación siguiente:

$$
\mathbf{R} + \mathbf{A} + \mathbf{T} = \mathbf{1} \tag{1.4}
$$

Donde:

 $R = Reflejada$ A = Absorbida o emitida  $T =$ Transmitida

Existen tres componentes de la radiosidad: reflejada, absorbida, re-emitida y energía transmitida.

La radiación posee propiedades que son importantes de conocer para analizar los procesos que implica.

En primer lugar, la radiación tiende a presentar un comportamiento similar cuando interactúan con la materia y se transmite en diferente grado dependiendo de la composición del material, ejemplos de esto son los siguientes: la luz se transmite a través de vidrio y los rayos X se transmiten a través de la piel.

En segundo lugar, la radiación transmitida a través de un material no afecta a éste y esto se fundamenta en que la radiación puede ser reflejada por variados materiales, puede ser un espejo o metal por nombrar algunos. Otro punto importante es que la radiación puede reflejarse en forma difusa o especular. Las primeras se presentan en superficies rugosas (como una pared pintada) y las segundas se manifiestan en superficies lisas como los espejos.

En tercer lugar, la radiación reflejada por un material no afecta a éste, debido a que depende de la composición del elemento, si existe la capacidad de absorber ciertos niveles de radiación. Expresiones de lo anterior es que los rayos UV son absorbidos por la piel, así también una antena absorbe ondas de radio existentes.

Y en cuanto a la radiación que es absorbida por un material, parte de su energía es transferida a otro material que luego es re-irradiado o re-emitido como una radiación de longitud de onda con mayor amplitud.

#### **1.14 Radiosidad**

Sumado a lo expuesto anteriormente y de acuerdo a las diferentes formas de radiación, se señala que no existe algún material que transmita, absorba o refleje la radiación en forma perfecta. En este sentido, existen ciertos fenómenos que se presentan al mismo tiempo y que en conjunto forman una totalidad.

Manifestaciones de lo anterior, es que es posible mirar a través de una ventana (transmisión) y también puede producirse un reflejo en ella. A la vez, el vidrio de esa ventana absorbe parte de la radiación ultravioleta, haciendo que suba su temperatura. En el caso de una ventana típica, el 90% de la radiación de luz se transmite, el 17% se refleja y el 3% se absorbe. Este es el 100% de la radiación incidente en el vidrio.

La radiación infrarroja (como la luz y la radiación electromagnética), se comporta de la forma que describió Kirchhoff. Cuando se contempla un objetivo simultáneamente se puede observar la radiación que es absorbida, la que es reflejada y también aquella que es transmitida. En conclusión, la radiación transmitida ni la reflejada nos aporta información sobre la temperatura del objetivo; en este sentido la radiación combinada que proviene de una superficie hacia la cámara es su radiosidad. El trabajo de los termografistas es separar el componente emitido de los otros, de modo tal que podamos conocer más detalles acerca de la temperatura del objetivo.

#### **1.15 Radiación transmitida**

La radiación transmitida es más compleja que las anteriores, en cuanto a que existen sólo algunos materiales que transmiten la radiación infrarroja, ejemplo de ello es el material del lente de la cámara. Por lo antes expuesto, se han fabricado materiales similares para ser utilizados como ventanas térmicas en gabinetes eléctricos. La atmósfera es también suficientemente transparente al menos en dos bandas de onda. Lo que refiere al espectro restante, el vapor de agua y el dióxido de carbono son buenas fuentes absorbentes de radiación.

Es necesario entender que la radiación se transmite en forma eficiente tanto en la banda de onda corta, como en la de onda larga y de acuerdo a la utilización de una de éstas, es que se pueden optimizar el uso de las cámaras. También es beneficioso poseer sistemas de banda ancha que generen respuestas en cada banda de onda.

#### **1.16 Radiación reflejada**

Si se imagina que  $R = 1$ , se trataría de un objeto que resulta ser un reflector perfecto, sin embargo no existen materiales en esta condición. Al respecto existe reflectividad de muchos metales pulidos brillantes que se aproximan a este valor.

En torno a lo anterior, las reflexiones pueden ser especulares o difusas. Los reflectores especulares en términos generales son fáciles de reconocer, esto sucede por ejemplo, cuando una persona se mueve, los objetos que se reflejan también se mueven. Los metales brillantes son un caso de este tipo. Esta situación no se presenta con los reflectores difusos; existen muchos materiales que son de este tipo, pero no representan la mayoría de los elementos.

#### **1.17 Radiación emitida**

La ley de Kirchhoff sostiene que en superficies opacas la energía que se absorbe también es re-emitida. Verifiquemos la ecuación:

$$
R + A = 1
$$
  

$$
A = E \tag{1.5}
$$

Por lo tanto,

Y

$$
R+E=1
$$

Esto quiere decir que un reflector eficiente es un emisor ineficiente. Para los termógrafos, esta relación inversa entre la reflectividad y emisividad forma la base para la interpretación de casi todo lo que se observa. Los objetos emisores revelan mucho su temperatura, al contrario de las superficies brillantes.

En el caso de la siguiente igualdad:

$$
E = 1 \tag{1.6}
$$

Toda la energía se absorbe y re-emite. El objeto que posee dicha característica se denomina cuerpo negro. Como los reflectores perfectos, los cuerpos negros tampoco existen. Sin embargo la piel del ser humano se acerca bastante a un cuerpo negro perfecto, independientemente del calor.

#### **1.18 Estimación de la emisividad**

Otro de los factores que pudiera afectar el valor de la emisividad es el tipo de material observado con la cámara, ya que si éste es de baja emisividad se producirán reflejos. La emisividad también puede a variar con los siguientes aspectos:

- Condición de la superficie
- Temperatura
- Longitud de onda

Existe una gran probabilidad de caracterizar la emisividad de los materiales que se inspeccionaran con la cámara. Muchos de ellos ya se encuentran caracterizados y sus valores se encuentran en tablas como las que presenta a continuación. Dichos valores deben ser utilizados sólo como una referencia, debido a que pueden variar.

## **Tabla 1.0: Emisividad de algunos materiales comunes**

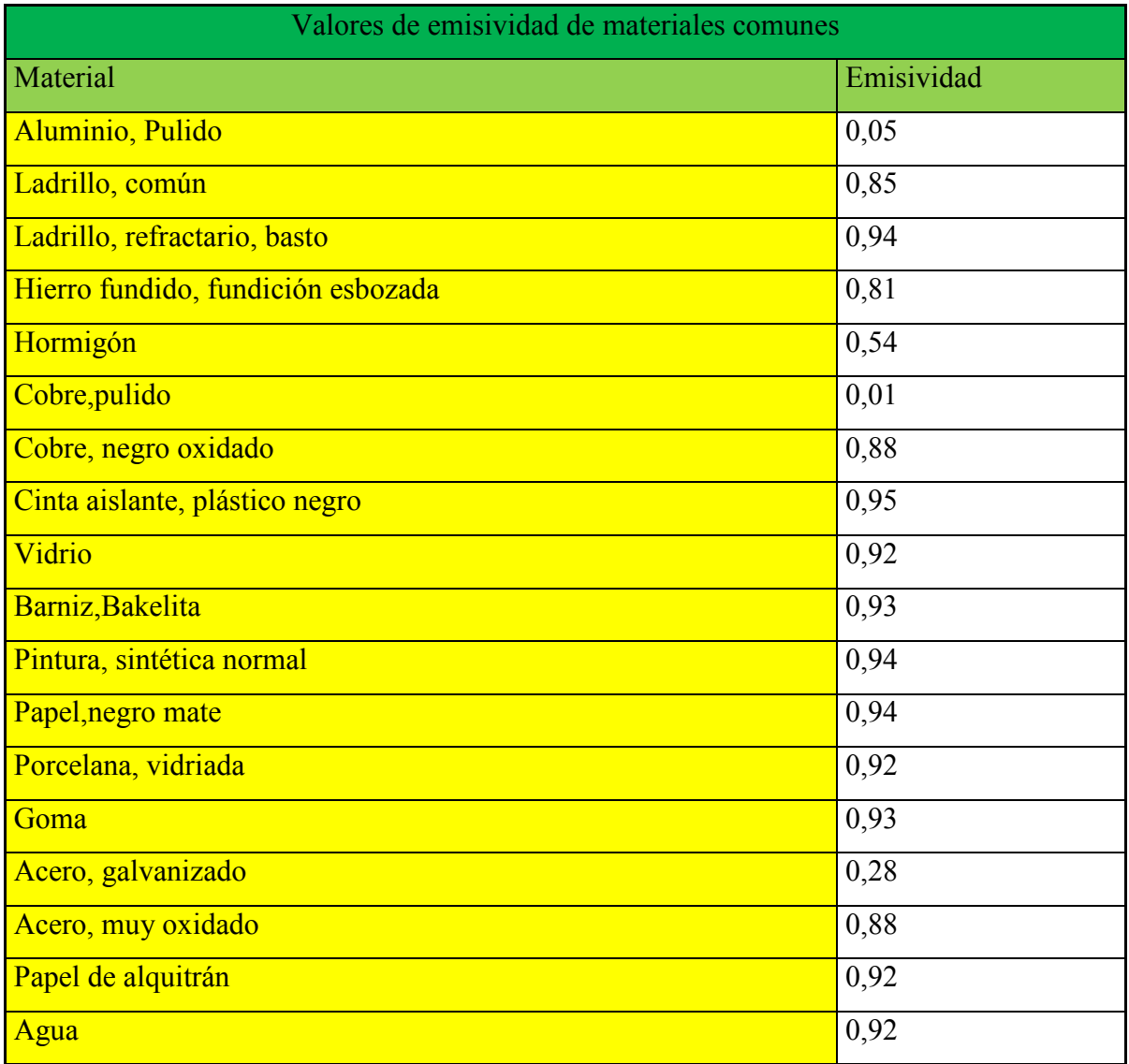

Nota: La emisividad de la mayoría de los materiales se mide a 0°C, pero no varía mucho a temperatura ambiente

#### **1.19 Mediciones de emisividad**

Si la emisividad de un material puede variar un poco, es de mucha utilidad comprender como medir realmente dicho valor. Este procedimiento es bastante directo y ha resultado un valor aproximado, excepto en materiales muy brillantes. Si no se pudiera tener contacto directo con un material, como puede ser el caso de un conductor energizado, se podría encontrar otro material similar que pueda ser usado para resolver este simple procedimiento.

Paso 1-. Aplicar temperatura pareja en el objeto hasta por lo menos 20 ° F superior a la temperatura del ambiente.

Paso 2-. Seleccionar un punto de referencia aplicando un trozo de cinta aisladora plástica o alguna pintura opaca. Crear un fondo térmico uniforme.

Paso 3-. Medir la temperatura del objeto en un punto de alta emisividad y utilizar un valor apropiado para el punto. La cinta de enmascarar es por lo general de emisividad 0,94 mientras que la cinta aisladora y el dióxido de titanio son de 0,94 y 0,95 respectivamente.

Paso 4-. Dirigir la cámara a un punto del objeto, esto a continuación del punto de referencia de alta emisividad. Ajustar este nivel en la cámara hasta que la temperatura medida sea igual al punto de referencia. Después de esto la cámara mostrará la emisividad correcta para la superficie.

#### **1.20 Radiadores de cavidad**

Las separaciones, agujeros y fisuras también son transmisores de energía térmica, aunque a una velocidad mayor que la superficie que los rodea. Situación similar ocurre con la luz visible, por ejemplo la pupila del ojo es negra, ya que es una cavidad que absorbe la luz que entra en ella. Cuando la luz es absorbida por completo por una superficie decimos que es negra, pero luz que entra se convertirá en pequeñas cantidades de energía calórica.[3] La emisividad de un radiador de cavidad se acercará a (0,98),cuando sea siete veces más profunda que su ancho. Lo anterior es cierto incluso sí es brillante, las fisuras, separaciones y agujeros casi siempre estarán más calientes que la superficie que los rodea.

En las superficies brillantes como los equipos eléctricos, los radiadores de cavidad pueden ser útiles para tener una idea de cuál es la temperatura real. Los orificios de los bulones, las roscas, las esquinas en ángulo recto incluso los rayones pueden decir mucho sobre la temperatura real.

#### **1.21 Mediciones radiométricas**

Con la ley de Stefan-Boltzmann[4] se puede observar la importancia de la reflexión para solucionar el problema de la medición de temperatura en materiales opacos.

Cuando se usa un sistema radiométrico para tomar una medición, es importante caracterizar y explicar la influencia de la reflexión y del fondo. Se debe considerar dos escenarios posibles:

• Cuando el objeto que está mirando es muy reflectivo, la temperatura del fondo reflejado se vuelve más significativa.

• Cuando el fondo está a una temperatura que es extremadamente diferente al objeto que está mirando, la influencia del fondo se vuelve más pronunciada.

Siempre que sea posible, mantener el fondo uniforme en cuanto a la temperatura. Si hay pequeños puntos calientes o puntos fríos, bloquearlos con el cuerpo o girar levemente para que ya no sean parte del fondo. Es bastante común que vea su imagen reflejada en los componentes eléctricos de metal brillante que está inspeccionando. En algunos casos, hasta se puede proteger el fondo usando algo que sea térmicamente uniforme, como el cartón.

Estimar la temperatura del fondo tomando varias mediciones y promediándolas juntas o arrugar un trozo de papel aluminio y aplanarlo para hacer un buen reflector difuso. Apuntar la cámara a éste mientras refleja el fondo y la medición tendrá un muy buen promedio del fondo.

#### **1.22 Cambio de estado**

Los materiales pueden existir en cualquiera de los tres estados o fases posibles. Es decir estado sólido, líquido o gaseoso. Las moléculas en los sólidos se mantienen en íntima relación entre sí, mientras que las moléculas en los líquidos tienen una asociación menos estrecha. Las moléculas de gas existen libremente y no están conectadas o adheridas entre sí.

Para que un sólido cambie a estado líquido, se debe agregar energía a fin de romper los enlaces que lo sostienen como sólido. Lo mismo ocurre cuando un líquido se transforma en un gas: se debe agregar energía para romper los enlaces. A medida que los gases se condensan en líquidos y éstos se congelan en sólidos, la energía utilizada en estos enlaces no es necesaria y se libera.

El calor latente de la vaporización requerida para convertir el agua a 212 °F (100 °C) en vapor a 212 °F (100 °C) es 970 Btu/libra (539 calorías/gramo). Cuando el vapor se condensa, se libera la misma cantidad de calor. Cuando se transpira, el líquido absorbe la energía calórica de nuestro cuerpo a medida que se vaporiza, enfriándonos de este modo.

Un fenómeno similar ocurre en el punto de fusión/congelamiento de un material. El calor latente de la fusión requerida para convertir el hielo a 32 °F (0 °C) en agua a 32 °F (0 °C) es 143 Btu/libra (80 calorías/gramo). Cuando el agua se congela, se libera la misma cantidad de calor. Esto se usa en las huertas, durante el frío se pulverizan las flores con agua, cuando el agua se congela libera su calor latente y protege a los brotes del daño de la helada.

La transferencia de calor por cambio de fase con frecuencia no es un factor en la termografía, pero cuando lo es puede ser significativo. La temperatura de la superficie de la raíz durante un relevamiento de la humedad de un techo puede cambiar muy rápidamente a medida que se forma rocío o escarcha. Una superficie mojada en un techo o una pared exterior empapada por la lluvia se enfriará evaporando humedad hasta que se seque, enmascarando así cualquier anomalía térmica que se encuentre debajo de la superficie.

#### **1.23 Historia de la termografía**

28

La termografía por infrarrojos es la ciencia que estudia el uso de dispositivos ópticos para detectar y medir la radiación de la cual se obtiene la temperatura de las superficies bajo estudio. La radiación es la transferencia de calor que se produce en forma de energía radiante (ondas electromagnéticas) sin que exista un medio directo de transferencia. La termografía por infrarrojos moderna hace uso de dispositivos ópticos para detectar y medir, a partir de la cual se obtiene la temperatura superficial de la estructura o del equipo inspeccionado. El ser humano siempre ha sido capaz de detectar la radiación infrarroja. Las terminaciones nerviosas de la piel humana pueden responder a diferencias de temperatura de hasta ±0,009°C. Aunque son extremadamente sensibles, las terminaciones nerviosas humanas, no están bien diseñadas para la evaluación térmica no destructiva. Incluso si los humanos tuvieran las mismas capacidades térmicas que los animales que son capaces de encontrar presas de sangre caliente en la oscuridad, es posible que todavía se necesitaran instrumentos de detección de calor de mayor precisión. Debido a que los humanos tienen limitaciones físicas para detectar el calor, se han desarrollado dispositivos mecánicos y electrónicos que son hipersensibles al calor. Estos dispositivos conforman el estándar para la inspección térmica de un incontable número de aplicaciones.

El primer indicio en termografía infrarroja fue realizado por Sir William Herschel en el siglo XVII quién al realizar experimentos de temperatura con un prisma de vidrio hizo que éste fuera atravesado por la luz del sol. Al realizar esto observó que la exposición de la luz del sol se descomponía en diversos colores del espectro visible por el ojo humano, los cuáles se detallan a continuación:

- 1°- Violeta
- $2^\circ$  Índigo
- 3°- Azul
- 4°- Verde
- 5°- Amarillo
- 6°- Naranja
- 7°- Rojo

Al realizar parte del experimento Sir William detectó que al desplazar el termómetro desde los colores más fríos hacia los más cálidos, su temperatura aumentaba en forma directamente proporcional, por lo que los colores más cálidos del espectro logrado también tenían una mayor temperatura (naranjo y rojo). El descubrimiento más trascendental del investigador fue que al mover el termómetromás a la derecha del color rojo la temperatura era aún mayor, a lo que decidieron llamar a esta región "INFRARROJO" (Más allá del rojo).

En la década de los 50´ la tecnología infrarroja comenzó a ser desarrollada por las fuerzas armadas del gobierno de EE.UU, por lo que el desarrollo de los primeros sistemas infrarrojos se lanzó al mercado en los años 60´ en Suecia con la cámara AGA. Como la tecnología de esa década era tan básica, el tamaño que esta cámara poseía era de un gran volumen pero para este momento histórico, la calidad de imágenes que esta cámara entregaba era muy buena por lo que se catalogaron como algo revolucionario para aquel tiempo.

Se continuó con el desarrollo de la cámara en nuevos modelos más livianos y pequeños los cuales serían de uso militar. En el año 1975 aproximadamente, ambos sistemas se utilizaban con mucha frecuencia en la industria. Se desarrollaron nuevos sistemas para enfriar estos equipos, los cuales se realizaban con nitrógeno líquido.Más adelante se presentan al mercado nuevos modelos de cámaras, mencionadas a continuación:

I- Cámara Hughes Probeye. II- Cámara AGA Thermovision 110

Las dos cámaras señaladas eran utilizadas en sistemas de escaneado pero sus sistemas de refrigeración eran diferentes. La cámara Hughes Probeye se enfriaba por medio de gas argón comprimido a alta presión, mientras que la AGA Thermovision lo hacía mediante un sistema eléctrico.

Durante los inicios de la década de los 80´ comenzaron a encontrarse disponibles los primeros sistemas de escaneado de medición directa, lo cual permitió por primera vez en esa fecha que el sistema de medición de temperatura radiométrica se aplicara directamente sobre la imagen que se quería verificar. Estos sistemas de medición si bien eran sistemas muy grandes para la fecha, comenzaron a ganar un grado impresionante de confiabilidad y precisión radiométrica. Cabe destacar que en un principio estas cámaras seguían utilizando criogénicos, luego se lanzó al mercado cámaras enfriadas por sistemas termoeléctricos, los que fueron aceptados de buena forma por los usuarios de esa década.

Para esta fecha se disponía mayormente de sistemas que utilizaban tecnología de escaneado, pero más delante de desarrollaron sistemas más avanzados en base a tubos de vidicón piroeléctrico (PEV, según su sigla en inglés) electrónicos, térmicamente sensibles; los cuales eran similares a los utilizados en la industria televisiva. Estos sistemas "PEV" poseían ventajas y desventajas, dentro de las primeras se encontraba que este sistema no necesitaba enfriamiento forzado. Respecto a su principal desventaja se encontraba que el sistema poseía menor sensibilidad que los de scanner.

En el año 1985, ya contaban con gran aceptación en el mercado ambos sistemas de cámaras, tanto de scanner como los sistemas PEV, esto se debe a la imagen de calidad relativamente alta que éstas entregaban a la fecha. El mercado comenzó su momento de expansión cuando la industria japonesa demandó un mayor número de cámaras que fueran de mayor calidad que las existentes hasta la fecha a un menor precio. La idea de esto fue la inserción de las imágenes térmicas en el mantenimiento industrial de la fecha. Por su parte el ejército de EE.UU también comenzó a realizar grandes inversiones en nueva tecnología basada en sensores- detectores los que se pensaron para un uso dual, el cual podría ser utilizado tanto por militares como por civiles. El resultado de esta inversión fueron los primeros sistemas de matriz de plano focal (FPA, por su sigla en inglés), los cuales tenían una resolución espacial muy superior a los dos sistemas anteriores de scanner y PEV y que también estuvieron disponibles comercialmente.

Con todas las características sumadas en esta nueva tecnología tales como: radiométrica confiable, alta resolución, software de alta capacidad integrada a la cámara y una evidente disminución en su tamaño, los sistemas FPA tuvieron una gran aceptación en el mercado, aunque su valor continúo siendo algo elevado**.** 

### **1.24 Aplicaciones de la termografía en electricidad**

Ningún circuito eléctrico posee una eficiencia de un cien por ciento. Siempre existe una pequeña cantidad de energía que se disipa debido al calor por el paso de la corriente. Esto se debe a las cargas eléctricas, vibraciones, condiciones ambientales, el tiempo o cargas elevadas, entre otros. Estos fenómenos provocan que los componentes de la superficie de contacto se deterioren con el tiempo y por ende aumente la resistencia eléctrica.

Debido al aumento de la resistencia el aumento de la temperatura es inevitable, esto puede producir problemas eléctricos, como por ejemplo: cortocircuitos o fallas en las líneas que alimentan a otro sistema, además puede producir otros problemas como incendios o daños a personas.

La cámara termográfíca permite detectar el aumento de temperatura sin afectar el trabajo de los equipos eléctricos, esto es fundamental para evitar las averías y de esta forma se evitan posibles problemas a futuro. Gracias a la cámara termográfíca, el mantenimiento predictivo y preventivo se hace mucho más eficaz, ya que se puede ejecutar de una manera rápida y visual. Para el termógrafo es más sencillo determinar el estado de una instalación eléctrica en las figuras.

Algunas de las aplicaciones de la termografía en el campo eléctrico son:

- Estado de conexiones, bornes y aisladores
- Estudio e histórico de transformadores
- Estado de bobinados de motores / generadores, armónicos, inducciones
- Desequilibrio de fases.

La figura 1 que se presenta a continuación, muestra el uso de la termografía en sistemas eléctricos, como se detectan fallas de distintos circuitos como por ejemplo líneas y elementos de protecciones

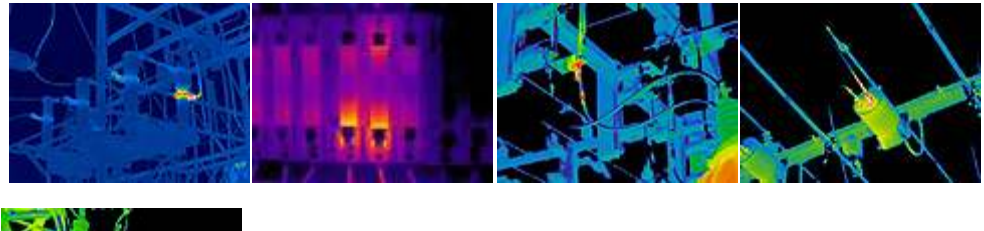

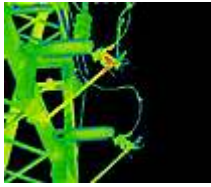

#### Fig 1: Uso de cámara termográfica en sistemas eléctricos

## **1.25 Aplicaciones de la termografía en mantenimiento de área mecánica**

La temperatura en un sistema mecánico es fundamental y se encuentra definida en todas las máquinas por el fabricante. Cualquier mal funcionamiento mecánico puede producir elevadas temperaturas que van a reducir la vida útil de la máquina.

Gracias a la termografía se puede reducir los costos de mantenimiento y alargar la vida de las maquinarias mecánicas, ya que permite el estudio de las temperaturas de diferentes sistemas sin detener el proceso. Las principales aplicaciones de la termografía en sistemas mecánicos son:

- Estudio de motores y generadores
- Sistemas de transmisión y cajas de cambios
- Estudio de rodamientos y poleas
- Estado de cojinetes
- Soldaduras
- Malos alineamientos
- Estado de los lubricantes

La figura que se presenta a continuación, muestra el uso de la termografía en sistemas mecánicos

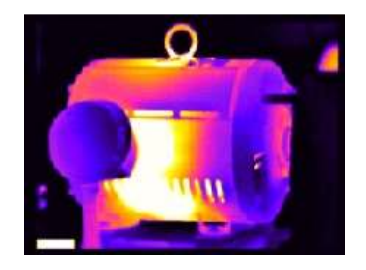

Estudio térmico de máquinas Análisis de alineamientos

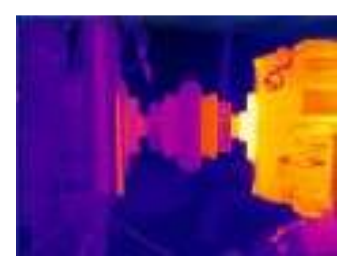

Fig 1.1: Aplicaciones de termografía en mantenimiento y alineamiento de motores.

Algunas de las aplicaciones de la termografía como muestran las fig 1.3 y 1.4 se observa una pérdida de continuidad en las celdas produciendo una pérdida de energía y problemas a futuro:

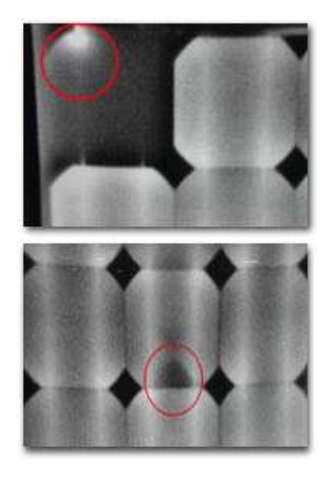

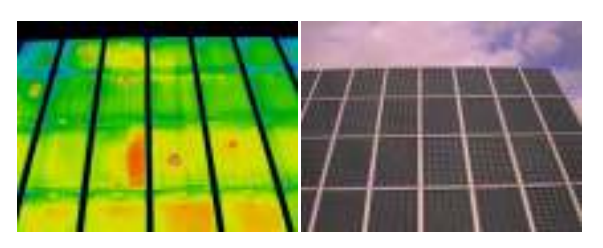

Fig 1.3: Mantenimiento de huertos solares

Fig1.2: Estudio de celdas fotovoltaicas

### **1.26 Aplicaciones de la termografía en electrónica.**

La electrónica usa patrones con una máxima precisión. Cuando se produce un daño en estos patrones con un mínimo detalle es difícil detectar la causa de los problemas, las cámaras termográficas ayudan a aumentar la imagen y tener una mayor resolución para detectar el fallo.

Se puede apreciar en la fig 1.5 un agujero de alfiler en los circuitos electrónicos, lo que pude producir un alto voltaje dañando los circuitos.

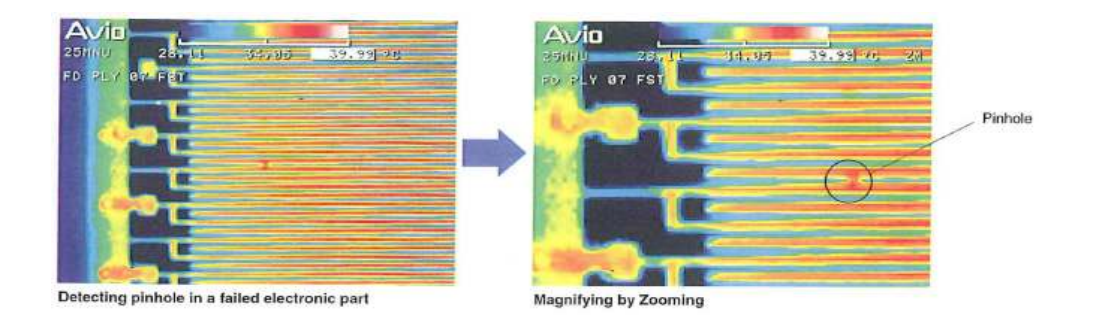

Fig 1.4: Aplicaciones en Electrónica

Gracias a los estudios termográficos se puede observar el comportamiento de los circuitos y componentes electrónicos, no solo puntual como los termómetros tradicionales sino de manera gráfica, esto permite obtener los cálculos necesarios de componentes, sistemas de refrigeración, entre otros.

#### **1.27 Aplicaciones de la termografía en medicina**

La termográfia es una forma de medir temperatura superficial de forma gráfica. Las cámaras termográficas no sólo miden de forma puntual el valor de la temperatura, sino que también se puede observar la distribución que tiene el objeto. Para la medicina es una técnica no invasiva y muestra zonas del cuerpo donde existe alta temperatura producida por lesiones. Esta técnica se está utilizando con mayor frecuencia en la detección de sintomatología de enfermedades importantes por ejemplo: tumores, articulaciones deterioradas, desgaste en musculatura, alteraciones en circulación sanguínea, entre otros.

#### **1.28Enfoque de investigación**

El enfoque de investigación del presente proyecto está guiado por los pasos generales del método de investigación científica, esta metodología permitirá obtener conocimiento más objetivo, válido y confiable respecto al objeto de estudio.

El alcance y el diseño de la investigación está referido (de acuerdo a los objetivos) al contexto eléctrico-industrial de la empresa SURFRUT y al aporte que brindará a la optimización del uso de la cámara termográfica.

#### **1.29 Unidades de análisis**

Para fines del desarrollo del proyecto, las unidades de análisis la componen trabajadores y operarios del área eléctrica de la empresa SURFRUT, entre los que se encuentran personas con educación técnico-profesional de distintas especialidades tales como: eléctricos, mecánicos, operadores de frigorífico y de caldera.

#### **1.30 Población**

Se trabajó con una población compuesta por trabajadores y operarios de la empresa SURFRUT cuyas características fueron descritas anteriormente y que fueron convocados a la charla explicativa en terreno, en la cual el 100% de la población queasistió a esta charla fue equivalente a 20 personas. La verificación de aprendizaje se efectuó a un 25% de la población que fue capacitada, a los cuales se le aplicaron diversas pruebas.

# **1.31 Muestra**

La muestra seleccionada al azar, está compuesta por el 25% de la población lo que equivale a cinco personas, las cuales desarrollaron un total de 5 pruebas iguales), con la diferencia que se realizaron mediciones a distintos elementos y en contextos diferentes.

# **1.32 Trabajo de campo y tiempo de ejecución del proyecto**

El proyecto se realizó en planta de la empresa SURFRUT de la comuna de Romeral, Curicó, VII región, entre los meses de marzo del 2016 hasta marzo del presente año.
*Universidad del Bío-Bío. Sistema de Bibliotecas – Chile* 

# **Capítulo 2: Manual universal de uso de cámara termográfica TI 32**

#### **2.0 Manual universal de uso de cámara termográfica TI 32**

#### **2.1 Elementos de Seguridad**

La primera consideración antes de utilizar la cámara termográfica en áreas electrificadas es contar con los elementos de protección personal (E.P.P), entre estos se encuentran los de protección personal y de protección colectiva, los cuales se detallarán a continuación:

#### **2.2 Equipos de protección colectiva**

Se refiere básicamente a las condiciones en que se realiza el trabajo, por ejemplo: los niveles de iluminación que existen en el área a trabajar, además de los niveles de ruidos que se encuentran en el ambiente, existencia de rutas de evacuaciones, las que deben encontrarse libre de obstáculos en caso de algún accidente o catástrofe natural.

Otros puntos a tomar en consideración son: la calidad de los pisos donde se realizara el trabajo, por ejemplo: si los pisos se encuentran con algunas imperfecciones o si se encuentran secos o resbaladizos, además verificar si todas las escaleras se encuentran con sus peldaños o pasamanos y que todas las instalaciones estén en condiciones adecuadas para realizar las labores.

#### **2.3 Elementos de protección personal (E.P.P)**

- Cascos: uno de los principales objetivos que tiene este elemento de seguridad, es proteger de eventuales golpes o caídas de elementos de una altura. Además de proteger a los trabajadores de riesgos mecánicos, térmicos y eléctricos.

La imagen que se presenta a continuación, muestra la figura 2 de un casco recomendado (pero no indispensable) para el uso de la cámara en una industria:

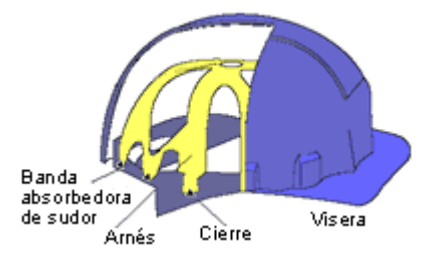

Fig 2: imagen ilustrativa de un casco

Existen tres clases de cascos.

- Clase A: Hechos de materiales aislantes que protegen de caídas de materiales y de shock eléctrico de 2200 volts
- Clase B: Hechos de materiales aislantes que protegen de caídas de materiales y de shock eléctrico de 13200 volts
- Clase C: Hechos de materiales aislantes que protegen de caídas de materiales, pero no deben ser utilizados cercas de conductores eléctricos ni sustancias corrosivas.

#### **2.4 Elementos de protección de visión y rostro**

Algunos de los riesgos que presenta nuestra visión y la cara se deben principalmente a chispas, líquidos, partículas sólidas y gaseosas.

Para realizar trabajos eléctricos y para la utilización de la cámara termográfica, se recomienda el uso de gafas de protección lateral, ya que un proyectil puede impactar en cualquier lugar, además deben ser oscuras para prevenir cualquier deslumbramiento producido por una fuente intensa de luz.

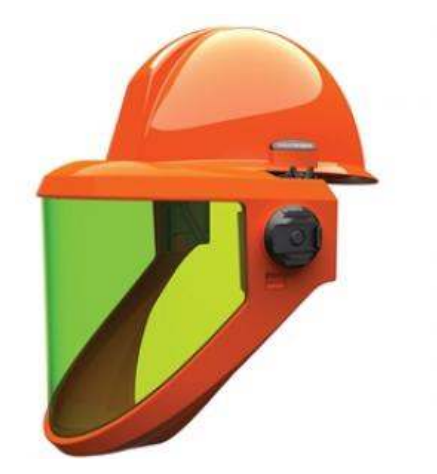

Fig 2.1: Modelo de casco de protección

#### **2.5 Elementos de protección Auditiva**

Los elementos de protección auditiva, se sugiere ser utilizados en el uso de la cámara termográfica, ya que protegen de ruidos fuertes producidos por algunos equipos que se encuentran en la industria.

Un sonido por encima de los 90 decibeles puede producir sordera al pasar el tiempo, con el uso adecuado de tapones auditivos podemos prevenir los daños auditivos.

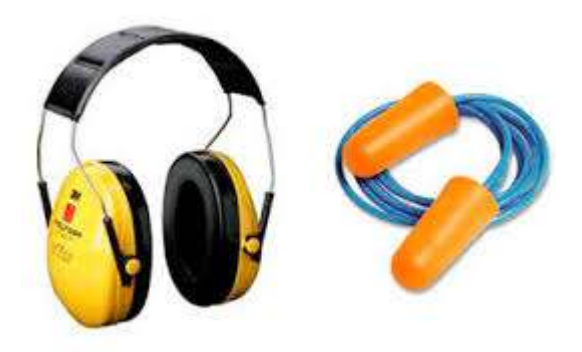

Fig 2.2: Elementos de seguridad auditiva

#### **2.6 Elementos de protección de extremidades superiores**

Las manos, parte de las extremidades del cuerpo humano son fundamentales para las personas ya que permiten realizar muchas labores, las cuales permanentemente se encuentran expuestas a riesgos de accidentes. Para esto se debe utilizar elementos de protección como los guantes, que resguarden esta parte del cuerpo, siendo sugeridos para el uso de la cámara termográfica.

#### **2.7 Guantes dieléctricos**

Estos guantes están compuestos de gomas o látex, cumpliendo la función de retener la transpiración para evitar shocks eléctricos, existen diferentes clases, las que se mencionan a continuación:

- Clase 00: Hasta 500 volts
- Clase 0: Hasta 1000 volts
- Clase 1: Hasta 7500 volts
- Clase 2: Hasta 17000 volts
- Clase 3: Hasta 26500 volts
- Clase 4: hasta 36000 volts

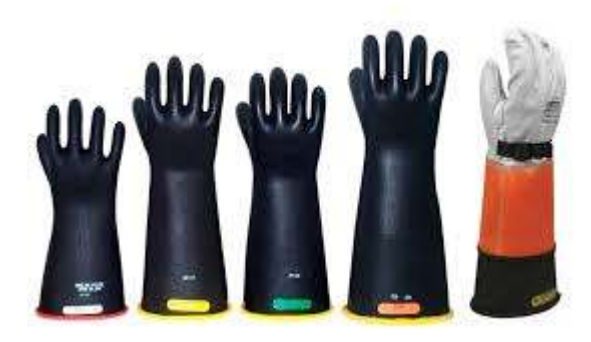

Fig2.3: Imagen de guantes de protección

Todos los elementos descritos anteriormente, se recomienda su utilización para un correcto uso de la cámara en equipos eléctricos, para prevenir cualquier tipo de accidente, ya sea en la industria o empresa.

#### **2.8 Verificación de elementos de la cámara**

Es necesario tener presente todos los elementos y/o complementos incluidos en la caja de la cámara termográfica, entre ellos se encuentran:

- 1. Cámara termográfica fluke ti-32
- 2. Batería (2 Unidades, verificar su carga antes del trabajo)
- 3. Cargador de batería
- 4. Lente óptico para largas distancias
- 5. Memoria SD Con todos estos elementos, se puede dar inicio al uso de la cámara

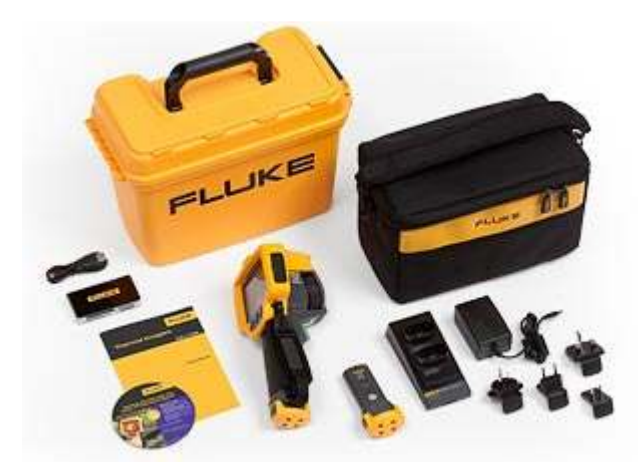

Fig 2.4: Elementos complementarios de cámara termográfica

#### **2.9 Encendido y calibración de la cámara**

Para un uso correcto de la cámara se necesita conocer los controles que ésta incluye. A continuación se describirá cada una de sus funciones:

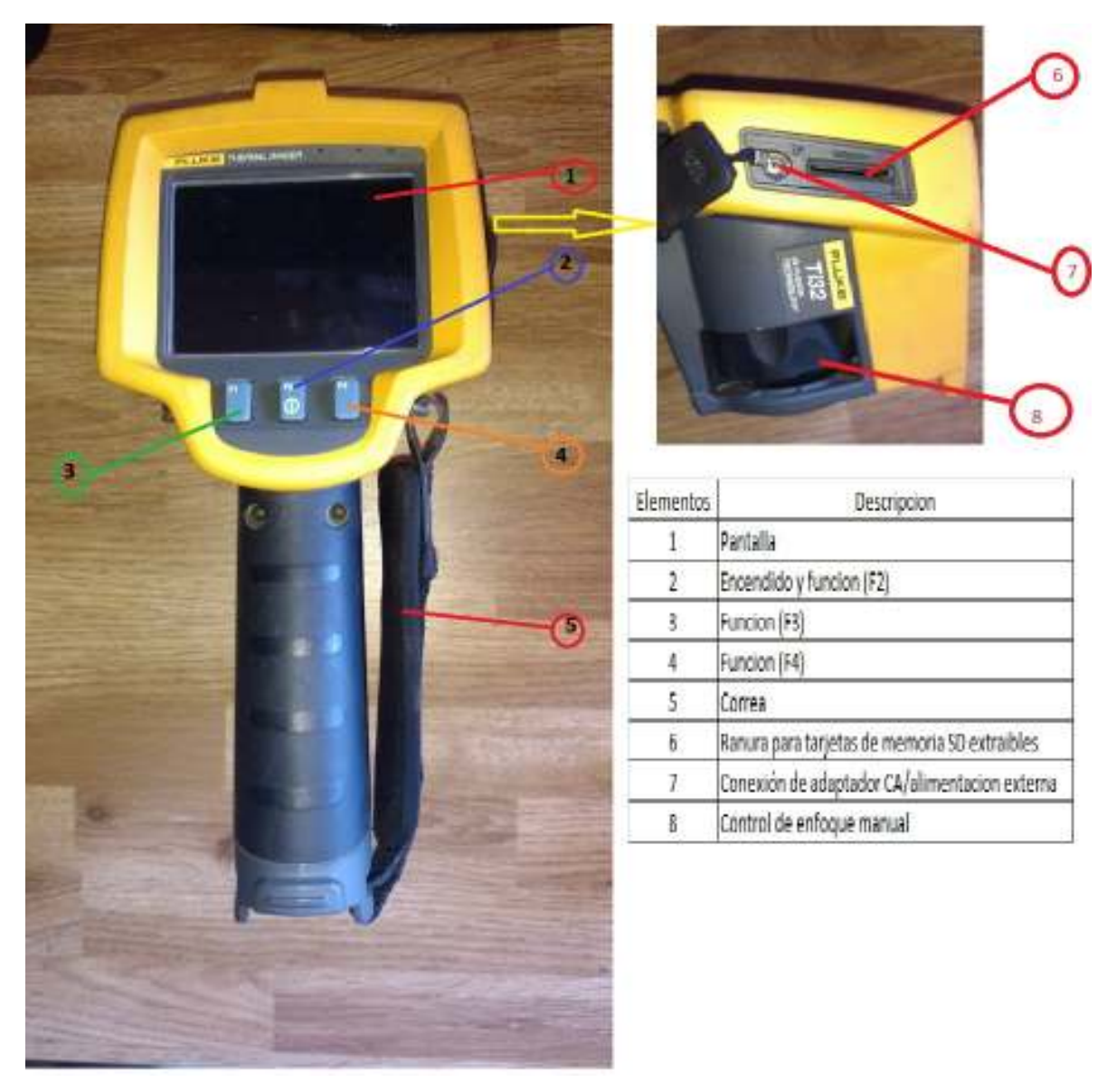

Imagen 2.5: Encendido y calibración de la cámara

*Universidad del Bío-Bío. Sistema de Bibliotecas – Chile* 

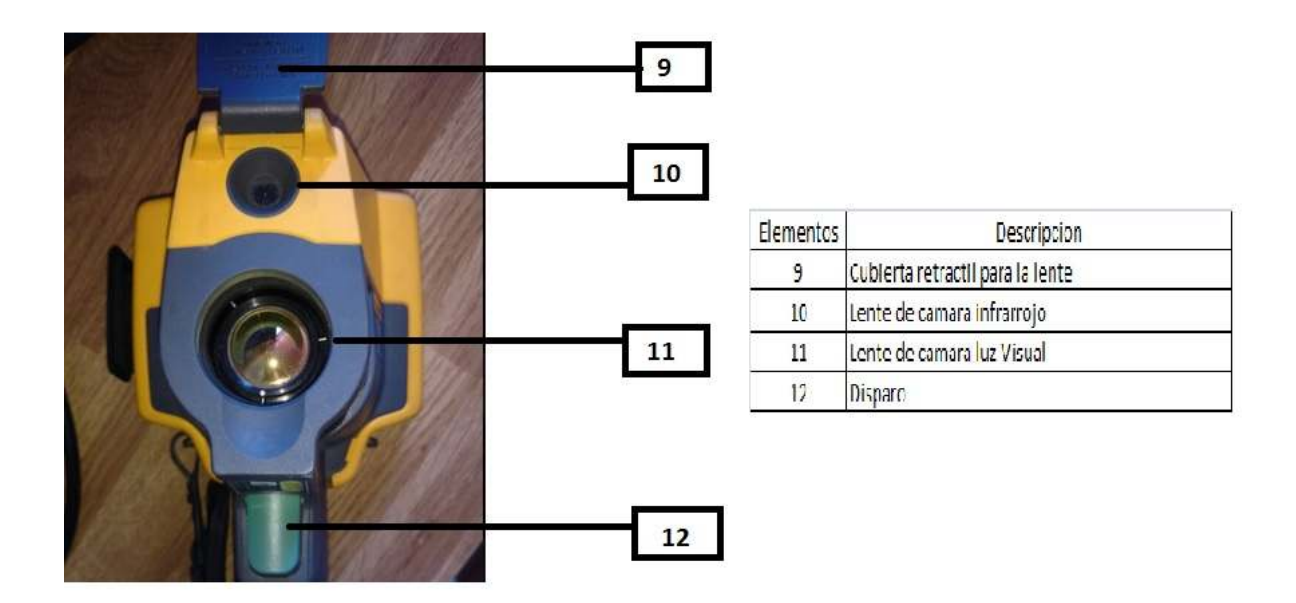

Fig 2.6: Encendido y calibración de la cámara (2)

#### **2.10 Encendido y apagado de la cámara**

Para encender o apagar la cámara se debe mantener pulsado el botón encendido/apagado más de tres segundos. La cámara dispone de funciones de ahorro de energía y desconexión automática. Para obtener más información acerca de cómo se debe configurar estas características, consulte *Menú* de ajustes.

*Nota: Todas las cámaras termográficas necesitan un tiempo de calentamiento suficiente para poder realizar las mediciones de temperatura más precisas y para obtener la mejor calidad de imagen. A menudo, dicho tiempo puede variar en función del modelo y de las condiciones ambientales. Aunque la mayoría de cámaras termográficas calienta completamente en un plazo de 3 a 5 minutos, siempre se recomienda esperar al menos 10 minutos si se necesita la máxima precisión. Cuando se mueve una cámara de un entorno a otro con grandes diferencias en la temperatura ambiente, es probable que se necesite más tiempo de ajuste.* 

La cámara termográfica cuenta con una característica de calibración bajo petición la cual se activa al pulsar brevemente el botón en un uso normal. Esta característica proporciona la máxima precisión y evita que no pueda realizar una captura sensible a la temporización debido a una nueva calibración automática.

#### **2.11 Controles para la captura de imágenes**

El disparador de dos partes está situado en la posición estándar del aparato con empuñadura de pistola. El disparador más grande y principal es el de color verde. El más pequeño de color negro es el secundario.

Con el funcionamiento normal, es decir con el vídeo apagado, la función del disparador principal es capturar una imagen térmica que el usuario podrá guardar en la memoria. Cuando el vídeo está encendido este disparador es el que inicia o detiene la grabación en vídeo.

#### **2.12 Botones de control**

Los botones de función y cursor son los controles principales. Éstos mueven el cursor por la estructura del menú para configurar las opciones.

Los controles y ajustes, regulan lo siguiente:

- Escala de temperatura seleccionable por el usuario
- Selección de idioma/localización
- Ajustes de fecha y hora
- Selección de la emisividad
- Compensación de temperatura reflejada de fondo
- Corrección de transmisión
- Punto caliente, frío y central de las imágenes seleccionables por el usuario
- Ampliación/reducción de las mediciones con cálculo de valores MÍN-PROMEDIO-MÁX
- Alarmas de color
- Ajuste de retro iluminación seleccionable por el usuario
- Visualización gráfica de información (seleccionable)

#### **2.13 Captura de imágenes**

Para capturar imágenes, apuntar con la cámara hacia el objetivo. Verificar que el objeto está enfocado. Luego, pulsar el disparador principal y soltarlo. Así captura y se congela imagen. Para cancelar la imagen capturada, pulsar nuevamente el disparador principal o pulse tres veces para volver a la vista en directo.

Dependiendo de la configuración seleccionada para el formato de archivo, la cámara muestra la imagen capturada y la barra de menú. Desde la barra de menú se puede guardar la imagen, modificar algunas opciones de imagen y agregar notas de voz.

#### **2.14 Anotación de voz (grabación)**

Para realizar una anotación de voz, se necesita auriculares Bluetooth (los cuales no están incluidos en la cámara y deben adquirirse en forma particular) y la radio debe tener activada la grabación de voz (sonido). Esta función podría no estar disponible en todas las regiones. (No disponible en los modelos TiS10 y TiS20.)

Para grabar:

- 1. Teniendo una imagen de infrarrojos en el búfer, pulsar para abrir el menú EDITAR IMAGEN.
- 2. Pulsar W/X para resaltar Agregar audio.
- 3. Pulsar para grabar hasta 60 segundos de audio. La pantalla se actualiza para mostrar la duración de la grabación.
- 4. Pulsar para pausar la grabación.
- 5. Pulsar cuando haya terminado.
- 6. Pulsar para ver el archivo de audio o para guardar el audio con la imagen.

La anotación de voz solamente está disponible en el formato de archivo is2 y se almacena en el archivo, para que a continuación no sea necesario recopilar diferentes archivos.

#### **2.15 Escucha de una anotación de voz (grabación)**

Identifica los archivos con anotación de voz. La grabación de voz (audio) se reproduce por un auricular Bluetooth o al usar el software SmartView.

Para reproducir:

1. Pulsar para configurar Audio.

- 2. Pulsar para escuchar el audio.
- 3. Pulsar de nuevo para pausar el audio.

#### **2.16 Edición de imágenes infrarrojas capturadas**

Antes de guardar un archivo, use la cámara termográfica para editar o modificar la imagen. Puede agregar IR-PhotoNotes (no disponible en todos los modelos), anotaciones de voz y de texto, además de cambiar la paleta y el modo IR Fusion.

Para editar:

- 1. Teniendo una imagen en el búfer, pulse 2 para abrir el menú EDITAR IMAGEN.
- 2. Pulse W/X para resaltar Editar imagen.
- 3. Pulse Z para abrir el menú EDITAR IMAGEN.
- 4. Pulse W/X para resaltar una opción.
- 5. Pulse 1 para guardar los cambios con el archivo.

*Guardar la imagen de infrarrojos capturada* 

Para guardar una imagen como archivo de datos:

- 1. Enfoque el objeto de interés o el área de inspección.
- 2. Utilice el disparador para capturar la imagen. A continuación, la imagen estará en el búfer y podrá guardarla o editarla.
- 3. Pulse 1 para guardar la imagen como archivo y volver a la vista en vivo.

#### **2.17 Medición de la temperatura**

Todos los objetos irradian energía infrarroja. La cantidad de energía irradiada depende de la temperatura real de la superficie y la emisividad del objeto. La cámara detecta la energía infrarroja de la superficie del objeto y utiliza estos datos para hacer una estimación de la temperatura.

Muchos materiales y objetos comunes tales como: el metal pintado, la madera, el agua, la piel y la tela son muy eficientes para irradiar energía y es muy fácil obtener mediciones relativamente exactas. Las superficies eficientes irradiando energía (alta emisividad) tienen un factor de emisividad del ≥90% (o 0,90). Esta simplificación no funciona bien en superficies brillantes o metales sin pintar, puesto que tienen una emisividad de <0,60. Estos

materiales no son buenos para irradiar energía y están clasificados como de baja emisividad. Para medir con mayor precisión los materiales de baja emisividad, es necesario corregir este nivel. Ajustar la configuración de emisividad suele ayudar a la cámara a calcular con más precisión la temperatura real.

#### **2.18 Menú de la cámara**

Desde los menús, se puede acceder a las imágenes térmicas almacenadas, las características, información de la cámara y configuración de la memoria, del mismo modo que administrar ajustes de fecha, hora, idioma, unidades y formatos de archivo.

#### **2.19 Menú Medición**

El menú medición incluye opciones de configuración para el cálculo y la visualización de datos de medición de temperatura radiométrica relacionados con las imágenes térmicas. Estas opciones incluyen la selección del rango de temperaturas, el ajuste de nivel/alcance, la emisividad, el fondo, la transferencia, las temperaturas de puntos térmicos, el cuadro central y los marcadores.

#### **2.20 Rango**

El intervalo (nivel y alcance) se puede configurar para el ajuste automático o manual. Para elegir entre el nivel y el alcance automático o manual, haga lo siguiente:

- 1. Pulsa 2.
- 2. Pulsar W/X para resaltar Medición.
- 3. Pulsar 1 o Z para ver el menú.
- 4. Pulsar W/X para resaltar Ajuste de nivel/alcance.
- 5. Pulsar 1 o Z para ver el menú.
- 6. Pulsar W/X para alternar entre el ajuste automático y el manual del intervalo.
- 7. Pulsar 1 para aceptar.
	- 1 para aceptar el cambio y volver a la vista en vivo.
	- 2 para aceptar el cambio y volver al menú anterior.

• 3 para cancelar el cambio y volver a la vista en vivo.

#### **2.21 Cambio rápido entre los intervalos automático y manual**

Cuando NO esté en el modo de menú, pulsar 1 durante tres segundos para alternar entre rango automático y rango manual.

#### **2.22 Cambio rápido de escala automático**

•

Si la cámara se encuentra en rango manual y NO en el modo de menú, pulse 3 <½ segundo para cambiar automáticamente la escala del rango de nivel y alcance, para objetos en el campo visual térmico. Esta función hace que la cámara accione en modo semiautomático si no se necesita reajustar minuciosamente el nivel y el alcance con los botones de flecha. El cambio de la escala se puede realizar con la frecuencia necesaria, sea mucha o poca.

#### **2.23 Nivel de modo de funcionamiento manual**

Si la cámara se encuentra en el intervalo manual, la opción de nivel sube o baja el alcance térmico dentro del intervalo total de temperatura. En el modo manual en vivo, los botones de flecha siempre se encuentran disponibles para ajustar el nivel y el alcance. Para configurar el nivel:

- 1. Pulsar W para subir el nivel de temperatura.
- 2. Pulsar X para bajar el nivel de temperatura.

Mientras ajusta el nivel manual, la escala que se extiende a lo largo de la parte derecha de la pantalla muestra el alcance térmico mientras se sube o baja dentro del intervalo total.

#### **2.24 Alcance de temperatura para el modo de funcionamiento manual**

Si la cámara se encuentra en el modo manual, la configuración del alcance se contrae o expande en una paleta seleccionada en un intervalo de temperatura dentro del intervalo total. En el modo manual en vivo, los botones de flecha siempre se encuentran disponibles para ajustar el nivel y el alcance.

Para ajustar el alcance de temperatura:

1. Pulsar Z para aumentar o ampliar el alcance de temperatura.

2. Pulsar Y para disminuir o reducir el alcance de temperatura.

Mientras se ajusta el alcance manual, la escala que se extiende a lo largo de la parte derecha de la pantalla muestra cómo aumenta el tamaño del alcance térmico.

#### **2.25 Ajuste de emisividad**

Los valores correctos de emisividad son importantes para que la cámara pueda realizar cálculos acertados de las mediciones de temperatura. La emisividad de una superficie puede afectar notablemente a las temperaturas aparentes que detecta la cámara. Entender el comportamiento de la emisividad de la superficie que se está inspeccionando puede ayudar (aunque no siempre) a obtener mediciones más precisas de la temperatura.

*Nota En el caso de superficies cuya emisividad sea* <*0,60, determinar la temperatura real de forma fiable y constante puede ser problemático. Cuanto menor sea la emisividad, mayor será la posibilidad de error asociada a los cálculos de las mediciones de temperatura. Esto ocurre aunque se realicen correctamente los ajustes de la emisividad y del fondo reflejado.* 

La emisividad de materiales comunes se puede definir directamente en la forma de un valor o eligiendo una opción de una lista de valores de emisividad.

Ajuste mediante valores

Para configurar el valor de emisividad:

- 1. Vaya a Medición>Emisividad>Ajustar número.
- 2. Pulse W/X para modificar el valor.

Cuando se selecciona algún valor que no se encuentra en la tabla de emisividad estándar, se indica un valor de emisividad especial.

#### Seleccionar en la tabla

Para seleccionar de una lista de materiales comunes:

- 1. Vaya a Medición>Emisividad>Seleccionar tabla.
- 2. Pulse W/X para resaltar el material.

#### 3. Pulse para seleccionar el material.

#### **2.26 Menú Imagen**

El menú Imagen tiene controles para las diferentes funciones que se utilizan en la presentación de la imagen de infrarrojos, que se encuentran en pantalla LCD de la cámara, además de algunos archivos de imagen guardados.

*Nota: Los datos que se guardan en los formatos .is2 o is3 se pueden modificar fácilmente en el software SmartView. Las imágenes fijas guardadas en los formatos bmp o jpg, así como los vídeos guardados en formato avi conservan las opciones de imagen que había configuradas en el momento en que se capturó y guardó la imagen.* 

#### **2.27 Paletas de colores**

Este menú le permite cambiar la presentación de color falso de las imágenes infrarrojas visualizadas (la disponibilidad varía según el modelo). Algunas paletas son más adecuadas para ciertas aplicaciones y se pueden configurar según las necesidades.

Existen dos modos de paletas disponibles. La paleta estándar ofrece una presentación igual y lineal de los colores con la que se obtiene la mejor representación de los detalles. Las Paletas Ultra Contrast<sup>™</sup> ofrecen una presentación ponderada de los colores y tienen mejores resultados en situaciones de alto contraste térmico, proporcionando un contraste extra de color entre las temperaturas altas y las bajas.

| Paletas estándar           | Paletas Ultra Contrast <sup>TM</sup> |
|----------------------------|--------------------------------------|
| Escala de grises           | Escala de grises                     |
| Escala de grises invertida | Escala de grises invertida           |
| Azul-rojo                  | Azul-rojo                            |
| Alto contraste             | Alto contraste                       |
| Metal caliente             | Metal caliente                       |
| Arco de hierro             | Arco de hierro                       |
| <b>Ámbar</b>               | <b>Ambar</b>                         |
| Ámbar invertido            | Ámbar invertido                      |

Tabla 2: Gama de colores según paleta estándar y paleta ultra contrast

#### **2.28 Calibración en terreno**

Para esto, es necesario que la persona que ocupe la cámara, capture una fotografía termográfica al rostro del compañero y mida la temperatura en el lagrimal, como a continuación muestra la imagen.

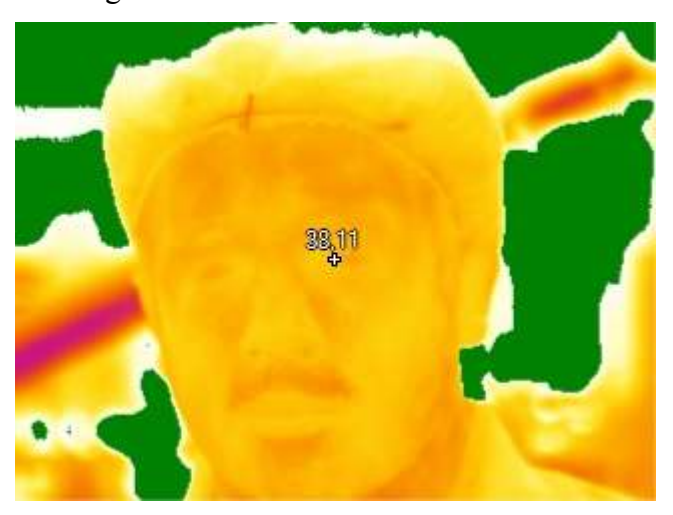

Fig2.7: fotografía de medición de temperatura, realizada con cámara termográfica

Dicha medición de temperatura debe arrojar una temperatura cercana a la del cuerpo humano como queda demostrado en la imagen anterior.

#### **2.29 Inspección de terreno**

Para este proceso, se necesita observar todos los circuitos, verificando el tipo de material de fabricación, que en el caso de que éstos sean metales, el termógrafo debería cubrir dicha materia con cinta aisladora o pintura negra. Esto se realiza por que el material puede reflejar la temperatura de otro objeto y afectar la imagen.

Otro aspecto a considerar es la temperatura ambiental del sector que se está trabajando, ya que, puede interferir en el estudio termográfico.

Si el estudio termográfico es al aire libre, se considerará las condiciones climáticas como, por ejemplo: el viento, además de la hora en que se realiza dicho estudio. Como horario sugerido será en la mañana o también cuando el sol tenga menor temperatura.

#### **2.30 Capturación de imagen**

Al tener todos los conceptos mencionados anteriormente, se puede obtener una buena imagen para realizar un análisis completo de la misma.

#### **2.31 Preparación de informe**

Antes de comenzar a elaborar el reporte termográfico (informe termografía), se debe recopilar los datos suficientes para elaborar un informe completo, incluyendo lo que sucede antes y durante la inspección termográfica.

En el informe se muestra las imágenes tomadas con la máquina FLUKE TI-32 en el formato infrarrojo, luego las imágenes en formato normal.

Para continuar se informa el grado de importancia para realizar una mantención o cambio de inmediato de algún componente del circuito examinado.

Se usó un sistema en el cual comparamos un punto con temperatura normal versus un punto crítico de temperatura. Para este sistema, se utiliza la siguiente nomenclatura:

 $T_{PC}$  = Temperatura de Punto Crítico o Caliente (°C)  $T_{CN}$  = Temperatura equivalente en Condiciones Normales de trabajo (°C)

También se debe considerar, el rendimiento nominal en el momento del análisis y la temperatura máxima de trabajo para llegar a las conclusiones siguientes, aunque no sean definitivas:

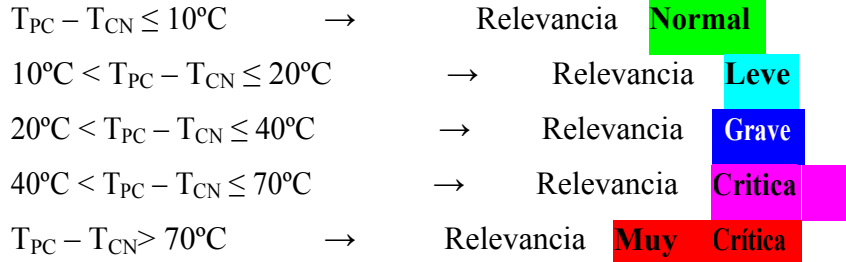

Cada material tiene una emisividad diferente, siendo siempre necesario comparar temperaturas de elementos formados por el mismo material. Aunque la máquina tiene una corrección automática respecto a los factores que puedan afectar a la imagen, ésta igual puede verse interferida por la temperatura ambiente, la humedad relativa y la distancia, existiendo un margen de error que se puede cuantificar cercano al 2%.

Después de valorar todos los aspectos nombrados, se concluye que la actuación realizada se enumera de menor a mayor urgencia:

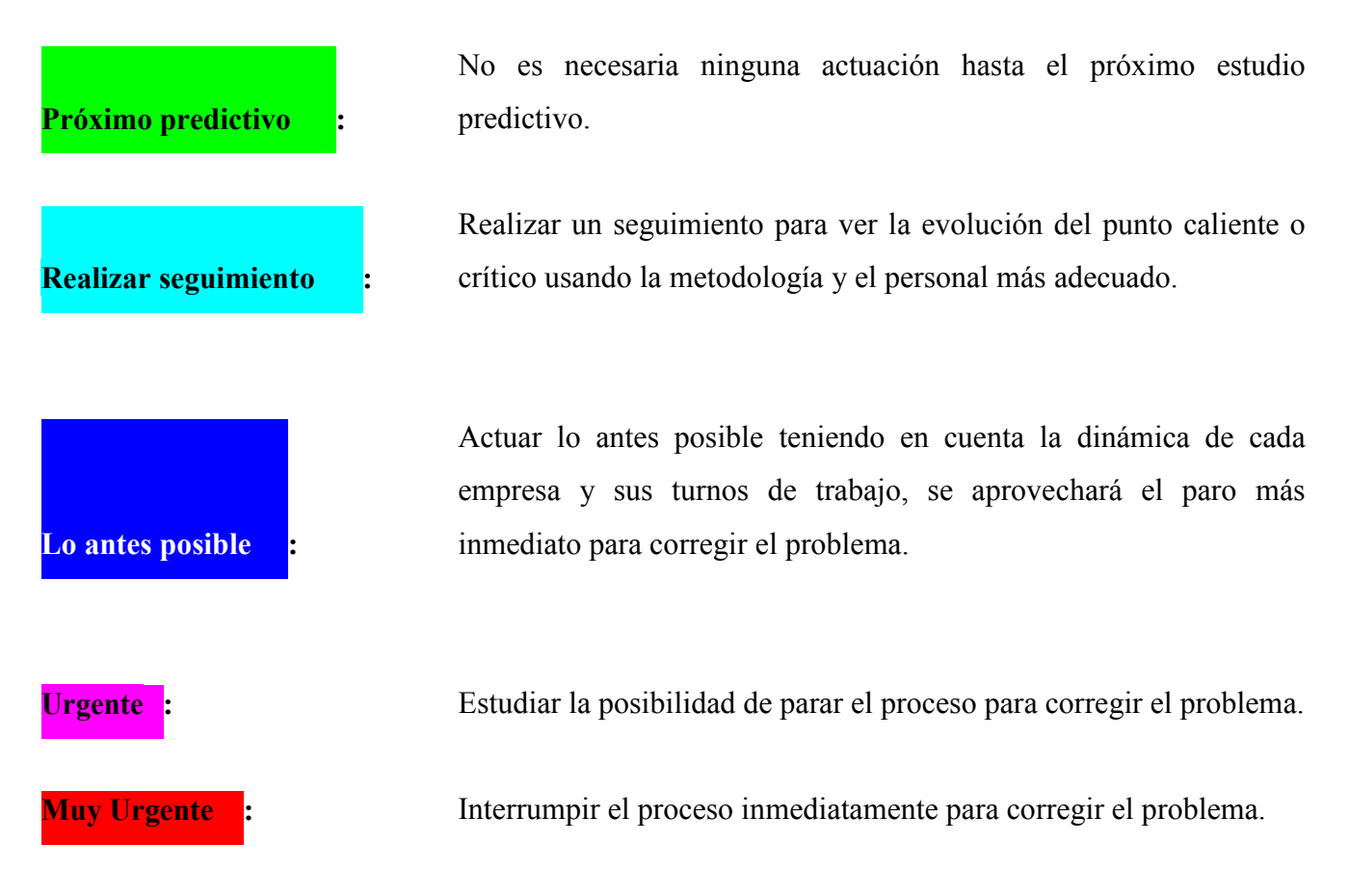

En estos dos últimos casos, se avisará previamente a la redacción del informe para que en caso de presentarse un error, éste pueda ser corregido oportunamente.

# **2.32 Formato creado para confección de informe por técnicos de Surfrut**

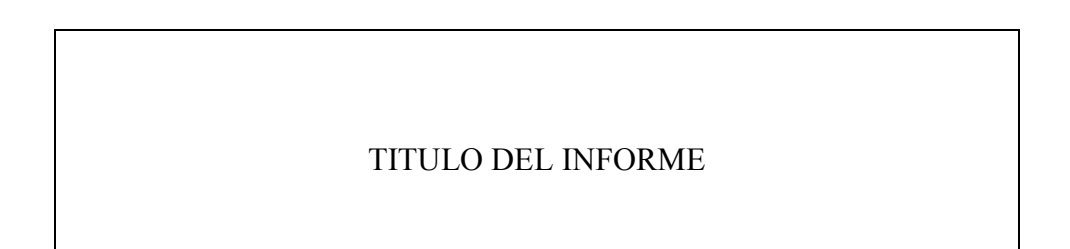

*Universidad del Bío-Bío. Sistema de Bibliotecas – Chile* 

#### PARA

## \_\_\_\_\_\_\_\_\_\_\_\_\_\_\_\_\_\_\_\_\_\_\_\_\_\_\_\_\_\_\_\_\_ Preparado por

 $\_$  . The contract of the contract of  $\mathcal{L}_\mathcal{L}$ 

Aprobado por: Operador de Cámara Nombre Apellido (NA) Jefe Mantención Nombre Apellido (NA)

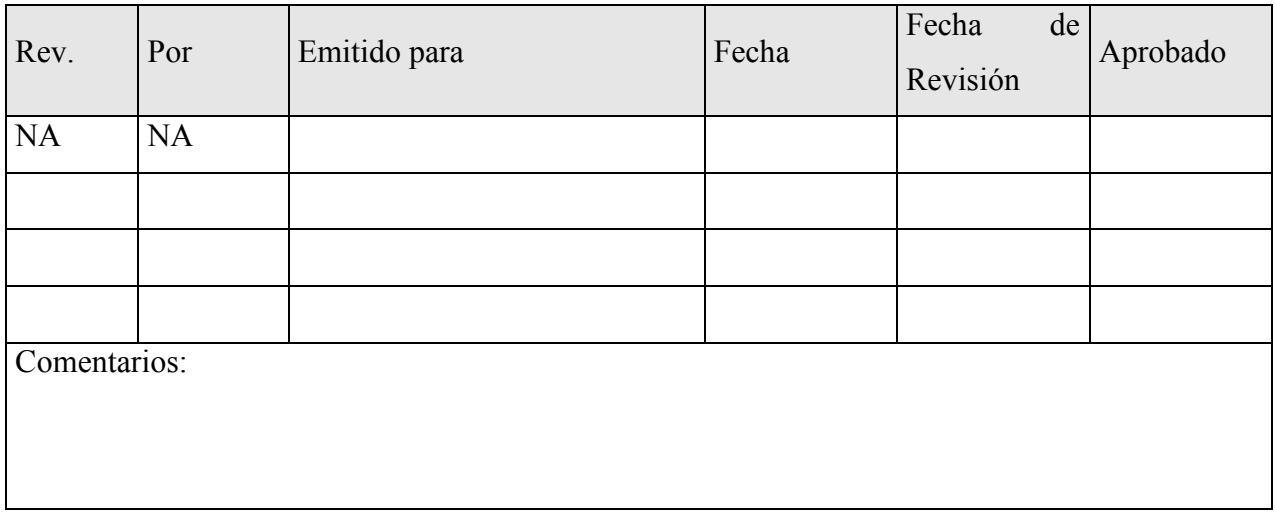

# **2.33 Instructivo de llenado de formulario para confección de informe de toma de imagen térmica.**

- Introducción (Señale un breve prólogo del estudio termográfico a realizar).
- Objeto (defina el objeto de estudio)
- Equipo de trabajo (Nombre las personas que conforman el equipo de trabajo que realizo el estudio).
- Equipos utilizados (Incluya equipos que se utilizaran para el trabajo a realizar)
- Glosario de términos utilizados en el estudio

- Termografía: Determinación y representación de distribución de temperatura de la superficie midiendo la densidad radiante infrarroja de una superficie, ya sea en un cuerpo o elemento.

- Imagen térmica: La imagen que se produce por una radiación infrarroja representa la distribución aparente de temperatura sobre una superficie.

- Termograma: Una imagen térmica documentada por un fotograma, por una grabación, soporte digital de datos o archivo informático.

#### Metodología de trabajo utilizada

· Se realizó un análisis visual de los tableros, buscando posibles puntos críticos para el posterior estudio termográfico.

- Análisis termográfico

- Nombre (del elemento al que se tomará la fotografía)
- Lugar: (espacio físico- ubicación donde se captura la imagen).
- Fecha (de captura de la imagen):
- Hora (de captura de la imagen):
- Temperatura existente en momento de captura de la imagen (en  $^{\circ}C$ ):

A continuación se presenta las siguientes fig 2.8 que muestran las fotografías en infrarrojo y en calidad normal, en la que podemos apreciar que algunos interruptores automáticos presentan una mayor temperatura que el resto de los automáticos, además de un conductor que arroja la mayor temperatura de la imagen. Podría estar sucediendo que el conductor este mal dimensionado y se encuentre con sobre carga.

Lo que también se puede apreciar en la imagen normal es que el tablero a estudiar se encuentra desordenado, lo que pudiera producir problemas

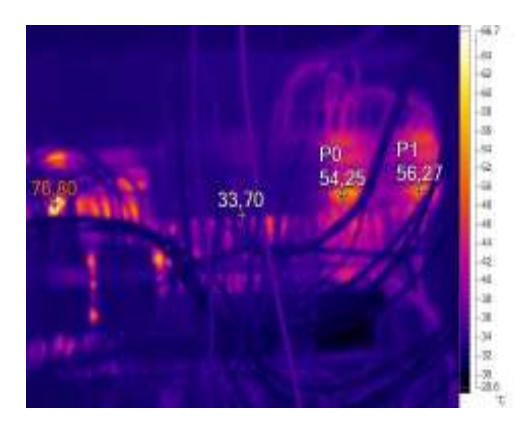

55

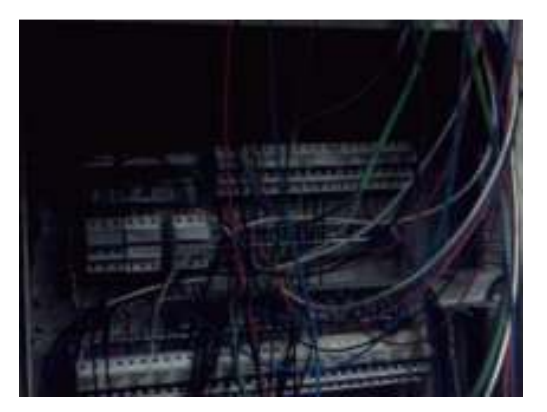

Fig 2.8: Imágenes del lugar (termográfica y normal)

#### **Observaciones**:

Entrada Interruptor General. Todos los elementos termografiados están en condiciones **NORMALES**, aunque dos de las fases de este interruptor (punto 1 y 2) presentan unas temperaturas más altas que la tercera (punto 3). Debería comprobarse el estado de las conexiones, el consumo y el aislamiento de los conductores para conocer el motivo del aumento de la temperatura. Temperatura general correcta.

**Conclusiones:** 

Relevancia **GRAVE** y urgencia de actuación **LO ANTES POSIBLE**

#### **Actuaciones:**

#### **Comentarios**

Acá se detallan todos los problemas que se encuentran en el estudio termográfico, por ejemplo: pérdida de aislación temperaturas elevadas en los conductores, entre otros.

Además de las soluciones que requieren dichos problemas y en cuanto tiempo se necesitará para solucionarlo.

Tabla adjunta de temperatura según su aislación

Señale datos o anexos que respalden la solución que usted propone.

### **2.34 Interpretación de datos usando el programa SmartView 3.15**

El programa SmartView 3.15realiza la revisión de imágenes, para continuar con la edición de éstas finalizando con la creación de informes (básico).

Para explicar cómo se utiliza el programa, lo primero que se debe saber es que se encuentra incorporado un CD que viene en la caja de la cámara.

En la Fig 2.9 se pude apreciar el inicio del programa SmartView 3.15, donde muestra todas sus pestañas en las cuales se puede trabajar con el programa como por ejemplo (Fichero, editar, ver, informe, herramientas, ventana y ayuda):

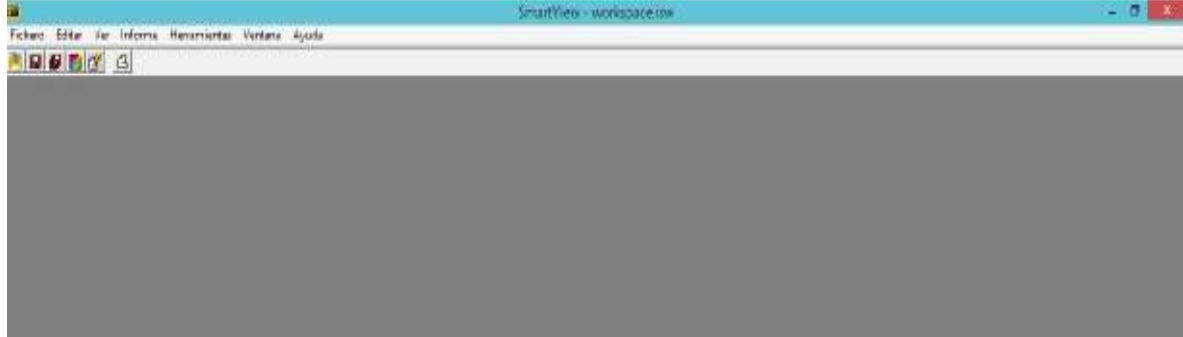

Fig 2.9: Selección de fichero

Para iniciar el software, se debe dirigir a la pestaña superior izquierda (fichero) en donde aparece la pestaña abrir

Como se muestra en la fig 2.10 se selecciona la pestaña fichero, luego de esto se desplegara una serie de alternativas en las cuales se debe escoger la opción de abrir, en esta etapa se encuentran las imágenes en formato IS2

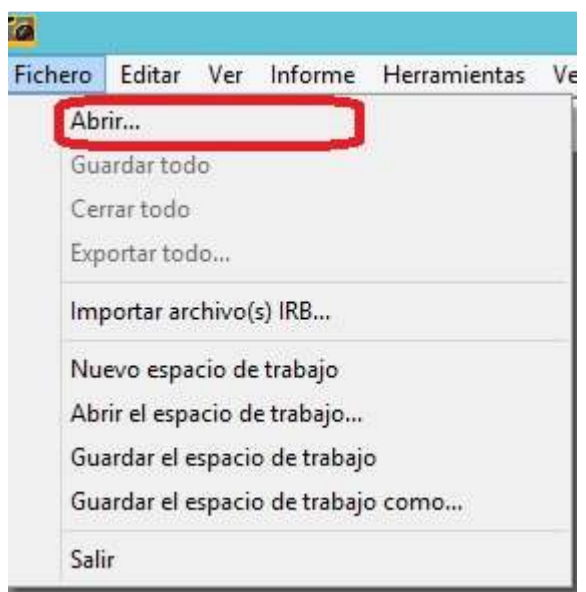

Fig 2.10: selección de pestaña "abrir" en fichero

Como se muestra en la fig 2.11 se abrirá un recuadro donde aparecen las imágenes que se pueden seleccionar para la edición, cuando se selecciona alternativa, se pulsa abrir, para que esta aparezca en el inicio del programa.

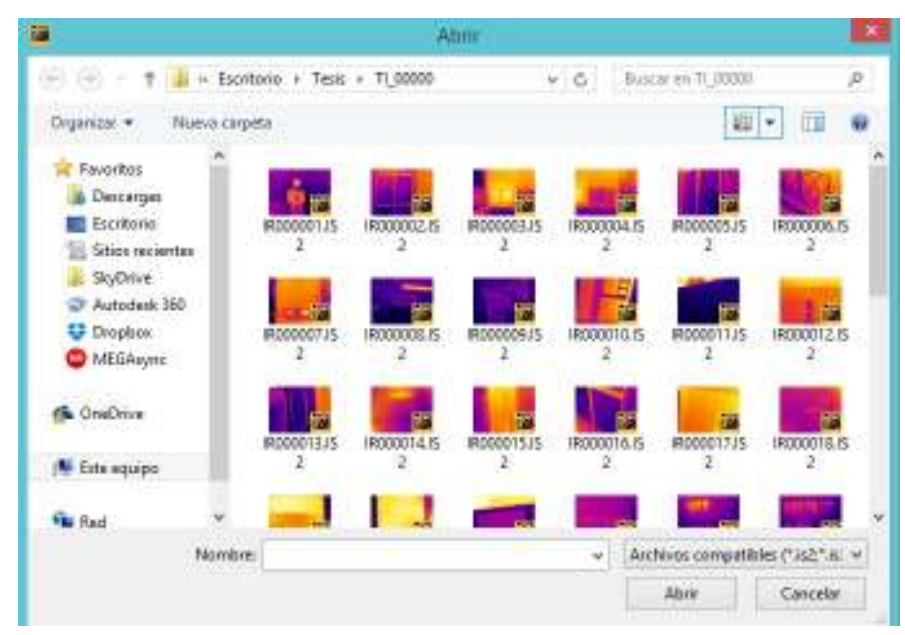

Fig 2.11: Ejemplo de selección de imagen a utilizar en formato IS2 Luego la imagen saldrá seleccionada en el inicio como se presenta en la fig 2.12

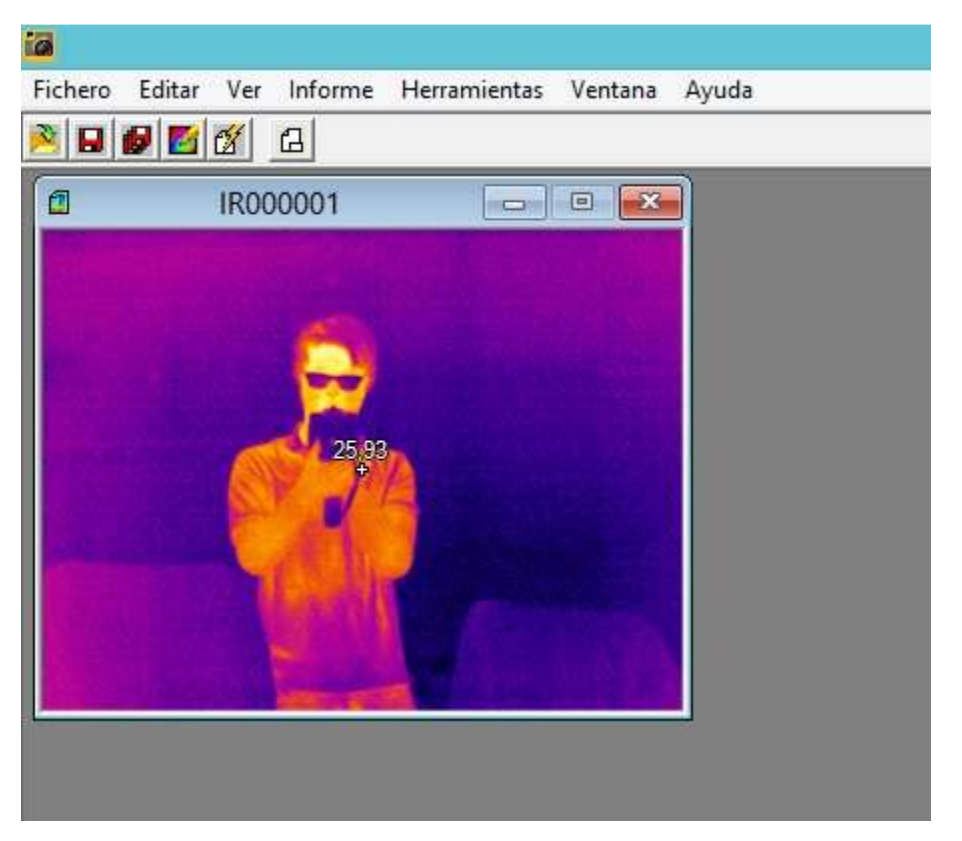

Fig 2.12: Ejemplo de selección de imagen

Para continuar seleccionar la pestaña editar, seleccionando la opción de imagen como se presenta en la fig 2.13. En donde se puede editar todo los parámetros de la imagen seleccionada anteriormente en la fig 2.12

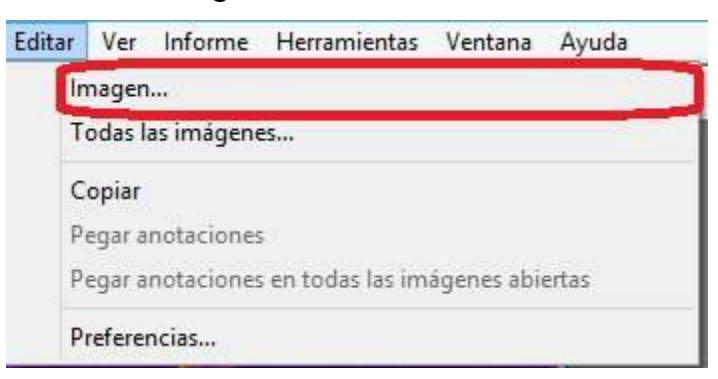

Fig 2.13: En pestaña editar, se selecciona una imagen especifica.

Se abrirá un recuadro como se puede apreciar en la fig 2.14 en donde se presentan todo los parámetros que se pueden editar de la imagen

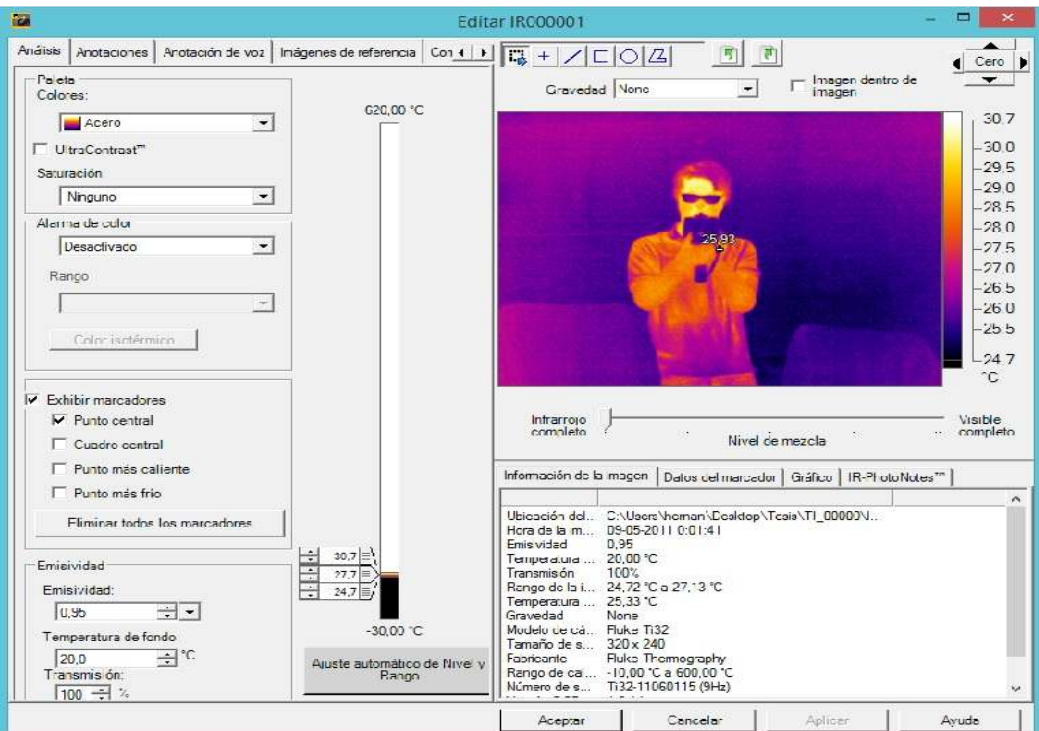

Fig 2.14: Opciones de edición de una imagen

En esta opción, se puede hacer cambios a la imagen, referidos a:

- $\triangleright$  Paleta de colores
- $\triangleright$  Rango
- $\triangleright$  Alcance
- Exhibir en la foto (Punto central, cuadro de control, punto más caliente, punto más frio)
- $\triangleright$  Emisividad
- Verificar las notas de voz

En la fig 2.15 se muestra la primera fila en donde contiene las opciones de:

- $\triangleright$  Análisis
- > Anotaciones
- Anotaciones de voz
- Imágenes de referencia
- Comentarios

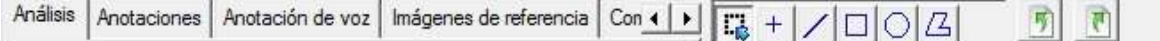

Fig 2.15: Primera fila de recuadro editar

En la primera pestaña se encuentra el análisis, en la cual se muestra todos los parámetros que se pueden editar como se refleja en la fig 2.14

En la pestaña de anotaciones como se muestra en la fig 2.16, se puede ingresar un nombre a la imagen o crear un grupo de imágenes para representar un lugar de intervención como por ejemplo: sala de máquina.

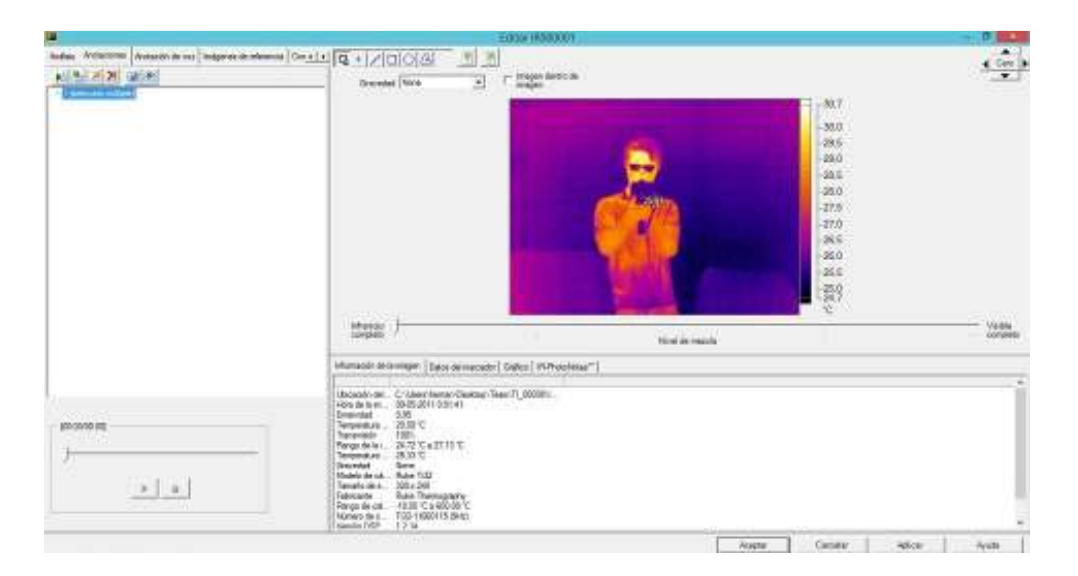

Fig 2.16: Pestaña de anotaciones

En la siguiente pestaña como muestra la fig 2.17 se encontrará las anotaciones de voz. Estas anotaciones son las que se ingresan cuando se toma la fotografía y luego se graba un audio en la fotografía.

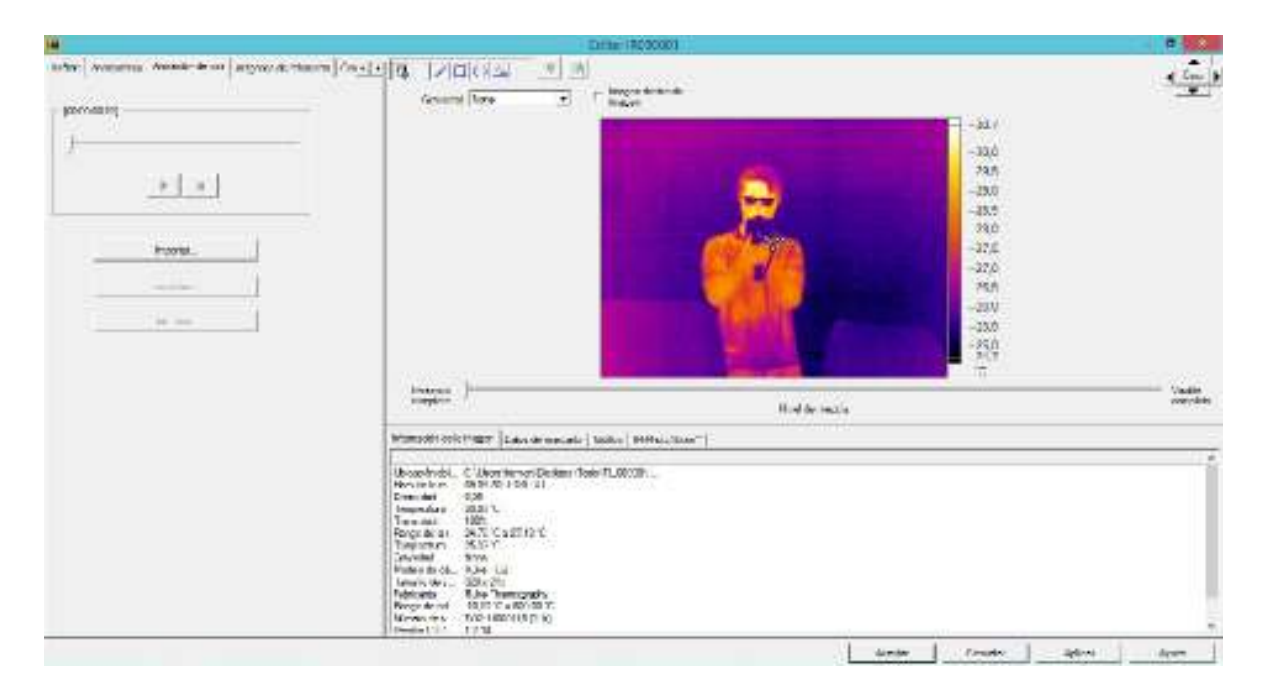

#### Fig 2.17: Pestaña de anotaciones de voz

En la pestaña de imágenes de referencia se puede agregar imágenes tomadas con otra cámara normal o también imágenes infrarrojas tomadas de otra posición o ángulo como podemos ver en la fig 2.18.

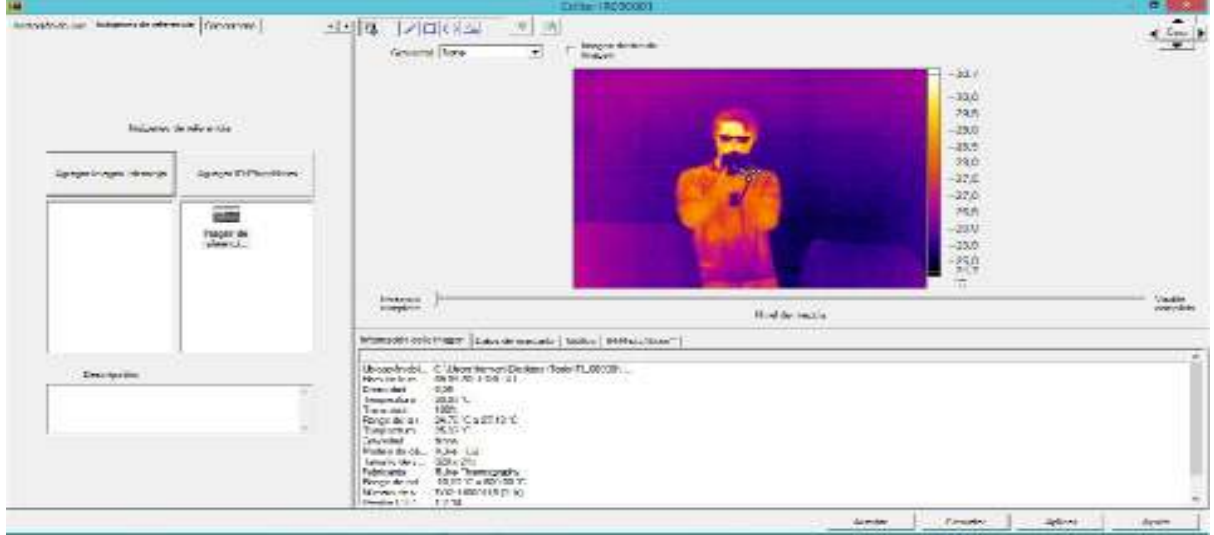

Fig 2.18: Imágenes de referencia

Para finalizar la barra de opciones de la fig 2.15 se muestra la opción de comentarios como muestra la fig 2.19. En dicha opción se agrega todo lo que se pudo apreciar en la imagen o en la toma de la imagen

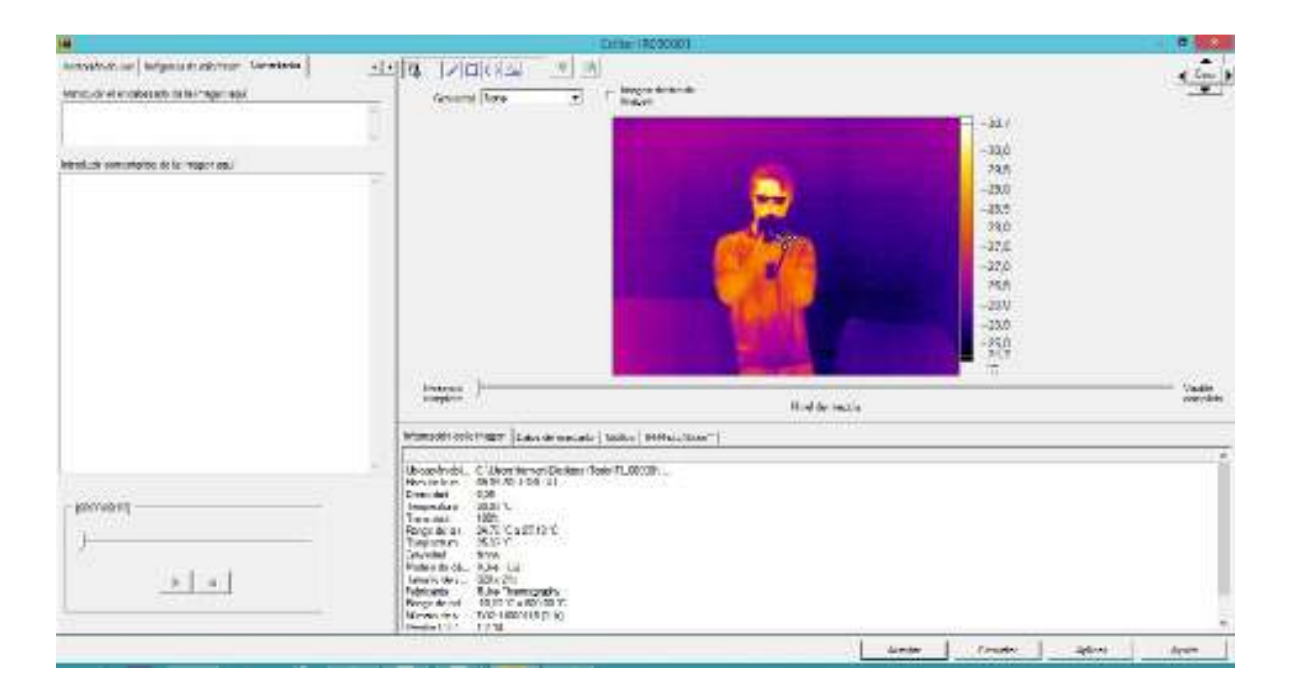

Fig 2.19: Comentarios.

Para complementar una imagen se puede agregar mucha más información de la que contiene por sí sola, así es posible obtener mejores resultados y conclusiones respecto a la imagen especifica.

Para continuar con la edición de la imagen, se aprecia que se encuentra varias opciones para seguir editar, como nos muestra la figura 2.14 en dichas opciones se puede modificar por ejemplo:

- $\triangleright$  Paleta de colores
- Exhibir en la imagen ( Punto central, cuadrado central, punto más caliente y el punto más frio)
- $\triangleright$  Cambio de la emisividad
- Cambio de temperatura de fondo o ambiental
- $\triangleright$  Cambio del rango y alcance

Todos estos parámetros se exponen en la fig 2.20

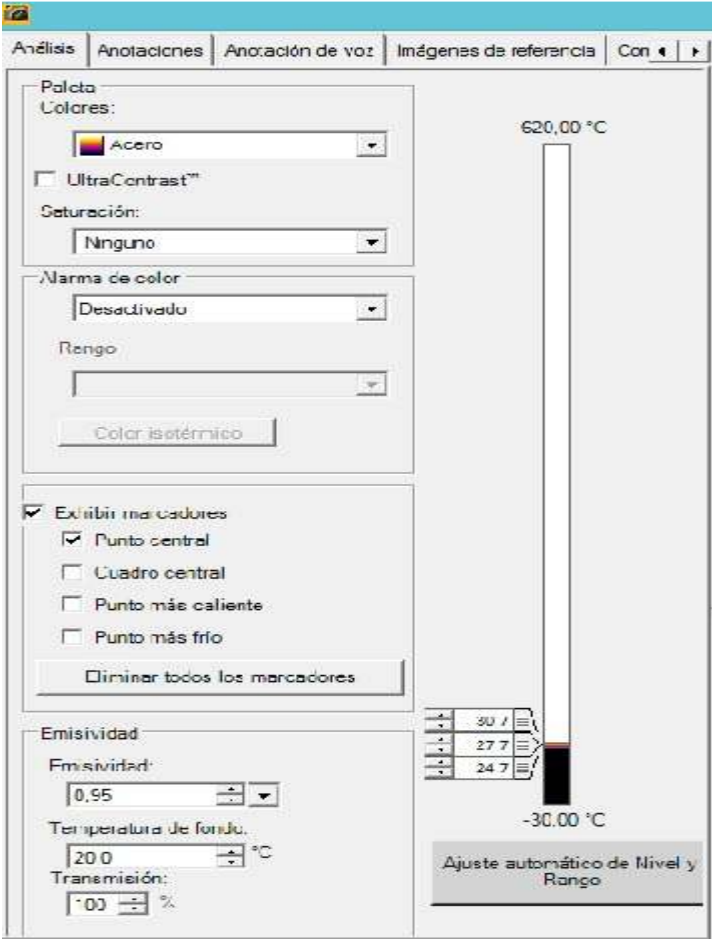

Fig 2.20: Parámetros para cambiar

En la sección de paleta de colores se muestran todas las paletas en la cuales podemos

#### editarlas como muestra la fig 2.21

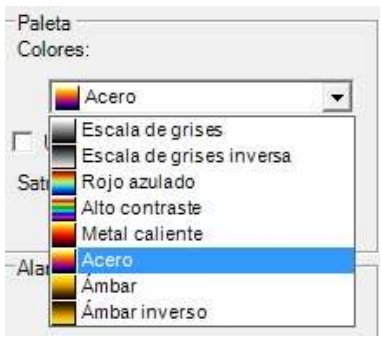

Fig 2.21 Paleta de colores

Luego en la opción de exhibir marcadores se muestran el punto central, en éste se puede apreciar la temperatura al centro de la imagen. En la siguiente opción, el cuadro central se

muestra en la fig 2.22 arrojará un cuadro donde muestra la temperatura máxima, promedio y temperatura mínima de la imagen.

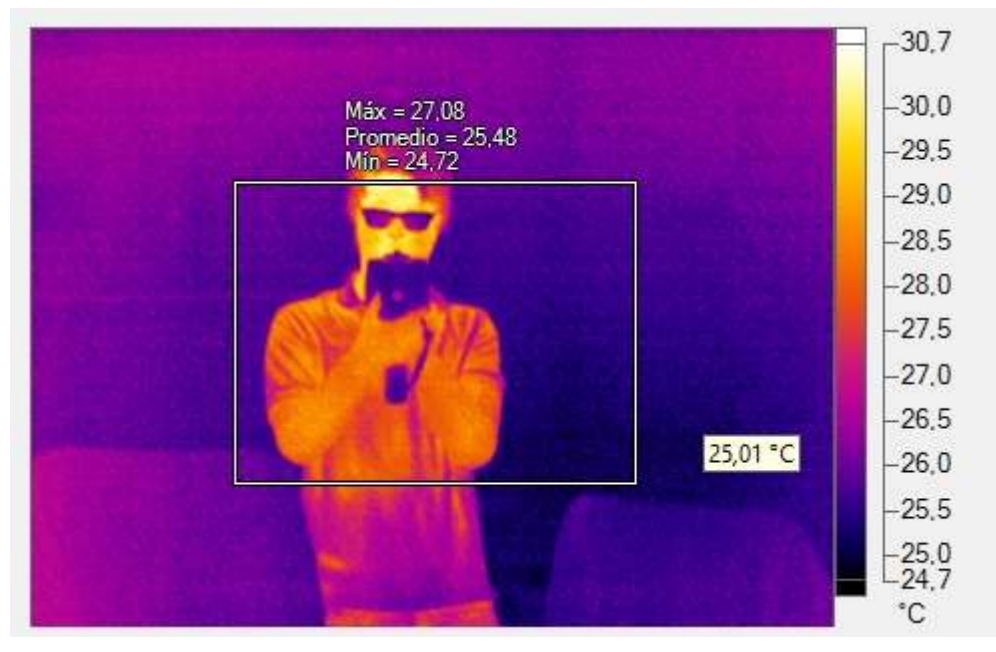

Fig 2.22: Cuadro central

En las opciones del punto más frio y más caliente como su nombre lo indica, se mostrará los puntos donde la temperatura de la imagen es la máxima y mínima como muestra la fig 2.23

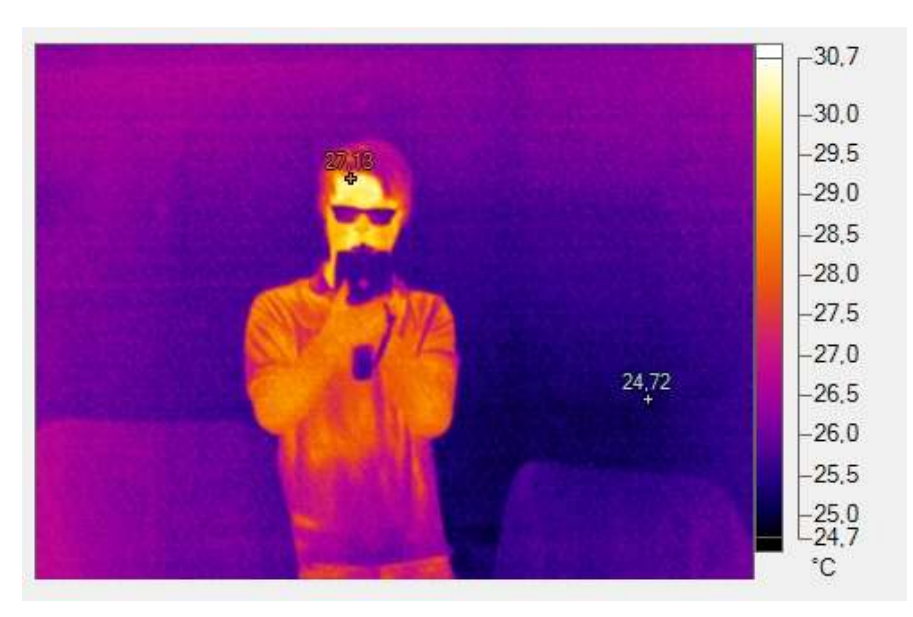

Fig 2.23: Punto más caliente y punto más frio

La siguiente sección de parámetros que se pueden editar es la de emisividad, temperatura de fondo y transmisión como muestra la fig 2.24. Dichos valores son los arrojados según el ambiente y el tipo de material que se demuestran en la imagen.

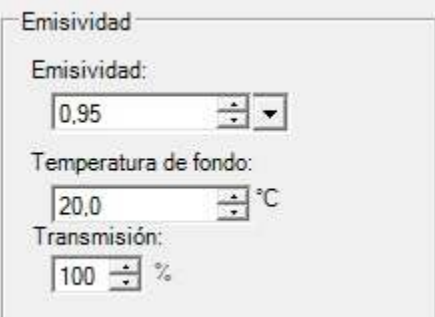

Fig 2.24: Cambio de parámetros de emisividad, temperatura de fondo y transmisión

Para continuar con la edición de la imagen, se puede observar que también se puede editar el ajuste del rango y alcance de la temperatura como muestra la fig 2.25. Estas temperaturas puede variar desde los 620 °C a los -30 °C o también se puede ingresar el ajuste automático.

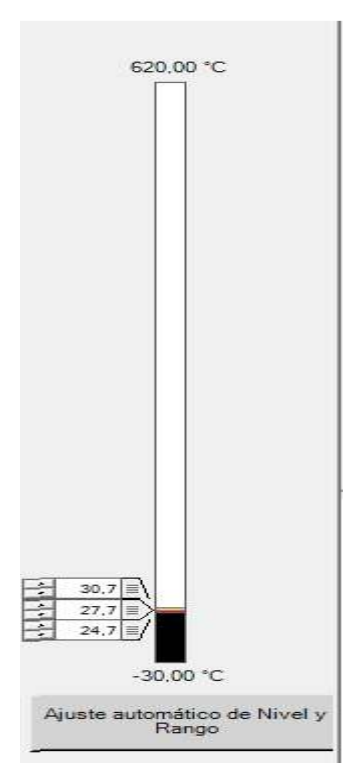

Fig 2.25 Ajuste del Rango y alcance

En el recuadro inferior como muestra la fig 2.14 se observa pestaña de la información de la imagen fig 2.26. Este muestra la ubicación de la imagen en el computador donde se está editando la imagen además de hora y fecha de la toma de imagen como también todos los parámetros que presenta la imagen

| información de la inagen Datos del marcador Grafico   IR-PhotoNotes                                                                                                    |        |          |         |         |
|----------------------------------------------------------------------------------------------------|--------|----------|---------|---------|
| Ubicación del  C.\Usero\heman\Desktop\Tesk\T!_00000\L.<br>Hois de la in. 09-05-2011 0:01:41<br>$-0.95$<br>Enisividad<br>Temperatura  20.00 °C<br>Transmisión<br>100%<br>Rango de la L. 24.72 ℃ a 27.13 ℃<br>Temperature 20,33 °C<br>Gravedad<br>None<br>Modelo de oã  Fluke Ti32<br>Tankaño de s. 320 x 240<br>Fluke Themography<br>Fabricante<br>Rango de cal. - 10.00 °C a 600.00 °C<br>Número de s. T132-11060115 59-b)<br>1.714<br>Similar DSP |        |          |         | ×<br>÷. |
| <b>CONTRACTOR</b><br><b>CONTRACTOR</b>                                                                                                    | Acepts | Cancelor | Aplicat | Avuta   |

Fig 2.26: Cuadro de Información de imagen

En la opción de IR-PhotoNotes como se aprecia en la fig 2.27 se observa que muestra la imagen normal tomada por la cámara termográfica.

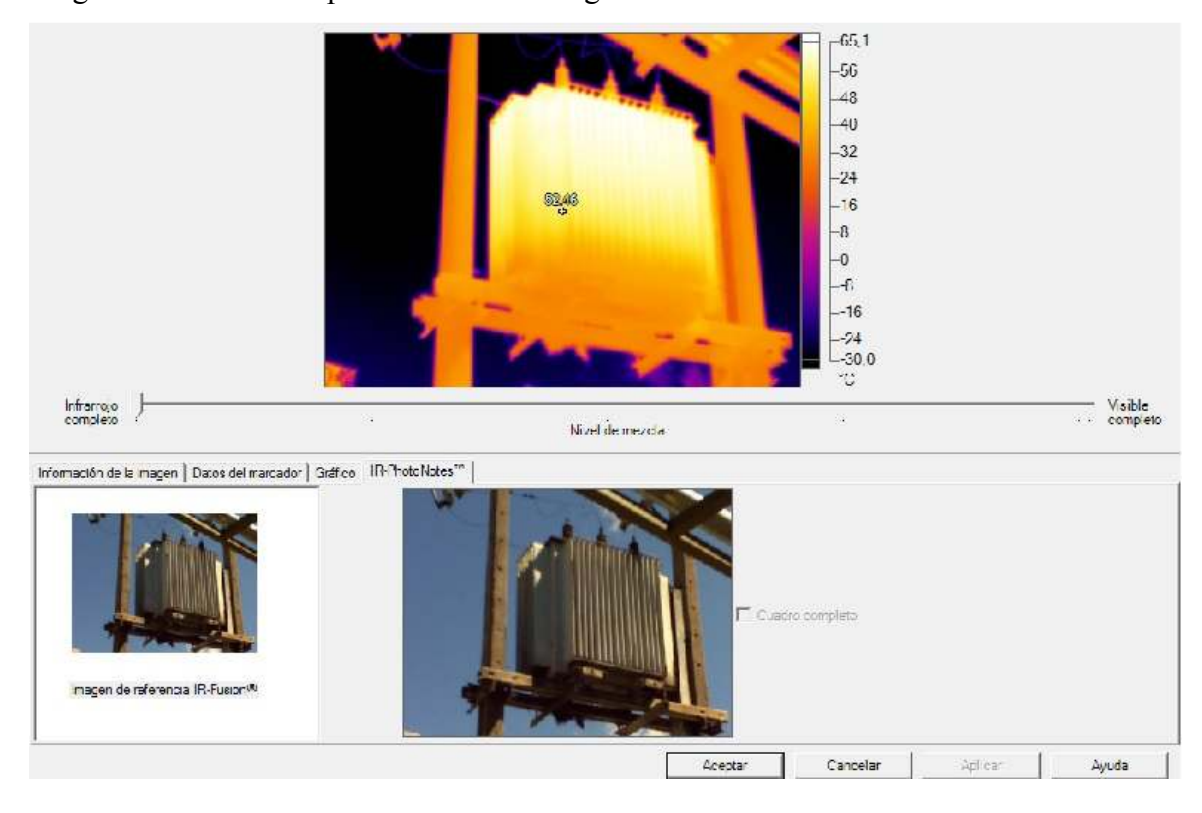

Fig 2.27: Selección de la opción IR-PhotoNotes,

Para finalizar con la edición de la imagen seleccionada, si se marca el recuadro de imagen dentro del fondo como muestra la fig 2.28. Se muestra la imagen de infrarrojo por encima de la imagen normal.

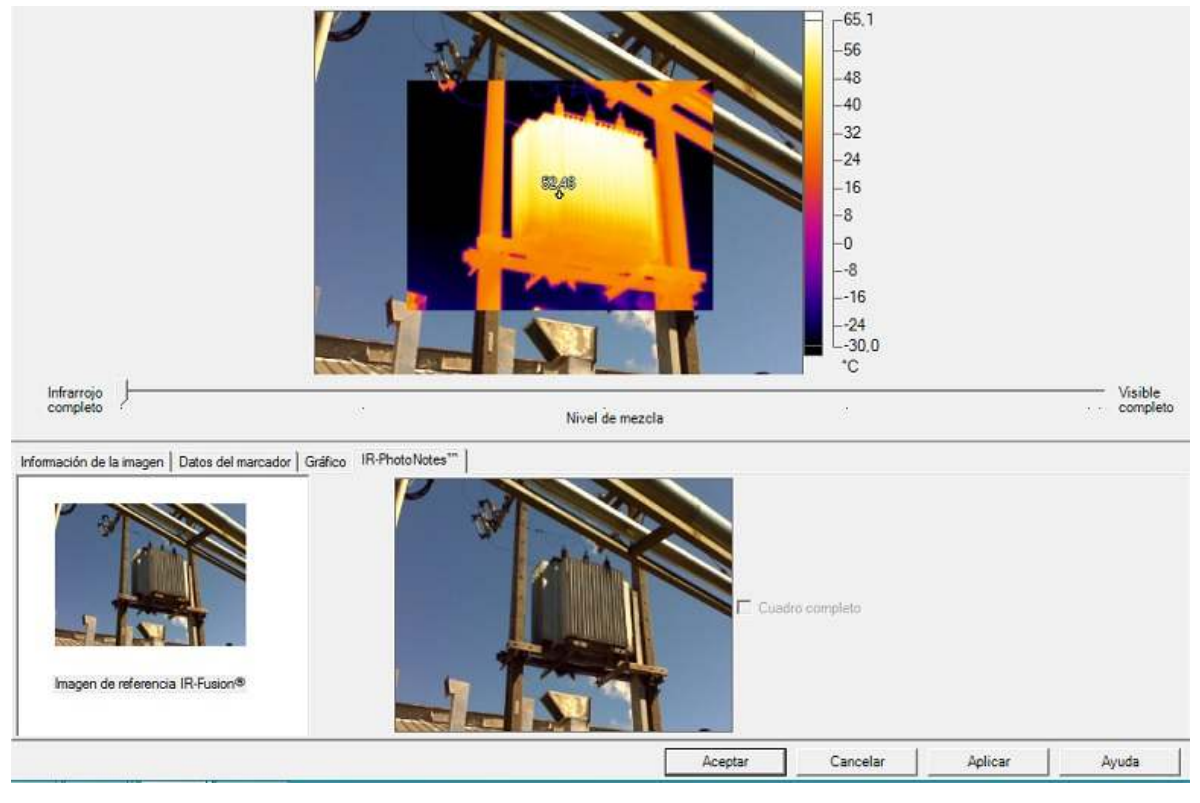

Fig 2.28: Imagen dentro del fondo

# **2.35 Creación de informe con el programa Smartview 3.15**

En esta opción, se ingresa en las pestañas superiores donde figura informe y se selecciona la opción parámetro de informe rápido.

A continuación se presenta la figura 2.29 donde muestra el botón para confeccionar informe

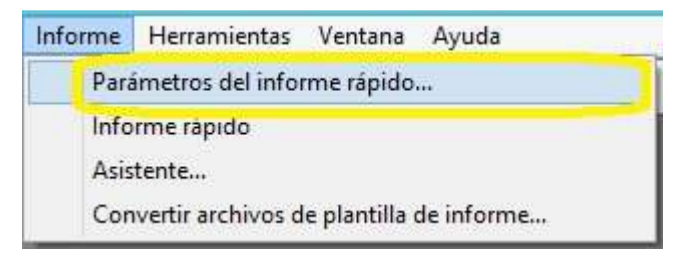

Fig 2.29: Parámetros del informe rápido

En la fig 2.30 muestra la página del titula para la creación de informe en donde se puede ingresar el título del informe, algún subtitulo, nombre de la empresa, logos, datos de contactos.

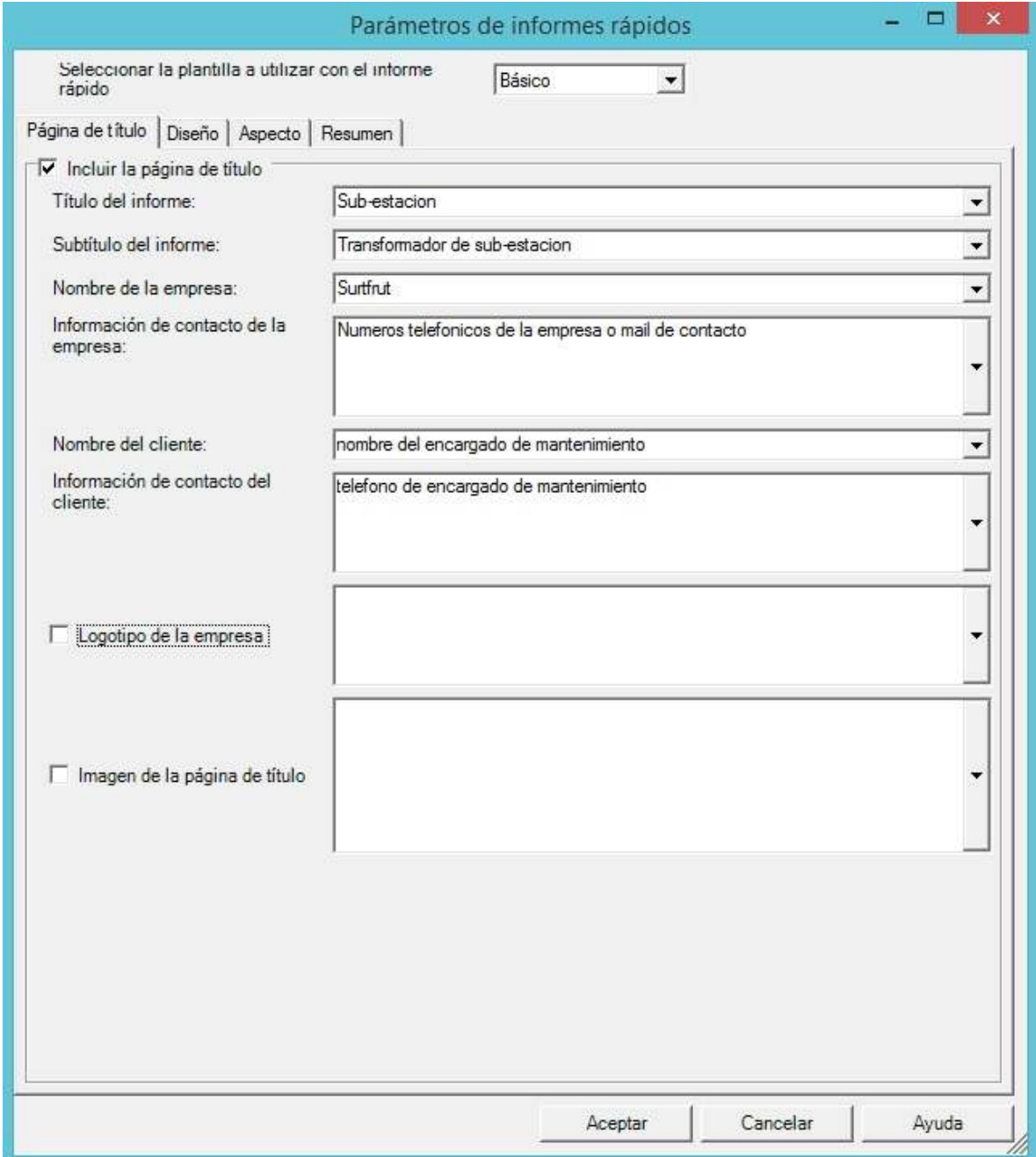

Fig 2.30: Ingreso de datos para elaboración de informe

En estos ítems, se puede ingresar:

- $\triangleright$  Título del informe
- $\triangleright$  Subtitulo del informe
- Nombre de la empresa
- Información de contacto de la empresa
- $\triangleright$  Nombre del cliente
- $\triangleright$  Información de contacto del cliente
- Logotipo de la empresa

En la pestaña siguiente se incluye el diseño del informe como muestra la fig 2.31 se puede incluir los parámetros que muestra la figura

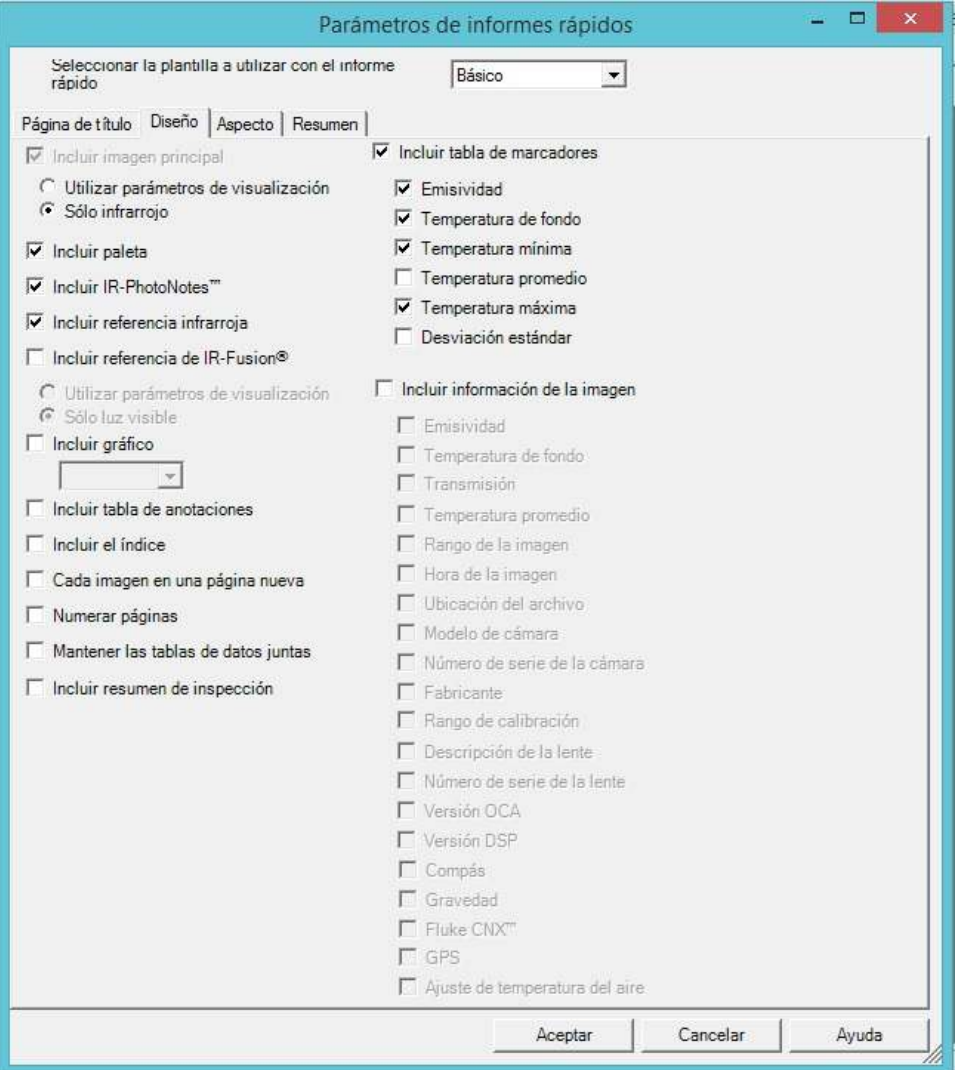

Fig 2.31: Elementos que contempla el diseño de informe rápido

En la pestaña de aspecto como muestra la fig 2.32 se ingresa la anulación de color primario, anulación de color secundario, encabezado de página y el pie de página

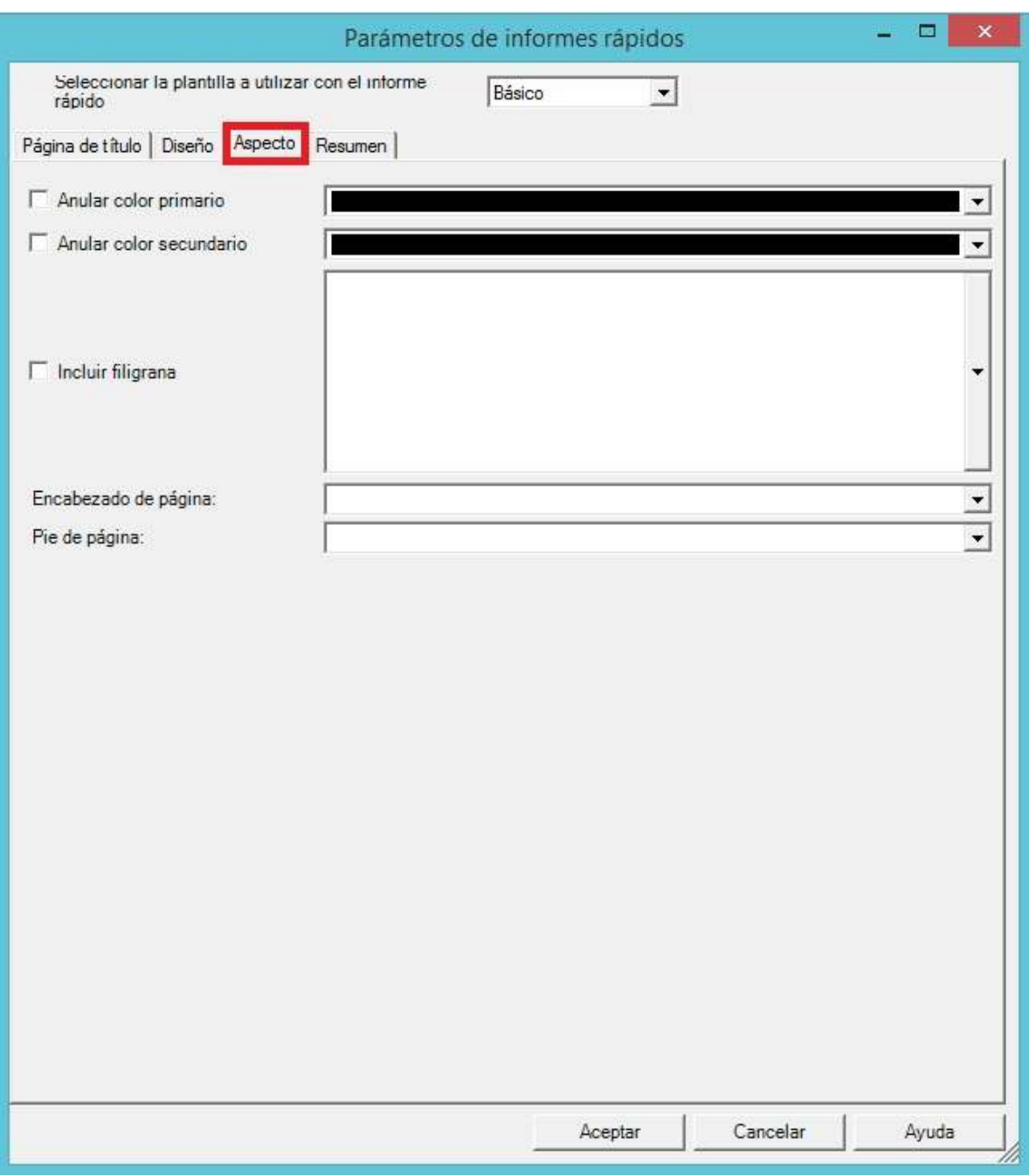

Fig 2.32: Elementos que contempla el aspecto del informe rápido

Para finalizar el cuadro de parámetros de informe rápidos, se puede resumir con la pestaña resumen como muestra la fig 2.33. Incluir los datos de la fotografía, como por ejemplo: si se necesita un mantenimiento rápido del elemento a analizar o si el equipo se encuentra en sus parámetros normales de operación.

*Universidad del Bío-Bío. Sistema de Bibliotecas – Chile* 

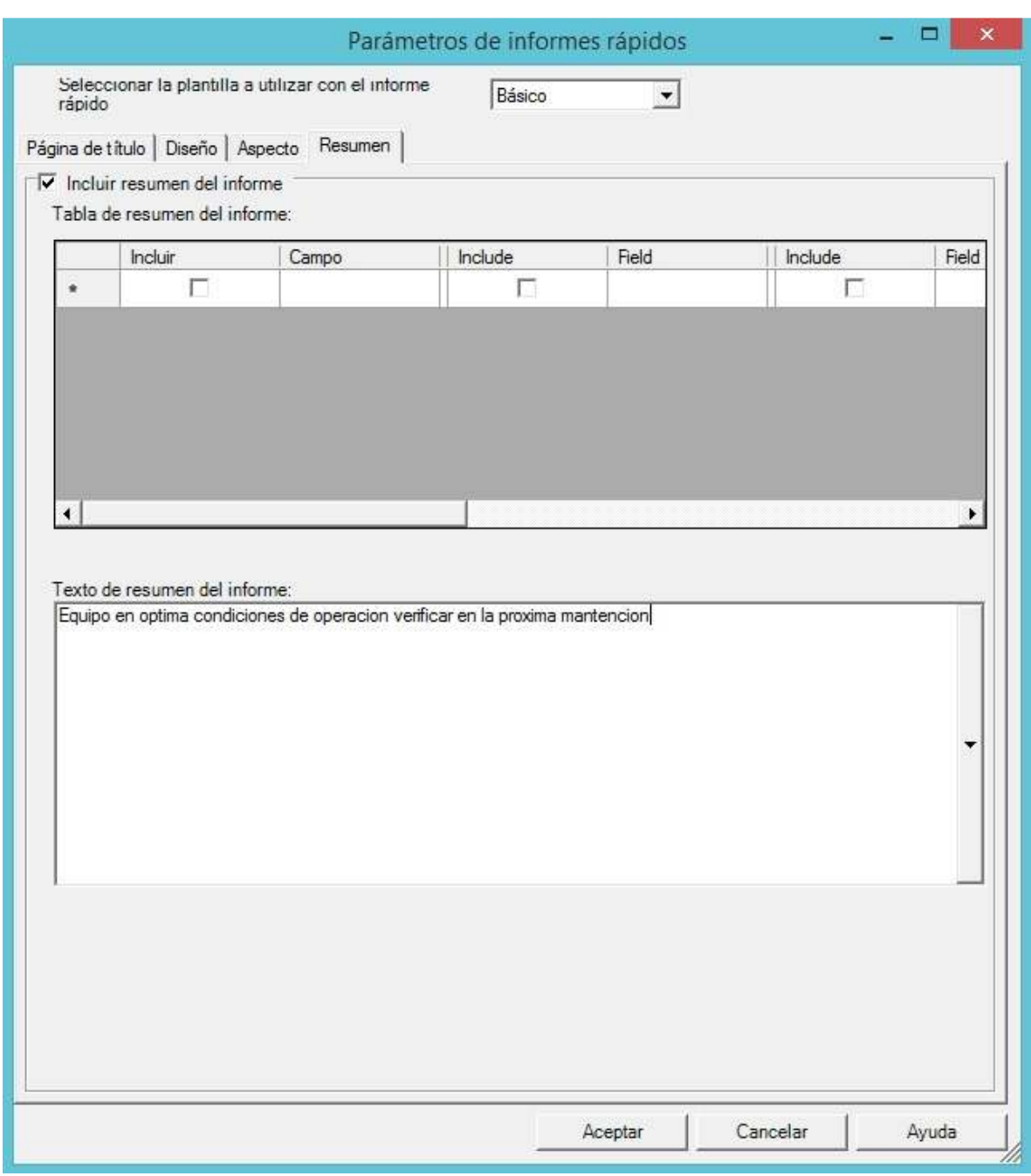

Fig 2.33: Resumen final del informe rápido

Para finalizar se hace click en la pestaña aceptar para agregar los cambios seleccionados
Luego se ingresa a la pestaña informe como muestra la fig 2.34

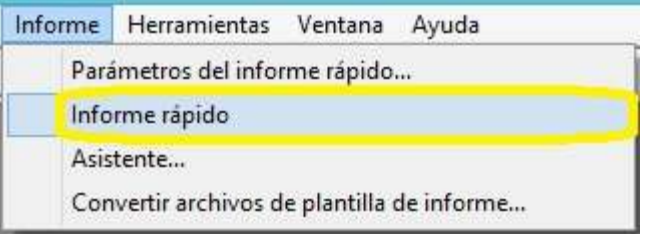

Fig 2.34: Selección de informe rápido, generado en formato pdf.

Cuando se hace "click" en informe rápido y se creara un informe en formato pdf con toda la información que se agregó anteriormente.

Se creará un informe de las siguientes características, en el cual se mostrará una portada como se muestra en la fig 2.35

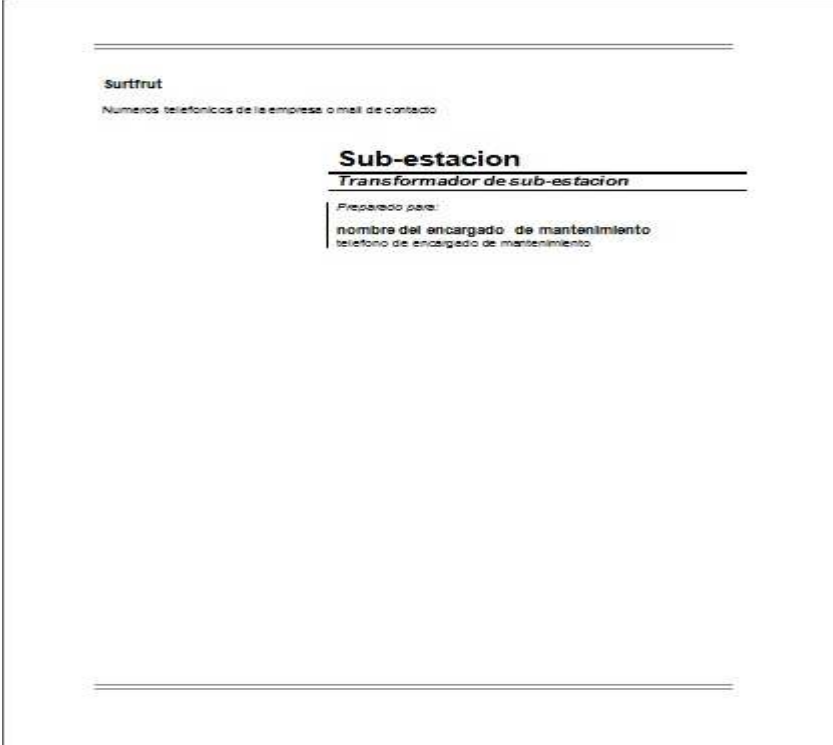

Fig 2.35: Portada de informe rapido

Una vez realizado lo anterior, se creará una página de desarrollo del informe como se muestra en la fig 2.36

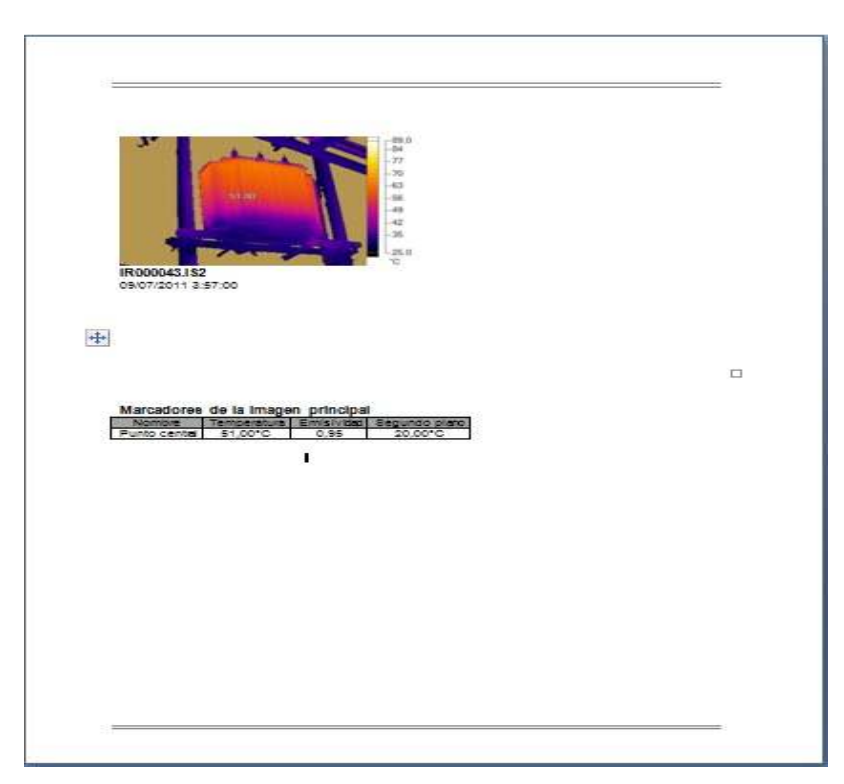

Fig 2.36: Pagina de desarrollo del informe

Y para finalizar se mostrará la página donde se detalla los problemas que se presentan en el informe y las sugerencias que se realizan para solucionar dichos problemas. Esta página se muestra a continuación en la fig 2.37

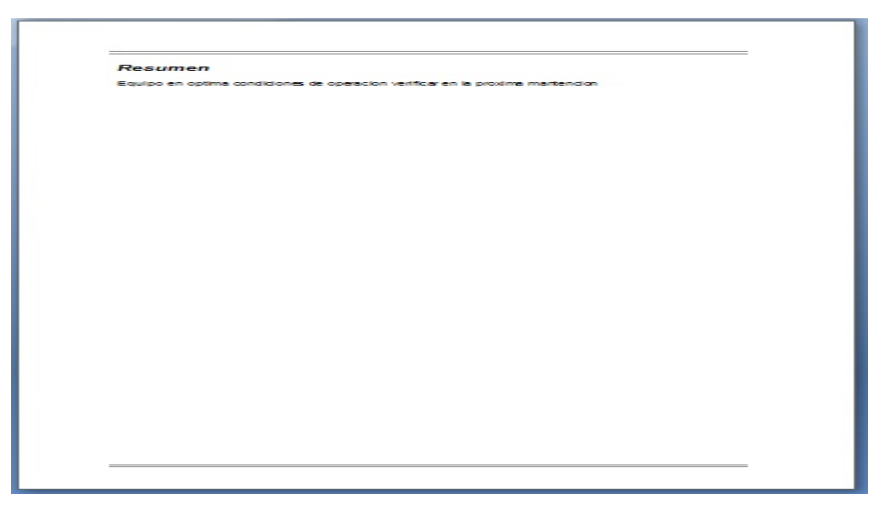

Fig 2.37: Resumen de informe

# **2.36 Instrumento de evaluación utilizado**

Para el desarrollo del proyecto y su implementación en empresa SURFRUT, el equipo a cargo creó un Manual universal de aplicación de cámaras termográficas FLUKE TI 32, que incluye procedimientos, para el uso correcto de la cámara, entre los que se destacan: encendido y calibración de la cámara, elementos de seguridad, equipos de protecciones colectivas y de protección personal, específicamente de visión - rostro, audición, audición y extremidades superiores del cuerpo.

### **2.37 Descripción de elementos evaluados**

Al personal asistente a la charla realizada en el proyecto, se le realizó las siguientes pruebas, cuyos contenidos son:

- $\triangleright$  Ajuste de emisividad.
- Ajuste de la paleta de colores del equipo.
- Calibración manual de temperatura de la cámara TI 32.
- $\triangleright$  Ajuste de rango.
- $\triangleright$  Ajuste de alcance
- Utilización de herramienta de grabación de voz.
- $\triangleright$  Uso de lente de alto alcance.
- $\triangleright$  Uso del software Smartview 3.15
- $\triangleright$  Confección de informe final (Informe tipo)

Además, posteriormente se les aplicó verificación de aprendizaje, corroborando que lo enseñado contribuya al funcionamiento cotidiano de sus labores respecto al uso de la cámara termográfica. Los ítems evaluados, son los siguientes:

- Medición en transformadores tipos subestación de 500 KVA.
- Medición de alimentadores, sub-alimentadores y circuitos derivados eléctricos de baja tensión.
- Medición de motores y motorreductores tipo jaula de ardilla (MIJA).
- Medición de elementos electromecánicos de conexión y desconexión en tableros de distribución de fuerza y control.
- Medición de motores ventiladores en sala de calderas.

*Universidad del Bío-Bío. Sistema de Bibliotecas – Chile* 

# **Capítulo 3: Resultados y conclusió**

### **Resultados del proyecto**

Para realizar una efectiva verificación del aprendizaje sobre la utilización de la cámara TI 32, un mes después de la entrega del material escrito (Manual universal de cámara Termográfica) y la charla explicativa en terreno, en la cual el 100% de la población que asistió a esta charla fue equivalente a 20 personas. Entre los asistentes se encontraban personas con educación técnicos-profesional de distintas especialidades tales como (Eléctricos, Mecánicos, Operadores de frigorífico y operadores de caldera). La verificación de aprendizaje se efectuó a un 25% de la población que fue capacitada, a los cuales se le realizaron las siguientes pruebas:

- $\triangleright$  Ajuste de emisividad.
- $\triangleright$  Ajuste de la paleta de colores del equipo.
- Calibración manual de temperatura de la cámara TI 32.
- $\triangleright$  Ajuste de rango.
- $\triangleright$  Ajuste de alcance
- Utilización de herramienta de grabación de voz.
- $\triangleright$  Uso de lente de alto alcance.
- $\triangleright$  Uso del software Smartview 3.15
- $\triangleright$  Confección de informe final (Informe tipo)

El 25% por ciento de la población, equivalen a cinco personas, las cuales fueron seleccionadas al azar. Todos los participantes de la verificación de aprendizaje realizaronun total de 9 pruebas iguales, con la diferencia que se realizaron mediciones a distintos elementos y en contextos diferentes. A continuación, se hace referencia a los distintos elementos seleccionados para realizar la verificación de aprendizaje:

- Medición en transformadores tipos subestación de 500 KVA.
- Medición de alimentadores, sub-alimentadores y circuitos derivados eléctricos de baja tensión.
- Medición de motores y motorreductores tipo jaula de ardilla (MIJA).
- Medición de elementos electromecánicos de conexión y desconexión en tableros de distribución de fuerza y control.
- Medición de motores ventiladores en sala de calderas.

### **3.1 Medición transformador tipo Sub – Estación**

La medición del transformador tipo Sub – Estación de 500 KVA, fue realizada por el un Electromecánico de la planta Agroindustrial Surfrut Ltda. Las mediciones fueron realizadas con la cámara TI32 y su tabla resumen se presenta a continuación.

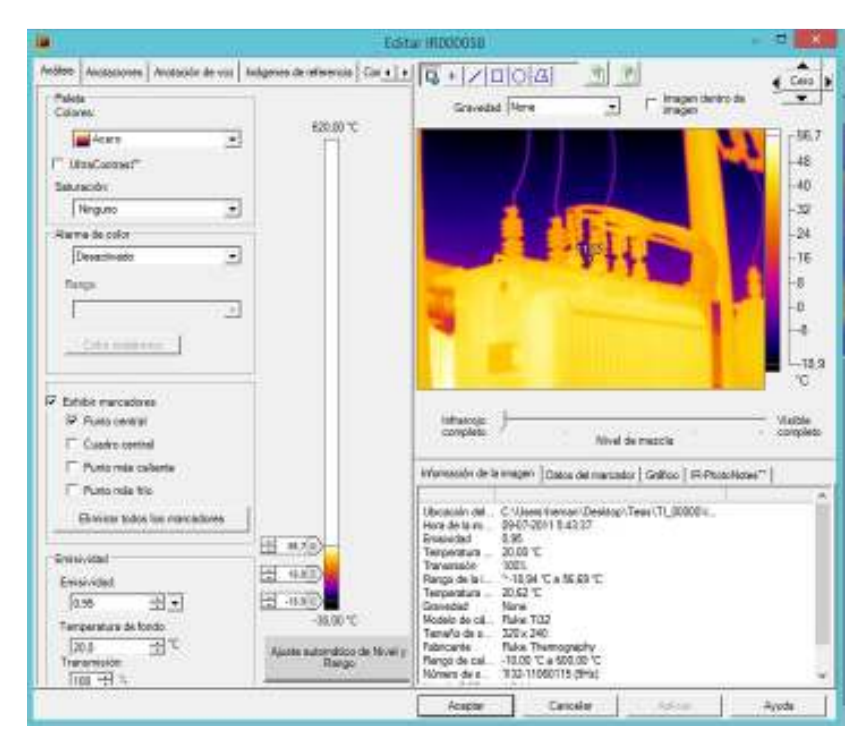

Fig 3: Medición del transformador tipo Sub – Estación

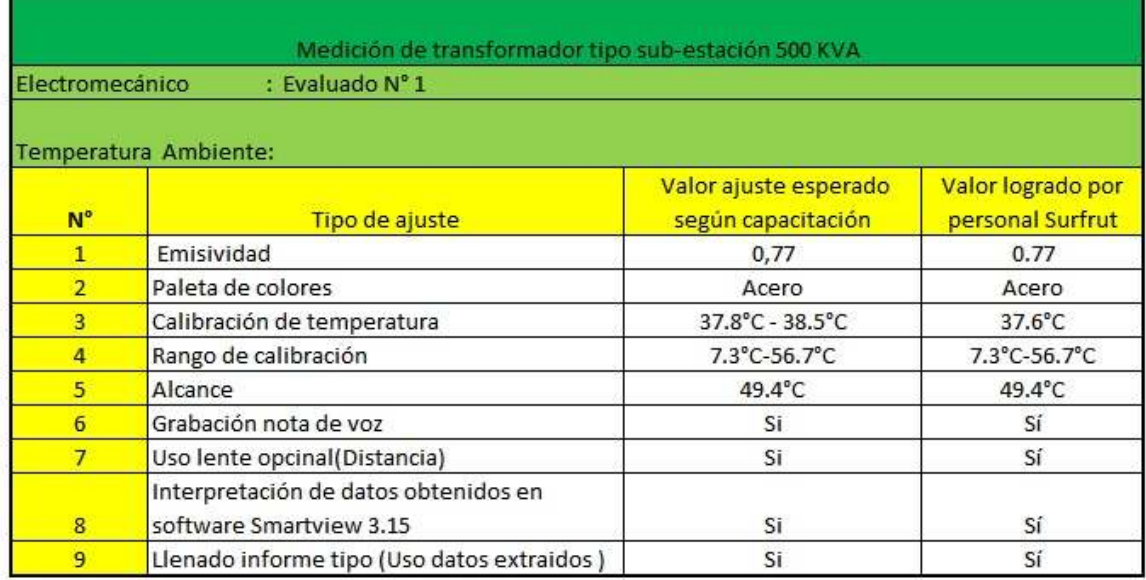

### Tabla 3.0: Medición del transformador tipo Sub – Estación

 De la tabla presentada anteriormente, se extrae que el evaluado n°1, logra de forma efectiva ajustar manualmente el valor de Emisividad, Paleta de colores, Rango de calibración, alcance, grabación de nota de voz, uso de lente opcional, interpretación de datos obtenidos en software Smartview 3.15 y un informe tipo de manera correcta. En lo que respecta al ítem N°3, si bien no logró ajustar la temperatura manual de la cámara dentro de los valores recomendados en el manual, su valor fue muy cercano, por lo que en la interpretación de las imágenes y la confección del informe, no tendrá una mayor incidencia.

### **3.2 Medición de alimentadores, sub-alimentadores y circuitos derivados eléctricos de baja tensión.**

La medición de alimentadores, sub-alimentadores y circuitos derivados eléctricos de baja tensión, fue realizada por un electromecánico de la planta Agroindustrial Surfrut Ltda. Las mediciones fueron realizadas con la cámara TI32 y su tabla resumen se presenta a continuación.

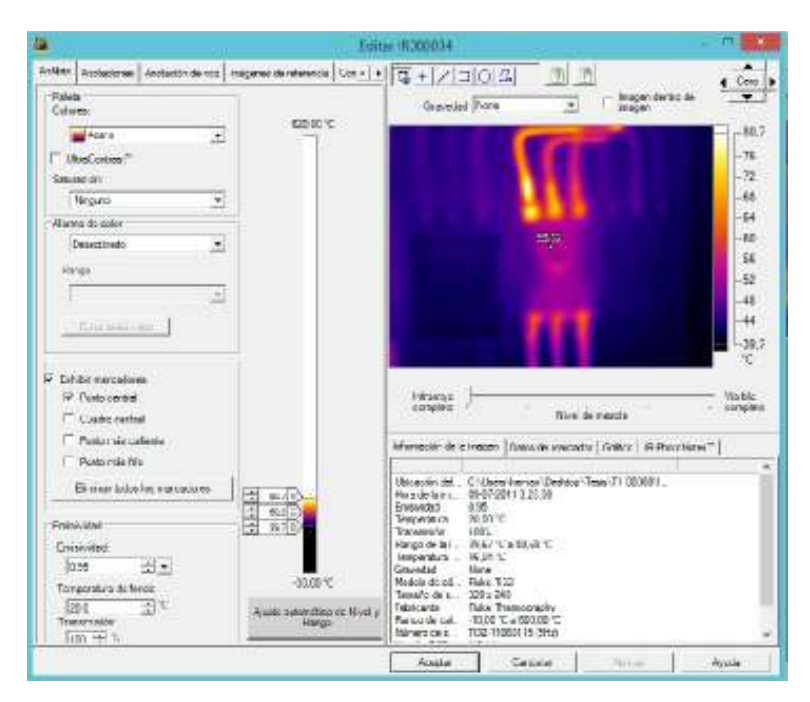

Fig 3.1: Medición de alimentadores, sub-alimentadores y circuitos derivados eléctricos de baja tensión.

Tabla 3.1: Medición de alimentadores, sub-alimentadores y circuitos derivados eléctricos de baja tensión.

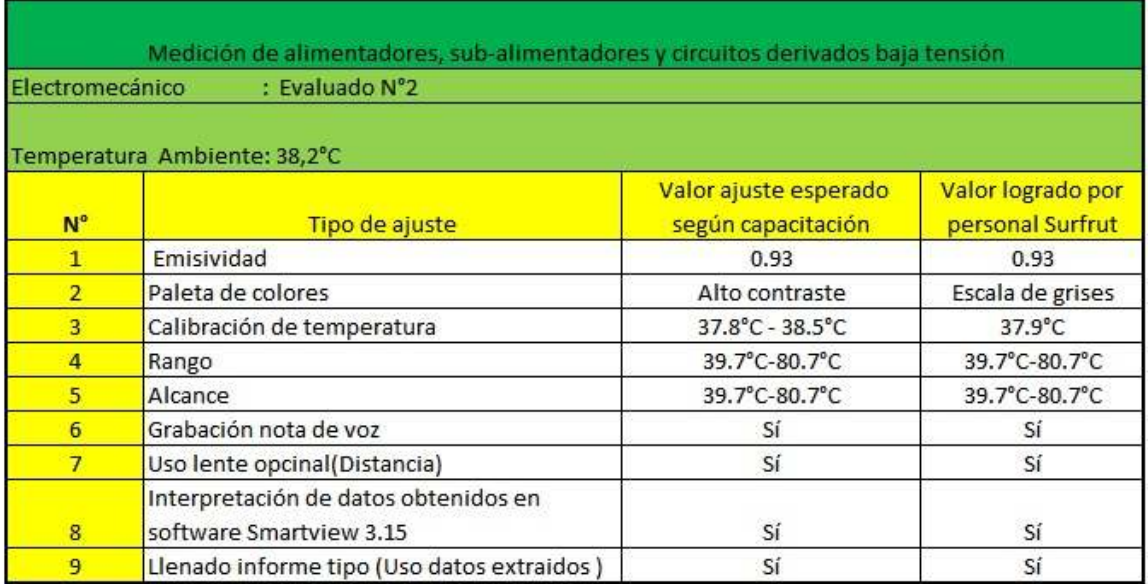

 De la tabla presentada anteriormente, se extrae que el evaluado logra de forma efectiva ajustar manualmente el valor de Emisividad, calibración de temperatura, Rango de calibración, alcance, grabación de nota de voz, uso de lente opcional, interpretación de datos obtenidos en software Smartview 3.15 y un informe tipo de manera correcta. En lo que respecta al ítem N°2, no realizó el mismo tipo de ajuste que el explicado en el manual de universal confeccionado para esta labor, pero cabe resaltar que la escala seleccionada en la paleta de colores no afecta en nada a los valores obtenidos en la medición, esta paleta de colores es ajustada según la preferencia del usuario del equipo, sólo se recomiendan algunas paletas para mediciones específicas. Por lo anterior, la elección realizada no afecta la interpretación del informe que redacta el evaluado.

### **3.3 Medición de motores y motorreductores tipo jaula de ardilla (MIJA).**

La medición de motores de inducción tipo jaula de ardilla (de baja tensión), fue realizada por un electromecánico de la planta Agroindustrial Surfrut Ltda. Las mediciones fueron realizadas con la cámara TI32 y su tabla resumen se presenta a continuación.

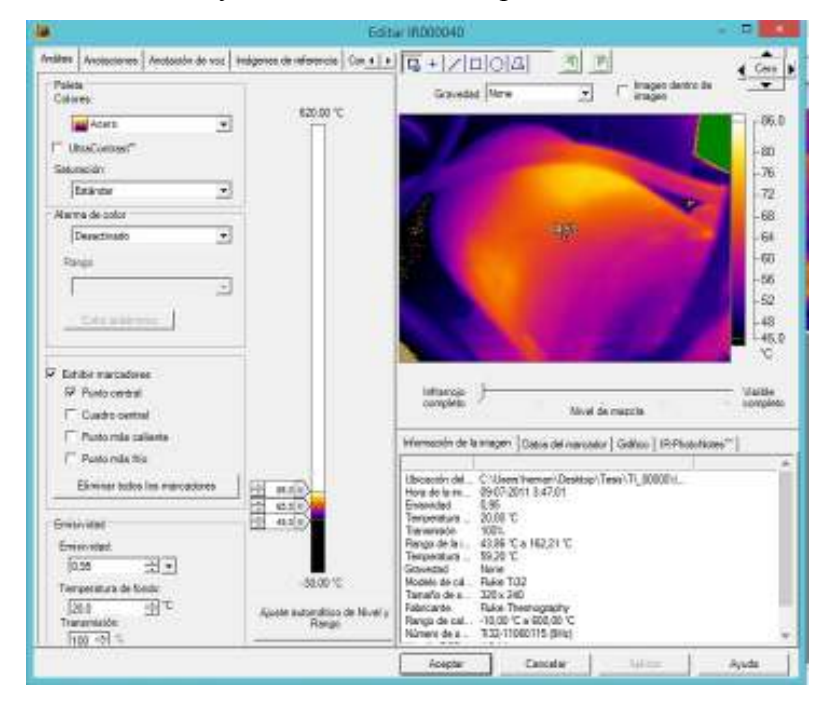

Fig 3.2: Medición de motores y motorreductores tipo jaula de ardilla

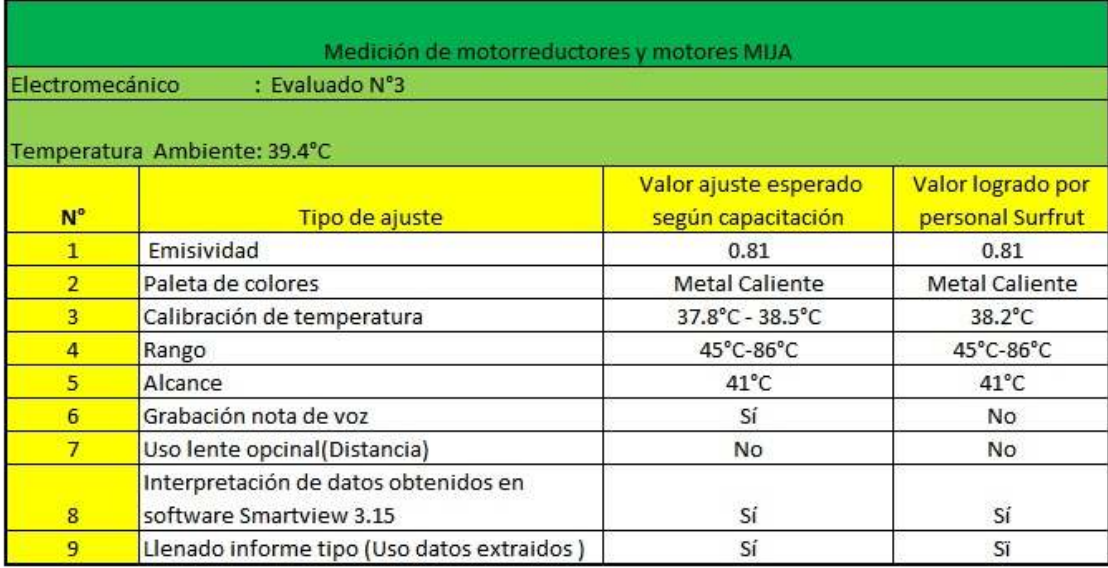

#### Tabla 3.2: Medición de motores y motorreductores tipo jaula de ardilla

 De la tabla presentada anteriormente, se extrae que el evaluado logra de forma efectiva ajustar manualmente el valor de Emisividad, paleta de colores, calibración de temperatura, Rango de calibración, alcance, uso de lente opcional (no es necesario por la corta distancia de medición), interpretación de datos obtenidos en software Smartview 3.15 y un informe tipo de manera correcta. En lo que respecta al ítem N°6, no realizó la grabación de nota de voz, ya que al verse enfrentado solo a esta prueba, olvido realizar la grabación.

Se debe tener presente que este procedimiento es para tener claro que imagen es la que se obtiene, cuando el usuario de cámara tiene una gran cantidad de tomas de fotografías.

### **3.4 Medición de elementos electromecánicos de conexión y desconexión en tableros de distribución de fuerza y control.**

La medición de elementos electromecánicos de conexión y desconexión, fue realizada por un electromecánico de la planta Agroindustrial Surfrut Ltda. Las mediciones fueron realizadas con la cámara TI32 y su tabla resumen se presenta a continuación.

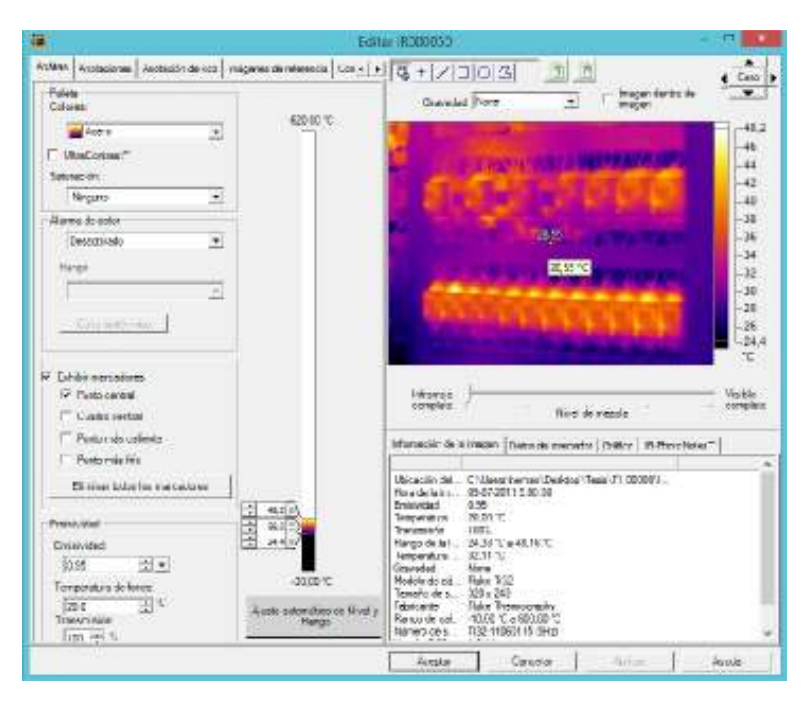

Fig 3.3: Medición de elementos electromecánicos de conexión y desconexión en tableros de distribución de fuerza y control.

Tabla 3.3: Medición de elementos electromecánicos de conexión y desconexión en tableros de distribución de fuerza y control.

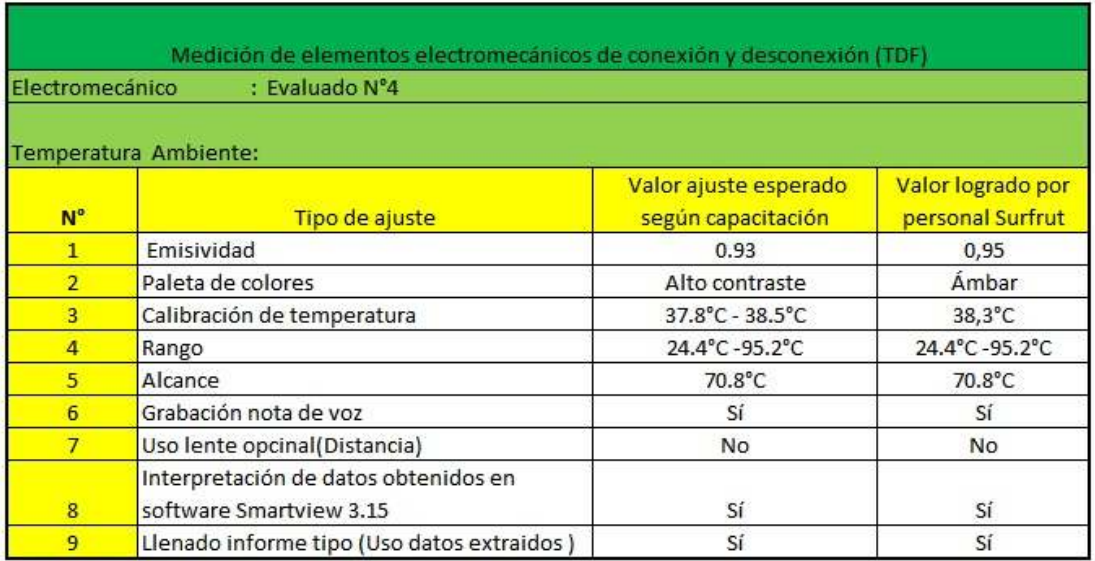

De la tabla presentada anteriormente, se observa que el evaluado realiza el ajuste manual de la cámara de manera efectiva, los valores que se ajustaron correctamente según el manual universal de usuario son la Emisividad, calibración de temperatura, Rango de calibración, alcance, grabación de nota de voz, uso de lente opcional, interpretación de datos obtenidos en software Smartview 3.15 y un informe tipo de manera correcta.

En relación al ítem N°2, el usuario no realizó la selección de la paleta de colores recomendada por el manual de universal de usuario, pero como debemos recordar la elección de la paleta de colores según datos de fabricante no es obligación utilizar siempre la misma, este punto es a elección del usuario y la elección de alguna no afecta al resultado del informe final.

#### **3.5 Medición de motores ventiladores en sala de calderas.**

La medición de motor de inducción tipo jaula de ardilla en sector caldera, fue realizada por un electromecánico de la planta Agroindustrial Surfrut Ltda. Las mediciones fueron realizadas con la cámara TI32 y su tabla resumen se presenta a continuación.

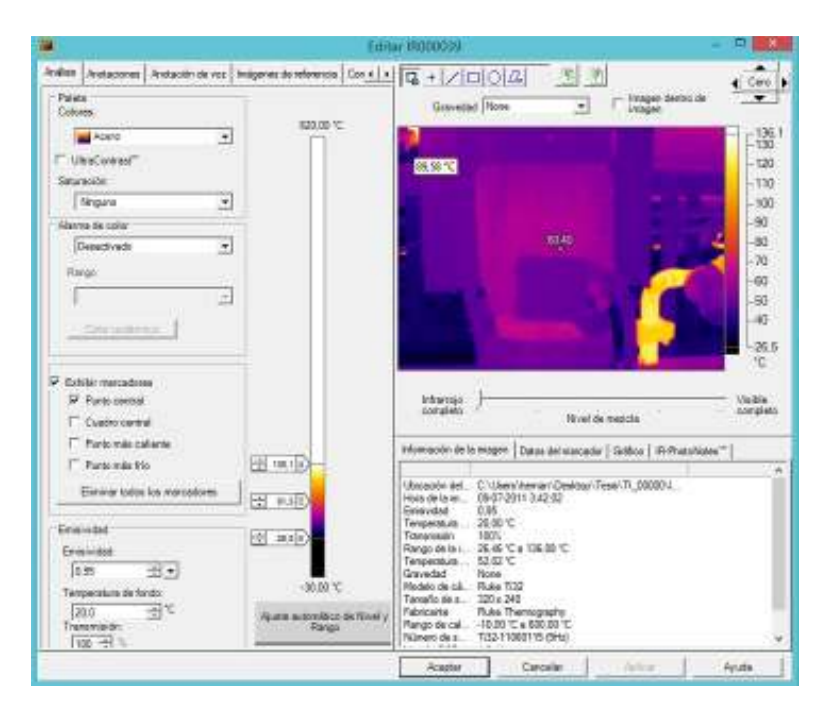

Fig 3.4: Medición de motores ventiladores en sala de calderas

| Medición de motor ventilador caldera kewanne |                                                                 |                                             |                                       |  |
|----------------------------------------------|-----------------------------------------------------------------|---------------------------------------------|---------------------------------------|--|
| Operador de caldera                          | : Evaluado N°5                                                  |                                             |                                       |  |
| Temperatura Ambiente: 65°C                   |                                                                 |                                             |                                       |  |
| N <sup>°</sup>                               | Tipo de ajuste                                                  | Valor ajuste esperado<br>según capacitación | Valor logrado por<br>personal Surfrut |  |
| $\mathbf{1}$                                 | Emisividad                                                      | 0.81                                        | 0.81                                  |  |
| $\overline{2}$                               | Paleta de colores                                               | Metal caliente                              | Metal caliente                        |  |
| 3                                            | Calibración de temperatura                                      | $37.8^{\circ}$ C - $38.5^{\circ}$ C         | $37.9^{\circ}$ C                      |  |
| $\overline{a}$                               | Rango                                                           | 26.5°C-136.1°C                              | 26.5°C-147.3°C                        |  |
| 5 <sup>1</sup>                               | Alcance                                                         | $109.6^{\circ}$ C                           | 120.8°C                               |  |
| 6                                            | Grabación nota de voz                                           | Sí                                          | Sí                                    |  |
| $\overline{7}$                               | Uso lente opcinal(Distancia)                                    | No.                                         | <b>No</b>                             |  |
| 8                                            | Interpretación de datos obtenidos en<br>software Smartview 3.15 | Sí                                          | Sí                                    |  |
| 9                                            | Llenado informe tipo (Uso datos extraidos)                      | Sí                                          | No.                                   |  |

Tabla 3.4: Medición de motores ventiladores en sala de calderas

De la tabla presentada anteriormente, se extrae que el evaluado logra de forma efectiva ajustar manualmente el valor de Emisividad, Paleta de colores, Calibración de temperatura, grabación de nota de voz, uso de lente opcional y la interpretación de datos obtenidos en software Smartview 3.15.

En lo que respecta al ajuste manual del rango de temperatura, este no se logró de manera correcta por lo que se ve afectada directamente el ajuste del alcance, obteniendo valores de temperatura que no concuerdan con los valores de referencia entregados. Cabe destacar que en esta verificación de aprendizaje el alumno tampoco logró llenar correctamente el informe tipo entregado por las diferencias de temperaturas extraídas de las imágenes.

### **3.6 Resumen de porcentajes de aprobación**

Se presenta a continuación la tabla resumen de porcentajes de logro de configuración de la cámara, el cual se realiza con un desglose por cada ítem evaluado.

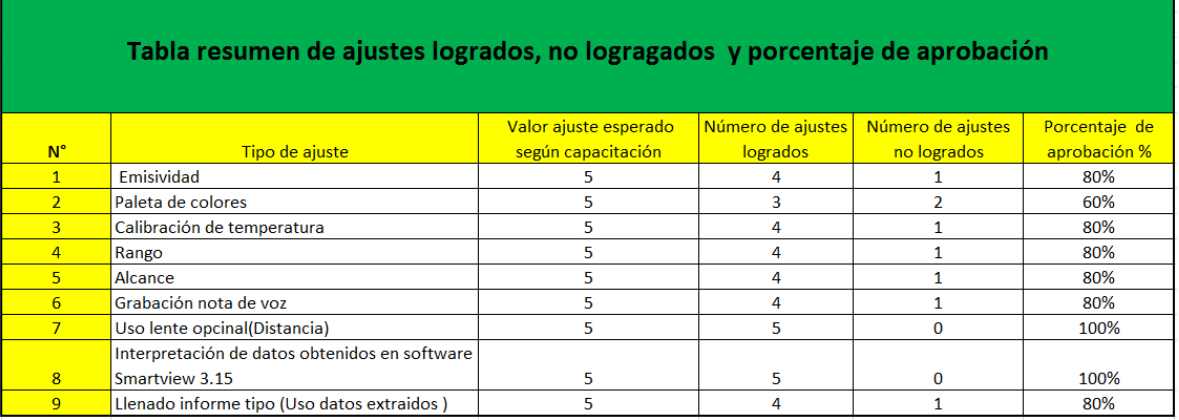

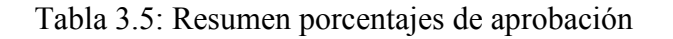

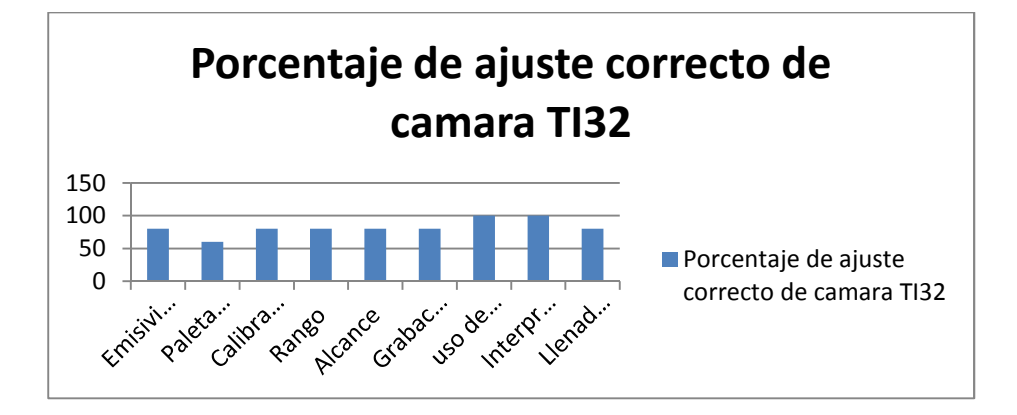

Fig 3.5: Representación Gráfica de ajustes logrados según tabla anterior

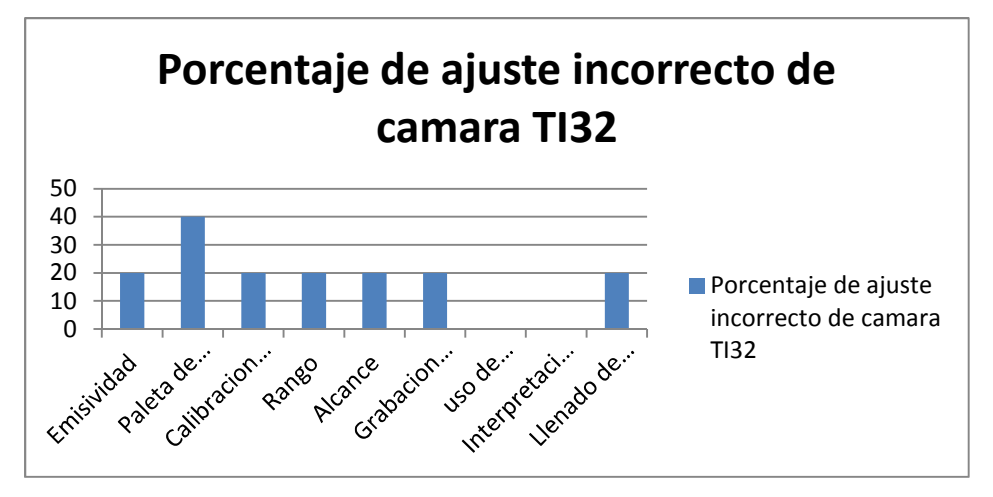

Fig 3.6: Porcentaje de ajuste incorrecto de cámara TI 32

### **3.7 Examen grupal**

Para este caso, la empresa SURFRUT propuso al equipo a cargo del proyecto, un problema que ellos detectaron en uno de sus tableros en la ejecución de sus mantenciones preventivas.

El problema se trataba de que en uno de sus tableros, una fase de su breaker se encontraba con una mayor corriente. Para resolver dicho problema, el equipo de investigadores se dirigió al grupo de trabajadores de la empresa, para desarrollar todos los pasos analizados en esta tesis. Se realizaron toma de fotografías, hasta que el grupo encontró los mejores parámetros para analizar el problema.

Dicha fotografía fue ajustada entre los 5 alumnos seleccionados:

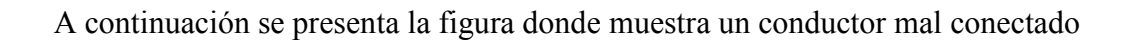

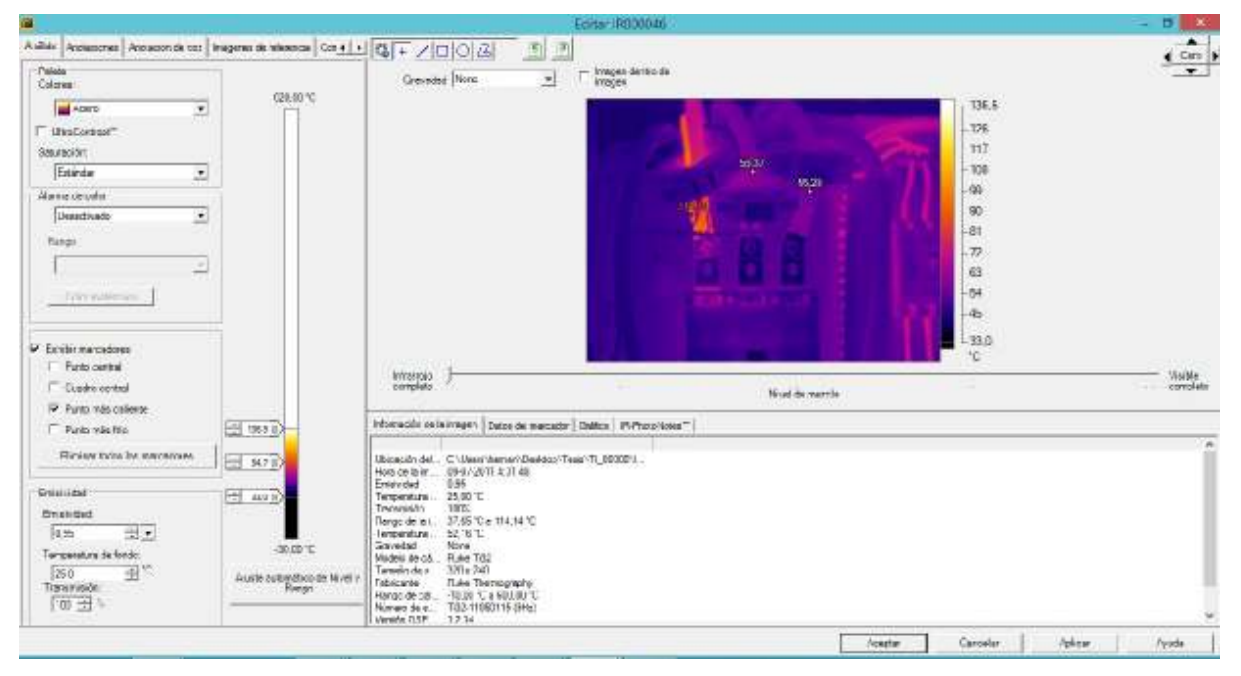

Fig 3.7: Imagen térmica de conductor con mal contacto en breaker

Como muestra la imagen una de sus fases tiene una temperatura más elevada que las otras

 $L1 = 114,14 °C$ 

 $L2 = 58,37$  °C

L3=  $55.29$  °C

En cambio las otras dos son muy cercanas.

Se plantearon problemas por los cuales se puede presentar dicha diferencia de temperatura, entre los cuales se destacan:

- $\triangleright$  Sobreconsumo de la línea
- $\triangleright$  Problema de armónico
- $\triangleright$  Reapriete de la línea
- $\triangleright$  Mal dimensionamiento del conductor

Después de verificar estos problemas, el grupo llego a la conclusión de que es un problema de reapriete de la línea.

Esta solución planteada por el grupo hasta el momento, no vuelto a presentar dicho problema, por lo que se concluye que el proyecto cumplió con los objetivos propuestos.

### **3.8 Conclusiones**

Tras el desarrollo del proyecto, es importante mencionar a continuación las conclusiones obtenidas, cuya información servirá de base para utilizar en forma óptima la cámara termográfica por los trabajadores y operadores de la industria eléctrica.

La empresa SURFRUT realizó la invitación para realizar el presente proyecto de titulación, cuyo eje central trata la creación de un manual para que los trabajadores del área de mantenimiento eléctrico pudieran realizar una buena fotografía del tipo termográficas, para que sus especialistas o profesionales analizaran las fallas ocurridas en su planta, detectándolas con mayor facilidad y así pudieran disminuir sus errores en interpretación de las imágenes.

Para esto, el equipo a cargo de realizar el estudio crearon un manual basado en la asignatura de termografía nivel 1 de Snell Group, donde se generaron aprendizajes respecto a conceptos de cómo obtener una fotografía de calidad,.

La implementación del estudio contemplo la enseñanza acerca de las medidas de seguridad previas al uso de la cámara, ya que al tomar una fotografía en el área eléctrica deben tomarse ciertas precauciones y medidas de seguridad. Además, a los trabajadores de la empresa se les explicó conceptos básicos de relacionados con la termografía, por ejemplo: conceptos de energía, temperatura, transferencia de calor, unidades de medidas de temperaturas, conceptos de emisividad de los materiales, entre otros.

También se educó respecto a conceptos del uso de la cámara a través de usos prácticos con la cámara FLUKE TI-32 relacionados al área de electricidad. De lo anterior, específicamente se informó el uso del rango, alcance, calibración de la cámara en distintas áreas según su clima, grados de emisividad según los distintos materiales.

En este trabajo fue bastante útil a la empresa para disminuir sus fallas y tener una mejor producción, lo que trajo una aceptación positiva en la organización debido a que actualmente establecieron un método de uso de la cámara termográfica, siendo difundido a sus actuales trabajadores.

La charla fue bajo la supervisión de personal de SURFRUT y todos los resultados e informes fueron revisados por el jefe del área de mantención.

### **3.9 Proyección final del proyecto**

Lograr que trabajadores puedan evaluar fotografías con mejor precisión además de preparación de informes más aplicaciones termográficas más al detalle.

Realizar pruebas con distintas condiciones ambientales e investigar más aplicaciones termográficas para facilitar su mantenimiento.

#### **Antecedentes relevantes de la empresa Surfrut**

El estudio realizado para la confección del manual y el programa de capacitación del personal en el uso y aplicación se realizará en Agroindustrial Surfrut Limitada.

La empresa se centra en el área de los alimentos, dedicando el 80% de su producción a la exportación a países asiáticos y del continente americano, mientras que el 20 % restante se encuentra en mercado nacional, en los principales supermercados del país y teniendo como clientes a entidades gubernamentales, como Junaeb. Surfrut se encuentra ubicada en la comuna de Romeral, Curicó, VII región.

 La planta agroindustrial se encuentra compuesta por diversas áreas de proceso como las que se mencionan a continuación:

### **Línea de manzana**

Esta área de la planta se encuentra compuesta por bandas transportadoras, las cuales se encuentran traccionadas por motores de inducción asincrónicos trifásicos. Estos equipos son del tipo motorreductor y su potencia nominal de salida fluctúa desde 0.5 HP hasta 4 HP.

Este sector dispone de dos tableros de distribución de fuerza, de los cuales cada uno se encarga de proveer energía eléctrica a cada línea de proceso: línea N° 1 y línea N°2.

### **Sala de deshidratado de manzana**

Surfrut posee cinco secadores continuos de deshidratado, los cuales son los encargados de procesar la materia prima procesada (manzana fresca). Cada una de estas salas, poseen motores de inducción asincrónicos que se detallan a continuación.

| Unidades | Motor                          | Potencia HP (kW) |
|----------|--------------------------------|------------------|
| 14       | Ventiladores                   | 20(15)           |
| 03       | Extractores                    | 20(15)           |
| 02       | Motorreductores Raspadores     | 04(03)           |
| 03       | Motores bandas transportadoras | 02(1.5)          |
| 02       | MotorreductorLimpiabandas      | 02(1.5)          |
| 01       | Motorreductor cinta de salida  | 03(2.2)          |
| 01       | Motor bomba brazo hidráulico   | 02(1.5)          |

*Tabla A: Secador continuo N°2*

# *Tabla B: Secador continuo N°3*

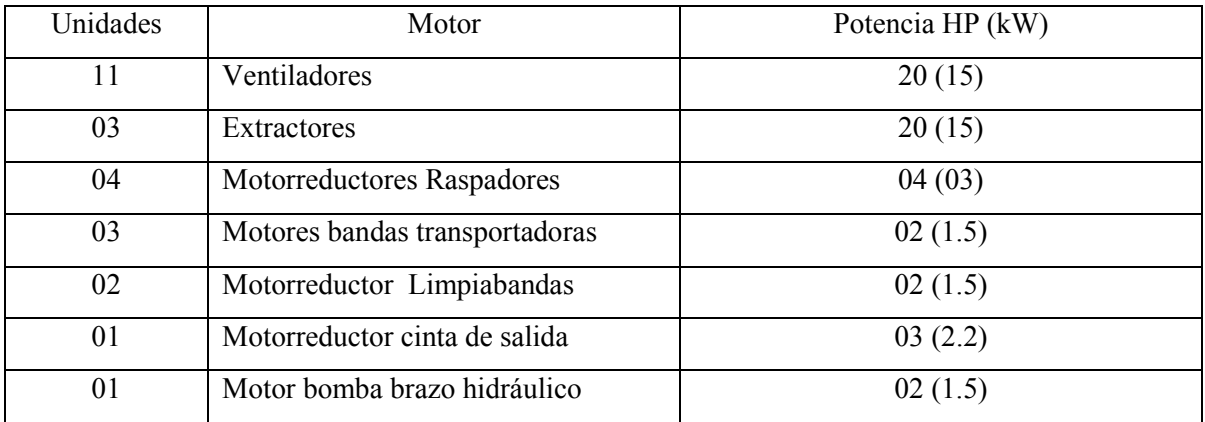

## *Tabla C: Secador continuo N°4*

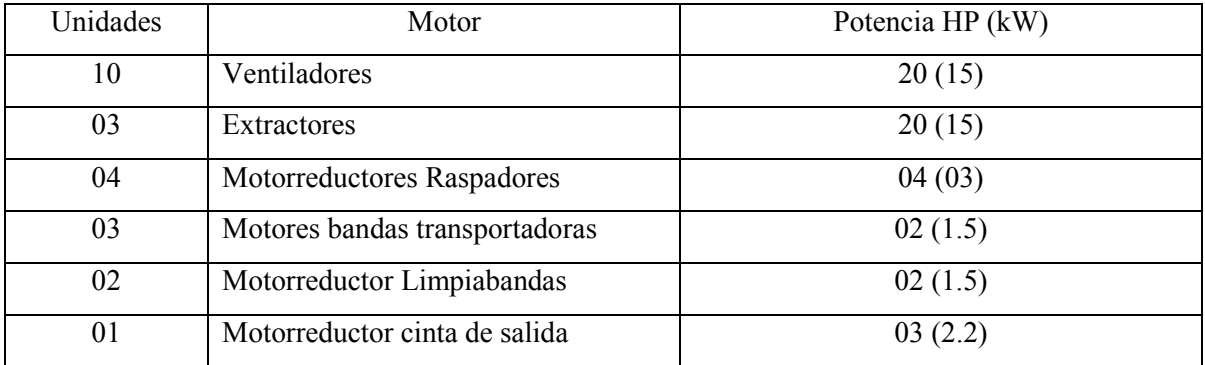

# *Tabla D: Secador continuo N°5*

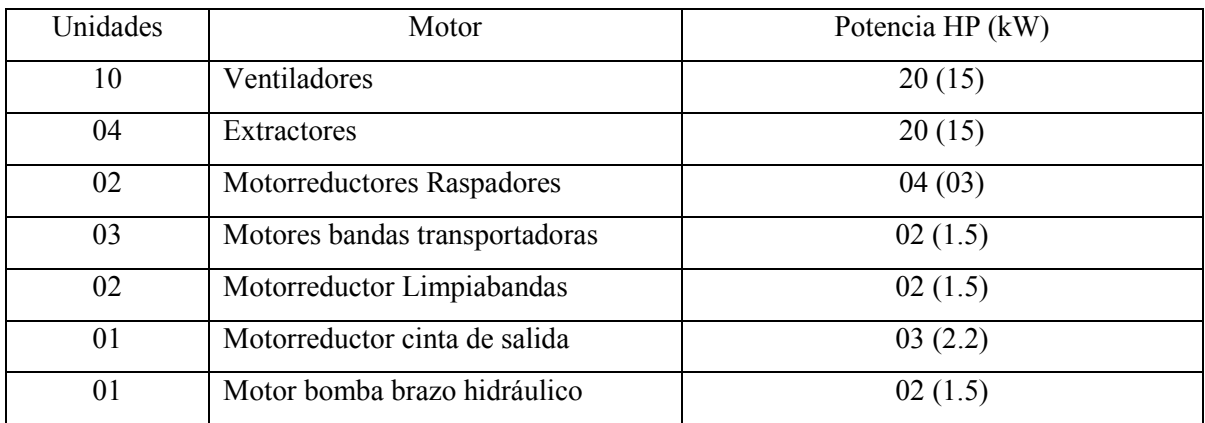

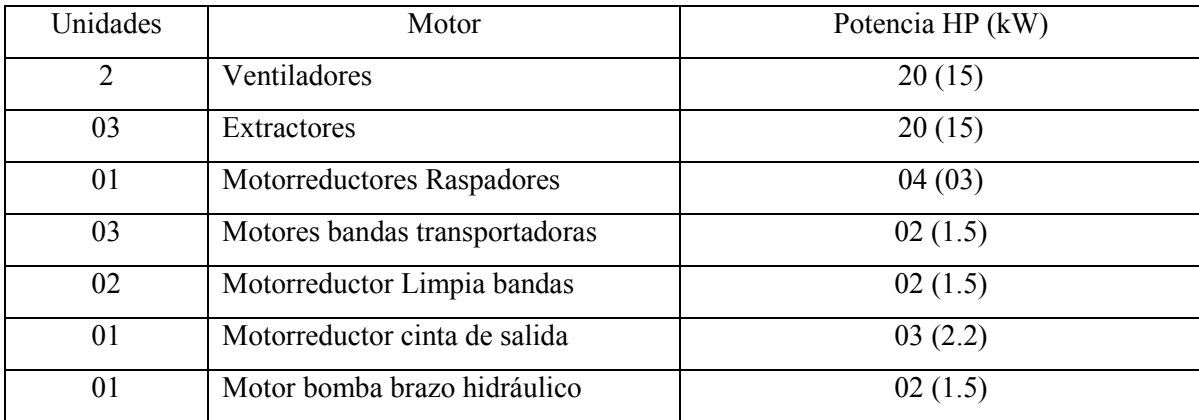

### *Tabla E: Secador continuoDrumDryer*

### **Sala de envasado deshidratado**

Esta área de la planta se encuentra compuesta por cinco salas de proceso, en las cuales se lleva a cabo la inspección final del producto, encontrándose en este lugar los equipos necesarios para garantizar productos de calidad y de exportación, con estándares de seguridad. Cada sala de envasado posee los motores de inducción asincrónicos detallados a continuación:

### *Tabla F: Sala envasado N°1*

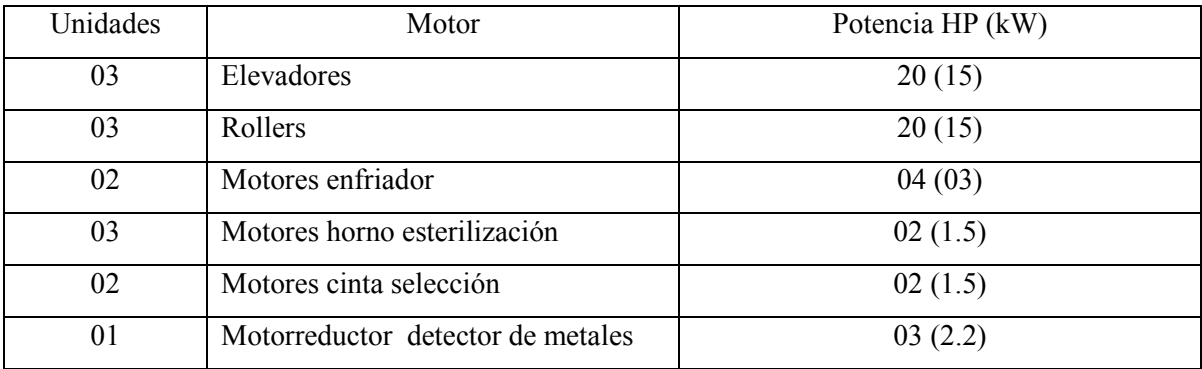

### *Tabla G: Sala envasado N°2*

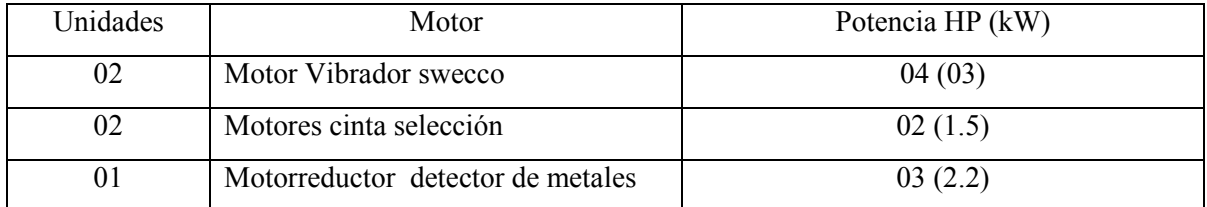

### *Tabla H: Sala envasado N°3*

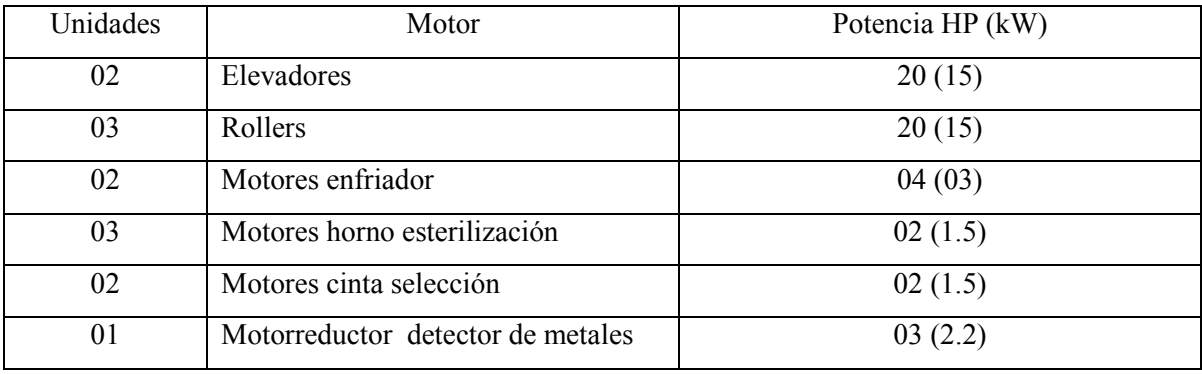

### **Transformador de distribución**

Esta planta posee cinco transformadores de distribución de tensión nominal 13.200 V a 400 V, de los cuales se detallan el siguiente listado de potencias:

*Tabla I :Transformadores de distribución*

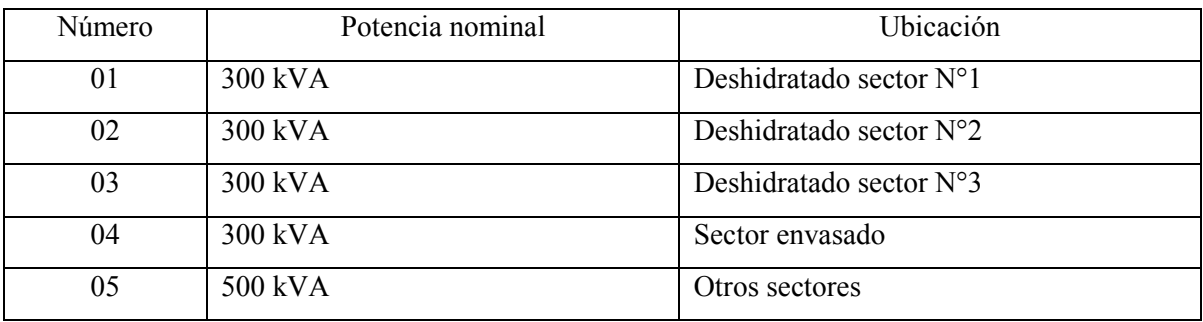

Las tablas anteriores, evidencian que Surfrut dispone de una gran cantidad de motores asincrónicos de inducción tipo jaula de ardilla; que con sus respectivos armarios eléctricos, transformadores y un número elevado de equipos mecánicos operan 144 horas semanales; exponiéndose diariamente a diversos tipos de fallas. Desde estas situaciones cotidianas, surge la necesidad de realizar cambios respecto al tipo de mantención desarrollada, el cual cambiaría del modelo preventivo-correctivo al modelo predictivo y con ello nace la necesidad de la creación del manual de uso universal de la cámara termográfica.

### **Bibliografía**

[1]Física: Introducción a la mecánica y calor", Universidad de Concepción, capitulo 14, pág. 412- 414. (2015). slideshare.net.disponible en: https://es.slideshare.net/oswaldolescanoosorio/ley-de-enfriamiento-de-newton-53481643

[2] Piris, "Física Cuántica", Editorial ISCTN, Año 1999, pág. 12

[3] Fisica Moderna Y aplicaciones (2013).edutecne.utn.edu.ar disponible en http://www.edutecne.utn.edu.ar/fisica\_moderna/capitulo\_1.pdf

[4] Clementi, "Física moderna y aplicaciones", Editorial de la Universidad tecnológica Nacional, Año 2013, Pág. 16.

[5]-Normas de termografía (2013). termagraf.com. disponible en: http://www.termagraf.com/la-certificacion-en-termografia/

[6]-*Fluke Corporation &The Snell Group* (2011). Introducción a los Principios de la Termografía E.E.U.U. *American TechnicalPublishers.* 

[7]-*Fluke Termography*(2011)*.*SmartView ver. 3.15. [DVD-Rom]

[8]-Normas de seguridad (2013).revistaseguridadminera.com disponible en: http://www.revistaseguridadminera.com/proteccion-personal/proteccion-de-cabezamantenimiento-uso-y-caracteristicas/

### **Anexos**

- Anexo 1: Cotización por E.P.P para realizar trabajo de análisis termográfico en armarios eléctricos y transformadores.

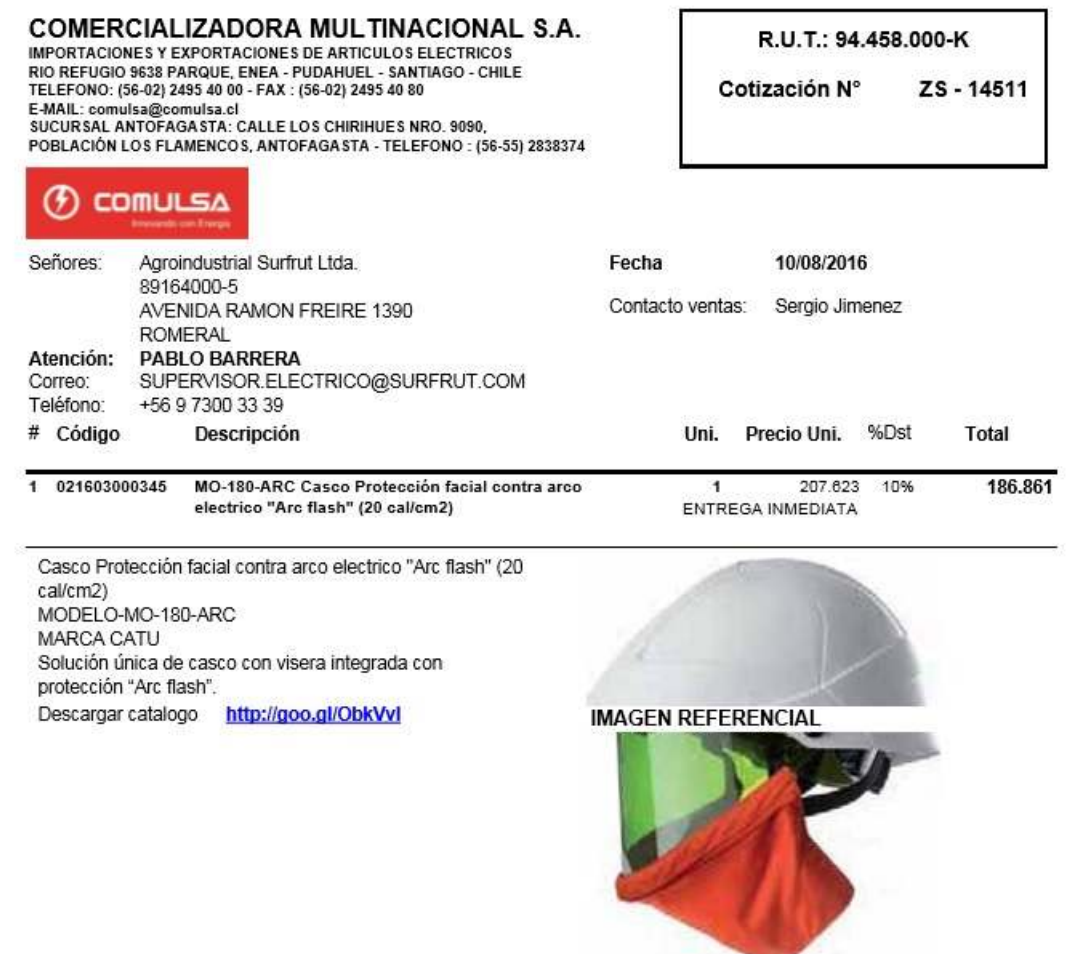

95

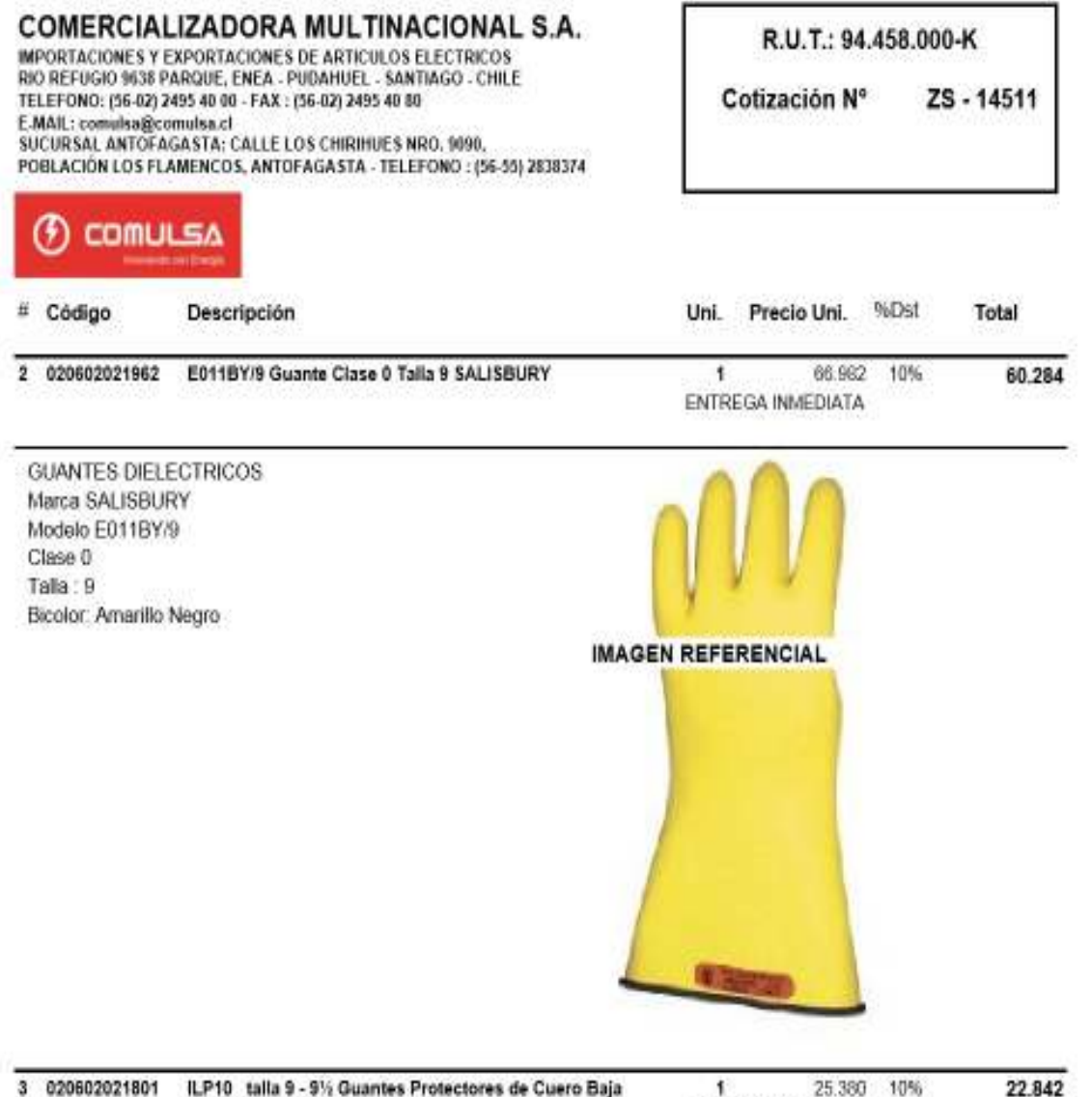

3 020602021801

ILP10 talla 9 - 9% Guantes Protectores de Cuero Baja **Tensión SALISBURY** 

25.380  $\mathbf{f}$ ENTREGA INMEDIATA

22.842

#### **COMERCIALIZADORA MULTINACIONAL S.A.**

IMPORTACIONES Y EXPORTACIONES DE ARTICULOS ELECTRICOS<br>RIO REFUGIO 9638 PARQUE, ENEA - PUDAHUEL - SANTIAGO - CHILE<br>TELEFONO: (56-02) 2495 40 DD - FAX : (56-02) 2495 40 BD E-MAIL: comulsa@comulsa.cl SUCURSAL ANTOFAGASTA: CALLE LOS CHIRIHUES NRO. 9090, POBLACIÓN LOS FLAMENCOS, ANTOFAGASTA - TELEFONO : (56-55) 2838374 R.U.T.: 94.458.000-K

Cotización Nº ZS-14511

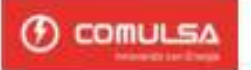

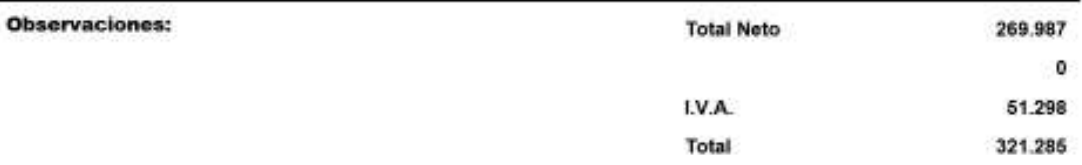

#### TENEMOS UNA NUEVA OPCIÓN DE PAGO PARA USTED, AHORA LO PUEDE HACER A TRAVÉS DE WEBPAY, www.webpay.cl

#### FAVOR HACER REFERENCIA AL NUMERO DE COTIZACIÓN EN SU ORDEN DE COMPRA

ENTREGA:<br>En nuestra todegas o sobre bus o camón dento de sontago. DOMUSA no os todo responsáble por daños o reeras os la mecadeira después de sue estas table usido de nuestra bodegas.

Note 5 dies después de mobide su atente orden de compre haramos una conferración a forre de los dies de antrega del producto. Sido haceros reservas con orden de compre recibiles VALIDEZ DE LA OFERTA, 15 DÍAS DESDE FECHA DE EMISIÓN

MATAS:<br>E per alguns recin la rearcadaria no as antequela a fampo, por causas ajara a nuastra responsabilidad no acaptama multas.

TODO CLIENTE NUEVO DEBE REALIZAR SU PRIMERA COMPRA AL CONTADO.

Deplates y transferencias en eurosto Caeras Comerce del Banco de Ohie Nº 78 28047. A nombre de COMULSA FUT 94 458.000-K. Tayeto de Crédits Visa -Master Leasing Bancario.

CRESTO:<br>Checas adoptes 20 dias requistado con Orden de Compre, ain descuente, y presis emáxeción y autorización ensiendo documentos como los 3 últimos FA, Balanca año anterior, Prebalanca año en curto y<br>Oschesación da Rama

INDUCCIÓN<br>Tecleda, Conside en una charla de vol y romejo del equipo adquisib en musicas dicinas. De requer una Dranta en cini lugar solidar presupuesto respectivo.

GARANTIA:

GARMATIA:<br>Toda los arabatos sonn de un año de asmrás deale le fedra de festanción y calm los defectos de fabroación. No calme mel uso o galore.<br>Contamos con Servico Técnico permenente.

Al recite una arten de compra se entende que el comprator conoce y acepta explicitamente las obusulas anteriores.

Nos potente a su disposición para acient cualquier consulta

Sin otto particular saluda atantamante a LID

#### COMERCIALIZADORA MULTINACIONAL S.A.